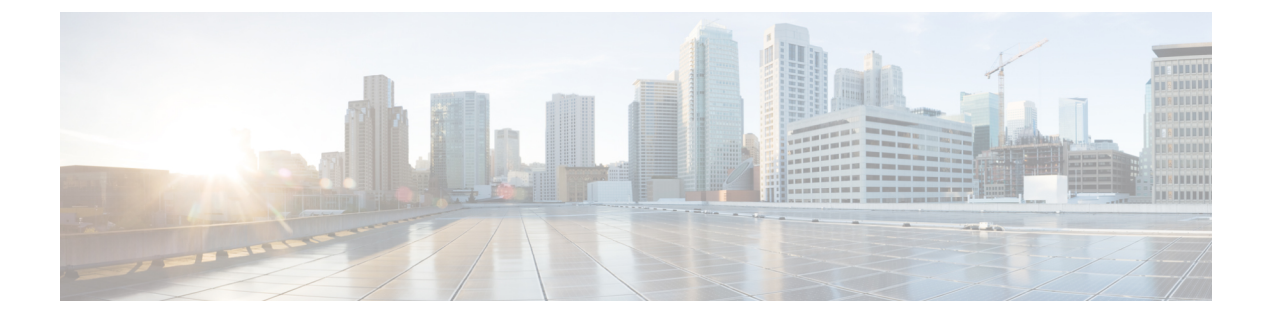

# **BGP** の設定

- BGP [に関する情報](#page-0-0) (1 ページ)
- BGP [の設定方法](#page-15-0) (16 ページ)
- BGP [の設定例](#page-62-0) (63 ページ)
- BGP [のモニタリングおよびメンテナンス](#page-64-0) (65 ページ)

# <span id="page-0-0"></span>**BGP** に関する情報

ボーダー ゲートウェイ プロトコル(BGP)は、Exterior Gateway Protocol です。自律システム 間で、ループの発生しないルーティング情報交換を保証するドメイン間ルーティングシステム を設定するために使用されます。自律システムは、同じ管理下で動作して RIP や OSPF などの Interior Gateway Protocol(IGP)を境界内で実行し、Exterior Gateway Protocol(EGP)を使用し て相互接続されるルータで構成されます。BGPバージョン4は、インターネット内でドメイン 間ルーティングを行うための標準 EGP です。このプロトコルは、RFC 1163、1267、および 1771 で定義されています。

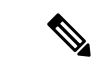

この製品のマニュアルセットは、偏向のない言語を使用するように配慮されています。このド キュメントセットでの偏向のない言語とは、年齢、障害、性別、人種的アイデンティティ、民 族的アイデンティティ、性的指向、社会経済的地位、およびインターセクショナリティに基づ く差別を意味しない言語として定義されています。製品ソフトウェアのユーザインターフェイ スにハードコードされている言語、RFPのドキュメントに基づいて使用されている言語、また は参照されているサードパーティ製品で使用されている言語によりドキュメントに例外が存在 する場合があります。 (注)

## **BGP** ネットワーク トポロジ

同じ自律システム(AS)に属し、BGP アップデートを交換するルータは内部BGP (IBGP)を 実行し、異なる自律システムに属し、BGPアップデートを交換するルータは外部BGP (EBGP) を実行します。大部分のコンフィギュレーション コマンドは、EBGP と IBGP で同じですが、 ルーティング アップデートが自律システム間で交換されるか(EBGP)、または AS 内で交換 されるか(IBGP)という点で異なります。下の図に、EBGP と IBGP の両方を実行している ネットワークを示します。

図 **<sup>1</sup> : EBGP**、**IBGP**、および複数の自律システム

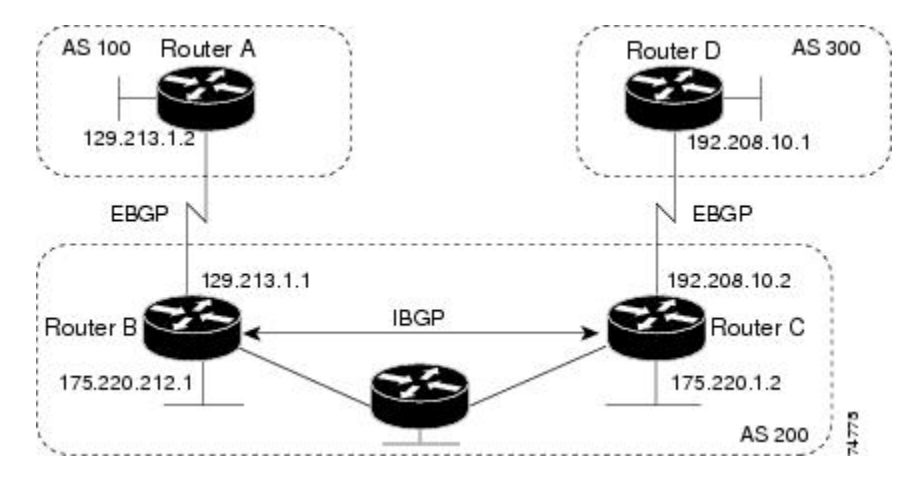

外部 AS と情報を交換する前に、BGP は AS 内のルータ間で内部 BGP ピアリングを定義し、 IGRP や OSPF など AS 内で稼働する IGP に BGP ルーティング情報を再配布して、AS 内のネッ トワークに到達することを確認します。

BGP ルーティング プロセスを実行するルータは、通常 BGP スピーカーと呼ばれます。BGP は トランスポートプロトコルとして伝送制御プロトコル (TCP) を使用します (特にポート 179)。ルーティング情報を交換するため相互に TCP 接続された 2 つの BGP スピーカーを、 ピアまたはネイバーと呼びます。上の図では、ルータ A と B が BGP ピアで、ルータ B と C、 ルータ C と D も同様です。ルーティング情報は、宛先ネットワークへの完全パスを示す一連 のAS番号です。BGPはこの情報を使用し、ループのない自律システムマップを作成します。

このネットワークの特徴は次のとおりです。

- ルータ A および B では EBGP が、ルータ B および C では IBGP が稼働しています。EBGP ピアは直接接続されていますが、IBGP ピアは直接接続されていないことに注意してくだ さい。IGPが稼働し、2つのネイバーが相互に到達するかぎり、IBGPピアを直接接続する 必要はありません。
- AS 内のすべての BGP スピーカーは、相互にピア関係を確立する必要があります。つま り、AS 内の BGP スピーカーは、論理的な完全メッシュ型に接続する必要があります。 BGP4 は、論理的な完全メッシュに関する要求を軽減する2 つの技術 (連合およびルート リフレクタ)を提供します。
- AS 200 は AS 100 および AS 300 の中継 AS です。つまり、AS 200 は AS 100 と AS 300 間 でパケットを転送するために使用されます。

BGP ピアは完全な BGP ルーティング テーブルを最初に交換し、差分更新だけを送信します。 BGPピアはキープアライブメッセージ(接続が有効であることを確認)、および通知メッセー ジ(エラーまたは特殊条件に応答)を交換することもできます。

BGPの場合、各ルートはネットワーク番号、情報が通過した自律システムのリスト(自律シス テム パス)、および他のパス属性リストで構成されます。BGP システムの主な機能は、AS パ スのリストに関する情報など、ネットワークの到達可能性情報を他の BGP システムと交換す ることです。この情報は、AS が接続されているかどうかを判別したり、ルーティング ループ をプルーニングしたり、AS レベル ポリシー判断を行うために使用できます。

Cisco IOSが稼働しているルータやデバイスがIBGPルートを選択または使用するのは、ネクス トホップルータで使用可能なルートがあり、IGP から同期信号を受信している(IGP 同期が無 効の場合は除く)場合です。複数のルートが使用可能な場合、BGPは属性値に基づいてパスを 選択します。BGP 属性については、「BGP 判断属性の設定」の項を参照してください。

BGP バージョン 4 ではクラスレス ドメイン間ルーティング (CIDR) がサポートされているた め、集約ルートを作成してスーパーネットを構築し、ルーティングテーブルのサイズを削減で きます。CIDRは、BGP内部のネットワーククラスの概念をエミュレートし、IPプレフィック スのアドバタイズをサポートします。

## **NSF** 認識

BGP NSF 認識機能は、Network Advantage ライセンスで IPv4 に対してサポートされます。。 BGP ルーティングでこの機能を有効にするには、グレースフル リスタートを有効にする必要 があります。隣接ルータが NSF 対応で、この機能が有効になっている場合、レイヤ 3 デバイ スは、ルータに障害が発生してプライマリルートプロセッサ (RP) がバックアップRPによっ て引き継がれる間、または無停止ソフトウェアアップグレードを行うためにプライマリ RP を 手動でリロードしている間、隣接ルータからパケットを転送し続けます。

## **BGP** ルーティングに関する情報

BGP ルーティングを有効にするには、BGP ルーティング プロセスを確立し、ローカル ネット ワークを定義します。BGP はネイバーとの関係を完全に認識する必要があるため、BGP ネイ バーも指定する必要があります。

BGP は、内部および外部の 2 種類のネイバーをサポートします。内部ネイバーは同じ AS 内 に、外部ネイバーは異なる AS 内にあります。通常の場合、外部ネイバーは相互に隣接し、1 つのサブネットを共有しますが、内部ネイバーは同じ AS 内の任意の場所に存在します。

スイッチではプライベート AS 番号を使用できます。プライベート AS 番号は通常サービス プ ロバイダーによって割り当てられ、ルートが外部ネイバーにアドバタイズされないシステムに 設定されます。プライベート AS 番号の範囲は 64512 ~ 65535 です。AS パスからプライベー ト AS 番号を削除するように外部ネイバーを設定するには、**neighbor remove-private-as** ルータ コンフィギュレーションコマンドを使用します。この結果、外部ネイバーにアップデートを渡 すとき、AS パス内にプライベート AS 番号が含まれている場合は、これらの番号が削除され ます。

AS が別の AS からさらに別の AS にトラフィックを渡す場合は、アドバタイズ対象のルートに 矛盾が存在しないことが重要です。BGPがルートをアドバタイズしてから、ネットワーク内の すべてのルータが IGP を通してルートを学習した場合、AS は一部のルータがルーティングで きなかったトラフィックを受信することがあります。このような事態を避けるため、BGP は IGP が AS に情報を伝播し、BGP が IGP と同期化されるまで、待機する必要があります。同期 化は、デフォルトで有効に設定されています。AS が特定の AS から別の AS にトラフィックを 渡さない場合、または自律システム内のすべてのルータで BGP が稼働している場合は、同期 化を無効にし、IGP内で伝送されるルート数を少なくして、BGPがより短時間で収束するよう にします。

## ルーティング ポリシーの変更

ピアのルーティング ポリシーには、インバウンドまたはアウトバウンド ルーティング テーブ ル アップデートに影響する可能性があるすべての設定が含まれます。BGP ネイバーとして定 義された 2 台のルータは、BGP 接続を形成し、ルーティング情報を交換します。このあとで BGPフィルタ、重み、距離、バージョン、またはタイマーを変更する場合、または同様の設定 変更を行う場合は、BGPセッションをリセットし、設定の変更を有効にする必要があります。

リセットには、ハード リセットとソフト リセットの 2 種類があります。Cisco IOS Release 12.1 以降では、事前に設定を行わなくても、ソフトリセットを使用できます。事前設定なしにソフ トリセットを使用するには、両方のBGPピアでソフトルートリフレッシュ機能がサポートさ れていなければなりません。この機能は、ピアによって TCP セッションが確立されたときに 送信される OPEN メッセージに格納されてアドバタイズされます。ソフト リセットを使用す ると、BGPルータ間でルートリフレッシュ要求およびルーティング情報を動的に交換したり、 それぞれのアウトバウンド ルーティング テーブルをあとで再アドバタイズできます。

- ソフト リセットによってネイバーからインバウンド アップデートが生成された場合、こ のリセットはダイナミック インバウンド ソフト リセットといいます。
- ソフトリセットによってネイバーに一連のアップデートが送信された場合、このリセット はアウトバウンド ソフト リセットといいます。

ソフト インバウンド リセットが発生すると、新規インバウンド ポリシーが有効になります。 ソフトアウトバウンドリセットが発生すると、BGPセッションがリセットされずに、新規ロー カル アウトバウンド ポリシーが有効になります。アウトバウンド ポリシーのリセット中に新 しい一連のアップデートが送信されると、新規インバウンドポリシーも有効になる場合があり ます。

下の表に、ハード リセットとソフト リセットの利点および欠点を示します。

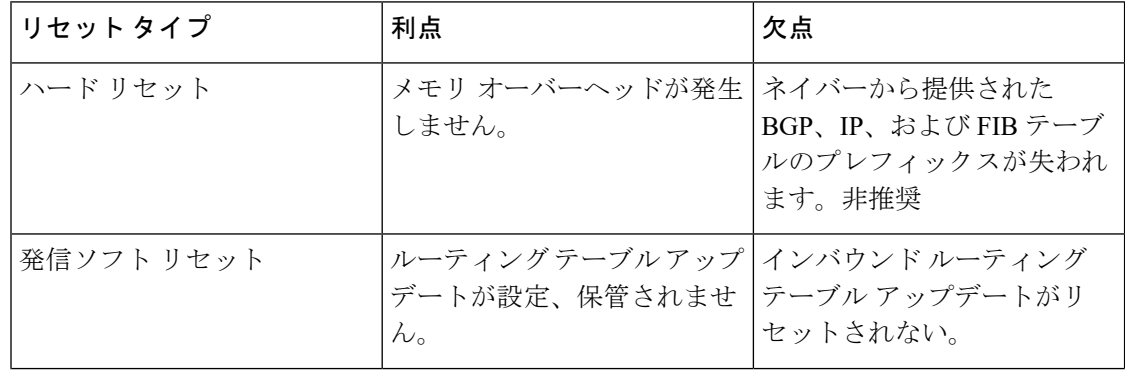

#### 表 **<sup>1</sup> :** ハード リセットとソフト リセットの利点および欠点

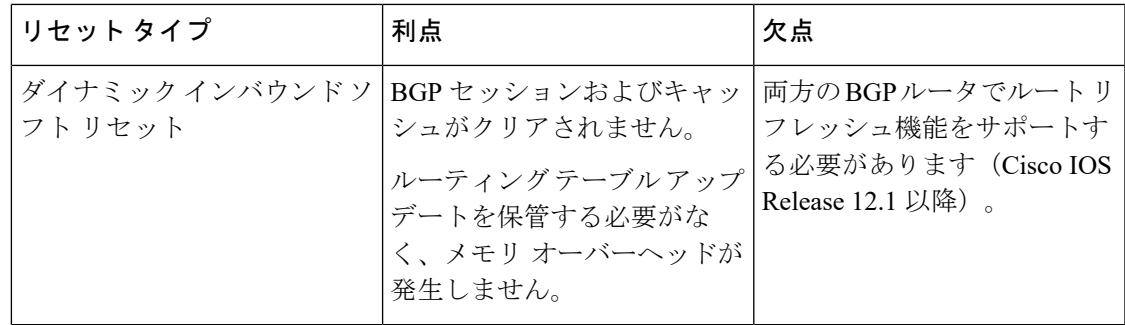

## **BGP** 判断属性

BGPスピーカーが複数の自律システムから受信したアップデートが、同じ宛先に対して異なる パスを示している場合、BGPスピーカーはその宛先に到達する最適パスを1つ選択する必要が あります。選択されたパスは BGP ルーティング テーブルに格納され、ネイバーに伝播されま す。この判断は、アップデートに格納されている属性値、および BGP で設定可能な他の要因 に基づいて行われます。

BGP ピアはネイバー AS からプレフィックスに対する 2 つの EBGP パスを学習するとき、最適 パスを選択して IP ルーティング テーブルに挿入します。BGP マルチパス サポートが有効で、 同じネイバー自律システムから複数の EBGP パスを学習する場合、単一の最適パスの代わり に、複数のパスが IP ルーティング テーブルに格納されます。そのあと、パケット スイッチン グ中に、複数のパス間でパケット単位または宛先単位のロードバランシングが実行されます。 **maximum-paths**ルータコンフィギュレーションコマンドは、許可されるパス数を制御します。

これらの要因により、BGP が最適パスを選択するために属性を評価する順序が決まります。

- **1.** パスで指定されているネクストホップが到達不能な場合、このアップデートは削除され ます。BGPネクストホップ属性(ソフトウェアによって自動判別される)は、宛先に到 達するために使用されるネクストホップのIPアドレスです。EBGPの場合、通常このア ドレスは **neighbor remote-as router** ルータ コンフィギュレーション コマンドで指定され たネイバーのIPアドレスです。ネクストホップの処理を無効にするには、ルートマップ または **neighbor next-hop-self** ルータ コンフィギュレーション コマンドを使用します。
- **2.** 最大の重みのパスを推奨します(シスコ独自のパラメータ)。ウェイト属性はルータに ローカルであるため、ルーティングアップデートで伝播されません。デフォルトでは、 ルータ送信元のパスに関するウェイト属性は 32768 で、それ以外のパスのウェイト属性 は 0 です。最大の重みのルートを推奨します。重みを設定するには、アクセスリスト、 ルートマップ、または **neighbor weight** ルータ コンフィギュレーション コマンドを使用 します。
- **3.** ローカル プリファレンス値が最大のルートを推奨します。ローカル プリファレンスは ルーティング アップデートに含まれ、同じ AS 内のルータ間で交換されます。ローカル 初期設定属性のデフォルト値は100です。ローカルプリファレンスを設定するには、**bgp default local-preference** ルータ コンフィギュレーション コマンドまたはルートマップを 使用します。
- **4.** ローカル ルータ上で稼働する BGP から送信されたルートを推奨します。
- **5.** AS パスが最短のルートを推奨します。
- **6.** 送信元タイプが最小のルートを推奨します。内部ルートまたは IGP は、EGP によって学 習されたルートよりも小さく、EGP で学習されたルートは、未知の送信元のルートまた は別の方法で学習されたルートよりも小さくなります。
- **7.** 想定されるすべてのルートについてネイバー AS が同じである場合は、MED メトリック 属性が最小のルートを推奨します。MED を設定するには、ルートマップまたは **default-metric** ルータ コンフィギュレーション コマンドを使用します。IBGP ピアに送信 されるアップデートには、MED が含まれます。
- 8. 内部 (IBGP) パスより、外部 (EBGP) パスを推奨します。
- **9.** 最も近い IGP ネイバー(最小の IGP メトリック)を通って到達できるルートを推奨しま す。ルータは、AS 内の最短の内部パス(BGP のネクストホップへの最短パス)を使用 し、宛先に到達するためです。
- **10.** 次の条件にすべて該当する場合は、このパスのルートを IP ルーティング テーブルに挿 入してください。
	- 最適ルートと目的のルートがともに外部ルートである
	- 最適ルートと目的のルートの両方が、同じネイバー自律システムからのルートであ る
	- maximum-paths が有効である
- **11.** マルチパスが有効でない場合は、BGP ルータ ID の IP アドレスが最小であるルートを推 奨します。通常、ルータIDはルータ上の最大のIPアドレスまたはループバック(仮想) アドレスですが、実装に依存することがあります。

## ルート マップ

BGP 内でルート マップを使用すると、ルーティング情報を制御、変更したり、ルーティング ドメイン間でルートを再配布する条件を定義できます。各ルート マップには、ルート マップ を識別する名前(マップタグ)およびオプションのシーケンス番号が付いています。

## **BGP** フィルタリング

BGP アドバタイズメントをフィルタリングするには、**as-path access-list** グローバル コンフィ ギュレーション コマンドや **neighbor filter-list** ルータ コンフィギュレーション コマンドなどの AS パスフィルタを使用します。**neighbordistribute-list** ルータ コンフィギュレーション コマン ドとアクセスリストを併用することもできます。distribute-list フィルタはネットワーク番号に 適用されます。**distribute-list**コマンドの詳細については、「ルーティングアップデートのアド バタイズおよび処理の制御」の項を参照してください。

ネイバー単位でルートマップを使用すると、アップデートをフィルタリングしたり、さまざま な属性を変更したりできます。ルート マップは、インバウンド アップデートまたはアウトバ

ウンド アップデートのいずれかに適用できます。ルート マップを渡すルートだけが、アップ デート内で送信または許可されます。着信および発信の両方のアップデートで、AS パス、コ ミュニティ、およびネットワーク番号に基づくマッチングがサポートされています。AS パス のマッチングには **matchas-pathaccess-list** ルートマップコマンド、コミュニティに基づくマッ チングには **match community-list** ルートマップコマンド、ネットワークに基づくマッチングに は **ip access-list** グローバル コンフィギュレーション コマンドが必要です。

## **BGP** フィルタリングのプレフィックス リスト

**neighbordistribute-list** ルータ コンフィギュレーション コマンドを含む多数の BGP ルート フィ ルタリングコマンドでは、アクセスリストの代わりにプレフィックスリストを使用できます。 プレフィックスリストを使用すると、大規模リストのロードおよび検索パフォーマンスが改善 し、差分更新がサポートされ、コマンドラインインターフェイス (CLI)設定が簡素化され、 柔軟性が増すなどの利点が生じます。

プレフィックス リストによるフィルタリングでは、アクセス リストの照合の場合と同様に、 プレフィックス リストに記載されたプレフィックスとルートのプレフィックスが照合されま す。一致すると、一致したルートが使用されます。プレフィックスが許可されるか、または拒 否されるかは、次に示すルールに基づいて決定されます。

- 空のプレフィックス リストはすべてのプレフィックスを許可します。
- 特定のプレフィックスがプレフィックスリストのどのエントリとも一致しなかった場合、 実質的に拒否されたものと見なされます。
- 指定されたプレフィックスと一致するエントリがプレフィックスリスト内に複数存在する 場合は、シーケンス番号が最小であるプレフィックス リスト エントリが識別されます。

デフォルトでは、シーケンス番号は自動生成され、5 ずつ増分します。シーケンス番号の自動 生成を無効にした場合は、エントリごとにシーケンス番号を指定する必要があります。シーケ ンス番号を指定する場合の増分値に制限はありません。増分値が1の場合は、このリストに追 加エントリを挿入できません。増分値が大きい場合は、値がなくなることがあります。

## **BGP** コミュニティ フィルタリング

BGP コミュニティ フィルタリングは、COMMUNITIES 属性の値に基づいてルーティング情報 の配信を制御する BGP の方法の 1 つです。この属性によって、宛先はコミュニティにグルー プ化され、コミュニティに基づいてルーティング判断が適用されます。この方法を使用する と、ルーティング情報の配信制御を目的とする BGP スピーカーの設定が簡単になります。

コミュニティは、共通するいくつかの属性を共有する宛先のグループです。各宛先は複数のコ ミュニティに属します。AS 管理者は、宛先が属するコミュニティを定義できます。デフォル トでは、すべての宛先が一般的なインターネットコミュニティに属します。コミュニティは、 過渡的でグローバルなオプションの属性である、COMMUNITIES 属性(1 ~ 4294967200 の数 値)によって識別されます。事前に定義された既知のコミュニティの一部を、次に示します。

• **internet**:このルートをインターネットコミュニティにアドバタイズします。すべてのルー タが所属します。

- **no-export**:EBGP ピアにこのルートをアドバタイズしません。
- **no-advertise**:どのピア(内部または外部)にもこのルートをアドバタイズしません。
- **local-as**:ローカルな AS 外部のピアにこのルートをアドバタイズしません。

コミュニティに基づき、他のネイバーに許可、送信、配信するルーティング情報を制御できま す。BGPスピーカーは、ルートを学習、アドバタイズ、または再配布するときに、ルートのコ ミュニティを設定、追加、または変更します。ルートを集約すると、作成された集約内の COMMUNITIES 属性に、すべての初期ルートの全コミュニティが含まれます。

コミュニティリストを使用すると、ルートマップのmatch句で使用されるコミュニティグルー プを作成できます。さらに、アクセス リストの場合と同様、一連のコミュニティ リストを作 成することもできます。ステートメントは一致が見つかるまでチェックされ、1 つのステート メントが満たされると、テストは終了します。

## **BGP** ネイバーおよびピア グループ

通常、BGP ネイバーの多くは同じアップデート ポリシー(同じアウトバウンド ルート マッ プ、配信リスト、フィルタリスト、アップデート送信元など)を使用して設定されます。アッ プデートポリシーが同じネイバーをピアグループにまとめると設定が簡単になり、アップデー トの効率が高まります。多数のピアを設定した場合は、この方法を推奨します。

BGPピアグループを設定するには、ピアグループを作成し、そこにオプションを割り当てて、 ピアグループメンバーとしてネイバーを追加します。ピアグループを設定するには、**neighbor** ルータ コンフィギュレーション コマンドを使用します。デフォルトでは、ピア グループ メン バーはremote-as(設定されている場合)、version、update-source、out-route-map、out-filter-list、 out-dist-list、minimum-advertisement-interval、next-hop-self など、ピア グループの設定オプショ ンをすべて継承します。すべてのピア グループ メンバーは、ピア グループに対する変更を継 承します。また、アウトバウンドアップデートに影響しないオプションを無効にするように、 メンバーを設定することもできます。

### 集約ルート

クラスレスドメイン間ルーティング(CIDR)を使用すると、集約ルート(またはスーパーネッ ト)を作成して、ルーティング テーブルのサイズを最小化できます。BGP 内に集約ルートを 設定するには、集約ルートを BGP に再配布するか、または BGP ルーティング テーブル内に集 約エントリを作成します。BGPテーブル内に特定のエントリがさらに1つまたは複数存在する 場合は、BGP テーブルに集約アドレスが追加されます。

## ルーティング ドメイン コンフェデレーション

IBGPメッシュを削減する方法の1つは、自律システムを複数のサブ自律システムに分割して、 単一の自律システムとして認識される単一の連合にグループ化することです。各自律システム は内部で完全にメッシュ化されていて、同じコンフェデレーション内の他の自律システムとの 間には数本の接続があります。異なる自律システム内にあるピアではEBGPセッションが使用

されますが、ルーティング情報は IBGP ピアと同様な方法で交換されます。具体的には、ネク スト ホップ、MED、およびローカル プリファレンス情報は維持されます。すべての自律シス テムで単一の IGP を使用できます。

### **BGP** ルート リフレクタ

BGP では、すべての IBGP スピーカーを完全メッシュ構造にする必要があります。外部ネイ バーからルートを受信したルータは、そのルートをすべての内部ネイバーにアドバタイズする 必要があります。ルーティング情報のループを防ぐには、すべての IBGP スピーカーを接続す る必要があります。内部ネイバーは、内部ネイバーから学習されたルートを他の内部ネイバー に送信しません。

ルートリフレクタを使用すると、学習されたルートをネイバーに渡す場合に他の方法が使用さ れるため、すべての IBGP スピーカーを完全メッシュ構造にする必要はありません。IBGP ピ アをルート リフレクタに設定すると、その IBGP ピアは IBGP によって学習されたルートを一 連のIBGPネイバーに送信するようになります。ルートリフレクタの内部ピアには、クライア ント ピアと非クライアント ピア (AS 内の他のすべてのルータ)の2 つのグループがありま す。ルート リフレクタは、これらの 2 つのグループ間でルートを反映させます。ルート リフ レクタおよびクライアント ピアは、クラスタを形成します。非クライアント ピアは相互に完 全メッシュ構造にする必要がありますが、クライアントピアはその必要はありません。クラス タ内のクライアントは、そのクラスタ外の IBGP スピーカーと通信しません。

アドバタイズされたルートを受信したルートリフレクタは、ネイバーに応じて、次のいずれか のアクションを実行します。

- 外部 BGP スピーカーからのルートをすべてのクライアントおよび非クライアント ピアに アドバタイズします。
- 非クライアント ピアからのルートをすべてのクライアントにアドバタイズします。
- クライアントからのルートをすべてのクライアントおよび非クライアントピアにアドバタ イズします。したがって、クライアントを完全メッシュ構造にする必要はありません。

通常、クライアントのクラスタにはルート リフレクタが 1 つあり、クラスタはルート リフレ クタのルータ ID で識別されます。冗長性を高めて、シングル ポイントでの障害を回避するに は、クラスタに複数のルートリフレクタを設定する必要があります。このように設定した場合 は、ルート リフレクタが同じクラスタ内のルート リフレクタからのアップデートを認識でき るように、クラスタ内のすべてのルート リフレクタに同じクラスタ ID(4 バイト)を設定す る必要があります。クラスタを処理するすべてのルートリフレクタは完全メッシュ構造にし、 一連の同一なクライアント ピアおよび非クライアント ピアを設定する必要があります。

## ルート ダンプニング

ルート フラップ ダンプニングは、インターネットワーク内でフラッピング ルートの伝播を最 小化するための BGP 機能です。ルートの状態が使用可能、使用不可能、使用可能、使用不可 能という具合に、繰り返し変化する場合、ルートはフラッピングと見なされます。ルートダン プニングが有効の場合は、フラッピングしているルートにペナルティ値が割り当てられます。

ルートの累積ペナルティが、設定された制限値に到達すると、ルートが稼働している場合で あっても、BGPはルートのアドバタイズメントを抑制します。再使用限度は、ペナルティと比 較される設定可能な値です。ペナルティが再使用限度より小さくなると、起動中の抑制された ルートのアドバタイズメントが再開されます。

IBGPによって取得されたルートには、ダンプニングが適用されません。このポリシーにより、 IBGP ピアのペナルティが AS 外部のルートよりも大きくなることはありません。

## 条件付き **BGP** ルートの注入

BGP を通じてアドバタイズされるルートは、通常、使用されるルートの数が最小化され、グ ローバル ルーティング テーブルのサイズが小さくなるように集約されます。しかし、共通の ルート集約では、より具体的なルーティング情報(より正確であるが、パケットを宛先に転送 するために必要なわけではない)がわかりにくくなってしまいます。ルーティングの精度は、 共通のルート集約により低下します。これは、トポロジ的に大きな領域に広がる複数のアドレ スやホストを表すプレフィックスを 1 つのルートに正確に反映させることはできないからで す。シスコ ソフトウェアには、プレフィックスを BGP 由来とする方法がいくつか用意されて います。BGP条件付きルート注入機能の導入以前は、既存の方法として、再配布や**network**ま たは **aggregate-address** コマンドが使用されていました。ただし、これらの方法は、より具体 的なルーティング情報(開始されるルートと一致するもの)がルーティング テーブルまたは BGP テーブルのいずれかに存在することを前提にしています。

BGP の条件付きルートの注入により、一致するものがなくても、プレフィックスを BGP ルー ティング テーブルにすることができます。この機能を使って、管理ポリシーやトラフィック エンジニアリング情報に基づいて、より具体的なルートを生成することができます。これによ り、設定された条件が満たされた場合にだけ BGP ルーティング テーブルに注入される、より 具体的なルートへのパケットの転送をさらに厳密に制御できるようになります。この機能を有 効にすると、条件に応じて、あまり具体的ではないプレフィックスにより具体的なプレフィッ クスを注入または置き換えることにより、共通のルート集約の精度を高めることができるよう になります。元のプレフィックスと同じ、またはより具体的なプレフィックスだけが注入され ます。BGP 条件付きルート注入を有効にするには、**bgp inject-map exist-map** コマンドを使用 します。また、BGP 条件付きルート注入では、2 つのルート マップ(注入マップと存在マッ プ)を使用して、1つ(または複数)のより具体的なプレフィックスがBGPルーティングテー ブルに注入されます。存在マップは、BGP スピーカーが追跡するプレフィックスを指定しま す。注入マップは、ローカル BGP テーブルで作成され、このテーブルにインストールされる プレフィックスを定義します。

 $\label{eq:1} \mathscr{D}_{\mathbf{z}}$ 

注入マップおよび存在マップで一致となるプレフィックスはルートマップ句ごとに1つだけで す。さらにプレフィックスを注入するには、ルート マップ句を追加で設定する必要がありま す。複数のプレフィックスが使用されている場合は、一致する最初のプレフィックスが使用さ れます。 (注)

## **BGP Peer** テンプレート

構成管理など、ピア グループの制約の一部に対応するため、BGP アップデート グループ コン フィギュレーションをサポートする BGP ピア テンプレートが導入されました。

ピア テンプレートは、ポリシーを共有するネイバーに適用可能なコンフィギュレーション パ ターンです。ピア テンプレートは再利用が可能で、継承がサポートされているため、ネット ワーク オペレータはピア テンプレートを使用して、ポリシーを共有している BGP ネイバーに 対して異なるネイバー コンフィギュレーションをグループ化し適用できます。また、ネット ワーク オペレータは、別のピア テンプレートからコンフィギュレーションを継承できるとい うピア テンプレートの機能を使用して、非常に複雑なコンフィギュレーション パターンを定 義できるようになります。

ピア テンプレートには 2 種類あります。

- ピア セッション テンプレート。アドレス ファミリ モードおよび NLRI コンフィギュレー ション モードすべてに共通する一般的なセッション コマンドのコンフィギュレーション をグループ化し、適用するために使用されます。
- ピアポリシーテンプレート。特定のアドレスファミリおよびNLRIコンフィギュレーショ ンモードで適用されるコマンドのコンフィギュレーションをグループ化し、適用するため に使用されます。

ピア テンプレートにより、柔軟性が高まり、ネイバー コンフィギュレーションの機能が強化 されます。また、ピア テンプレートはピア グループ コンフィギュレーションに代わるものを 提供し、ピア グループの制約の一部を解決します。ピアテンプレートを使用した BGP ピアデ バイスも、自動アップデート グループ コンフィギュレーションの恩恵を受けています。BGP ピアテンプレートが設定され、BGPダイナミックアップデートピアグループがサポートされ たことにより、ネットワーク オペレータは BGP でピア グループを設定する必要がなくなりま す。また、ネットワークはコンフィギュレーションの柔軟性が高まり、コンバージェンスが高 速化されたことによる恩恵を受けます。

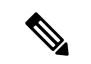

BGP ネイバーを、ピア グループとピア テンプレートの両方と連動するようには設定できませ ん。BGP ネイバーは、1 つのピア グループだけに属するように設定するか、またはピア テン プレートからポリシーを継承するように設定します。 (注)

ピア ポリシー テンプレートには、次の制約事項が適用されます。

- ピア ポリシー テンプレートは、直接的、または間接的に、最高 8 個のピア ポリシー テン プレートを継承できます。
- BGP ネイバーを、ピア グループとピア テンプレートの両方と連動するようには設定でき ません。BGPネイバーは、1つのピアグループだけに属するように設定するか、またはピ ア テンプレートだけからポリシーを継承するように設定できます。

## ピア テンプレートでの継承

継承機能は、ピア テンプレート操作の重要なコンポーネントです。ピア テンプレートでの継 承は、たとえば、ファイルとディレクトリツリーなど、一般的なコンピューティングで見られ るノードとツリーの構造に似ています。ピア テンプレートは、別のピア テンプレートから直 接、または間接的にコンフィギュレーションを継承することができます。直接継承されたピア テンプレートは、構造体のツリーを表します。間接継承されたピア テンプレートはツリーの ノードを表します。個々のノードもまた継承をサポートしているため、ブランチを作成して、 そこから直接継承されたピアテンプレートすなわちツリーの起点へ連なる全ての間接継承され たピアテンプレートの設定を適用することができます。

この構造により、ネイバーのグループに通常、再適用されるコンフィギュレーション文を繰り 返す必要がなくなります。これは、共通のコンフィギュレーション文を一度適用しておくと、 その後は共通のコンフィギュレーションを持つネイバー グループに適用されるピア グループ により間接継承されるからです。ノードとツリー内部の別々の箇所で重複するコンフィギュ レーション文は、ツリーの起点で直接継承したテンプレートによりフィルタ処理されます。直 接継承されたテンプレートは、重複する間接継承された文を直接継承された文で上書きしま す。

継承によりネイバーコンフィギュレーションのスケーラビリティと柔軟性がさらに広がり、複 数のピアテンプレートコンフィギュレーションを連ねることで、共通のコンフィギュレーショ ン文を継承する単純なコンフィギュレーションを作成したり、共通に継承されるコンフィギュ レーションとともに非常に限定的なコンフィギュレーション文を適用する複雑なコンフィギュ レーションを作成したりできるようになります。ピア セッション テンプレートおよびピア ポ リシーテンプレートでの継承の設定についての詳細は、これ以降のセクションで説明します。

BGP ネイバーが継承したピア テンプレートを使用する場合、特定のテンプレートに関連付け られているポリシーを判断するのが難しいことがあります。**show ipbgptemplatepeer-policy** コ マンドに、特定のテンプレートに関連付けられているローカルポリシーおよび継承されたポリ シーの詳しいコンフィギュレーションを表示するためのキーワード **detail** が追加されました。

## ピア セッション テンプレート

ピア セッション テンプレートは、一般的なセッション コマンドのコンフィギュレーションを グループ化し、セッションコンフィギュレーション要素を共有するネイバーのグループに適用 するために使用されます。異なるアドレスファミリで設定されているネイバーに共通する一般 的なセッション コマンドは、同じピア セッション テンプレートに設定できます。ピア セッ ション テンプレートの作成と設定は、ピア セッション コンフィギュレーション モードで行い ます。ピア セッション テンプレートで設定できるのは、一般的なセッション コマンドだけで す。次の一般的なセッション コマンドは、ピア セッション テンプレートでサポートされてい ます。

- **description**
- **disable-connected-check**
- **ebgp-multihop**
- **exit peer-session**
- **inherit peer-session**
- **local-as**
- **password**
- **remote-as**
- **shutdown**
- **timers**
- **translate-update**
- **update-source**
- **version**

一般的なセッション コマンドをピア セッションで一度設定しておくと、ピア セッション テン プレートの直接適用、またはピア セッション テンプレートの間接継承によって、多数のネイ バーに適用できます。ピア セッション テンプレートのコンフィギュレーションにより、自律 システム内のすべてのネイバーに共通に適用される一般的なセッション コマンドのコンフィ ギュレーションが簡素化されます。

ピア セッション テンプレートは、直接継承と間接継承をサポートします。一度にピアの設定 に使用できるピア セッション テンプレートは 1 つだけです。また、このピア セッション テン プレートは、間接継承されたピア セッション テンプレートを 1 つだけ含むことができます。

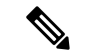

(注)

1 つのピア セッション テンプレートを使って、複数の継承文を設定しようとすると、エラー メッセージが表示されます。

この動作により、BGP ネイバーは 1 つのセッション テンプレートだけを直接継承し、最高 7 個のピア セッション テンプレートを間接継承できます。したがって、1 つのネイバーに最高 8 個のピア セッション コンフィギュレーション(直接継承されたピア セッション テンプレート のコンフィギュレーションと最高 7 個の間接継承されたピア セッション テンプレートのコン フィギュレーション)を適用できます。継承されたピア セッション コンフィギュレーション は、ブランチの最後のノードが最初に評価されて適用され、ツリーの起点で直接適用されたピ ア セッション テンプレートが最後に適用されます。直接適用されたピア セッション テンプ レートは、継承されたピア セッション テンプレート コンフィギュレーションよりも優先され ます。継承されたピア セッション テンプレートで重複するコンフィギュレーション文はすべ て、直接適用されたピア セッション テンプレートにより上書きされます。したがって、基本 セッションコマンドが異なる値で再び適用される場合は、後の値が優先され、間接継承された テンプレートに設定されていた前の値は上書きされます。次に、この機能を使用した例を示し ます。

次の例では、一般セッション コマンド **remote-as 1** がピア セッション テンプレート SESSION-TEMPLATE-ONE に適用されます。

template peer-session SESSION-TEMPLATE-ONE

```
remote-as 1
exit peer-session
```
ピア セッション テンプレートは、一般的なセッション コマンドだけをサポートします。特定 のアドレス ファミリ、または NLRI コンフィギュレーション モードだけのために設定される BGPポリシーコンフィギュレーションコマンドは、ピアポリシーテンプレートで設定されま す。

## ピア ポリシー テンプレート

ピア ポリシー テンプレートは、特定のアドレス ファミリおよび NLRI コンフィギュレーショ ンモードで適用されるコマンドのコンフィギュレーションをグループ化し、適用するために使 用されます。ピア ポリシー テンプレートの作成と設定は、ピア ポリシー コンフィギュレー ションモードで行います。特定のアドレスファミリ専用に設定されるBGPポリシーコマンド は、ピアポリシーテンプレートで設定されます。ピアポリシーテンプレートでは、次のBGP ポリシー コマンドがサポートされています。

- **advertisement-interval**
- **allowas-in**
- **as-override**
- **capability**
- **default-originate**
- **distribute-list**
- **dmzlink-bw**
- **exit-peer-policy**
- **filter-list**
- **inherit peer-policy**
- **maximum-prefix**
- **next-hop-self**
- **next-hop-unchanged**
- **prefix-list**
- **remove-private-as**
- **route-map**
- **route-reflector-client**
- **send-community**
- **send-label**
- **soft-reconfiguration**
- **unsuppress-map**

#### • **weight**

ピア ポリシー テンプレートは、特定のアドレス ファミリに属するネイバーに設定される BGP ポリシー コマンドの設定に使用されます。ピア セッション テンプレートと同様、ピア ポリ シーテンプレートを一度設定しておくと、直接適用、または継承を通じて、多数のネイバーに ピア ポリシー テンプレートを適用することができます。ピア ポリシー テンプレートの設定に より、自律システム内のすべてのネイバーに適用される BGP ポリシー コマンドの設定が簡略 化されます。

ピア セッション テンプレートと同様、ピア ポリシー テンプレートは継承をサポートしていま す。しかし、多少の違いはあります。直接適用されたピア ポリシー テンプレートは、最大 7 つのピア ポリシー テンプレートから設定を直接的または間接継承できます。したがって、合 計8つのピアポリシーテンプレートをネイバーまたはネイバーグループに適用できます。ルー ト マップと同じように、継承されたピア ポリシー テンプレートにはシーケンス番号が設定さ れます。また、ルート マップと同じように、継承されたピア ポリシー テンプレートは、最も 低いシーケンス番号を持つ **inherit peer-policy** 文が最初に評価され、最も高いシーケンス番号 のものが最後に評価されます。ただし、ピア ポリシー テンプレートはルート マップのように 折りたたむことはできません。シーケンスはすべて評価されます。異なる値を使って、BGPポ リシーコマンドが再適用された場合は、シーケンス番号の小さいものから順に、前の値がすべ て上書きされます。

直接適用されたピアポリシーテンプレートと、シーケンス番号が最も大きい**inheritpeer-policy** 文のプライオリティは常に最も高く、最後に適用されます。これ以降のピアテンプレートに再 適用されるコマンドは、必ず、前の値を上書きします。この動作は、個々のポリシーコンフィ ギュレーション コマンドを繰り返さずとも、共通のポリシー コンフィギュレーションは大規 模なネイバー グループに適用し、特定のポリシー コンフィギュレーションは特定のネイバー やネイバー グループだけに適用できるように設計されています。

ピア ポリシー テンプレートは、ポリシー コンフィギュレーション コマンドだけをサポートし ます。特定のアドレスファミリ用に設定されるBGPポリシーコンフィギュレーションコマン ドは、ピア ポリシー テンプレートで設定されます。

ピア ポリシー テンプレートの設定により、BGP 設定が簡略化され、柔軟性が向上します。特 定のポリシーを1回設定すれば、何回も参照できます。ピアポリシーは最大8レベルの継承を サポートするため、非常に具体的で複雑な BGP ポリシーも作成できます。

## **BGP** ルート マップ ネクスト ホップ セルフ

BGP ルート マップ ネクスト ホップ セルフ機能は、bgp next-hop unchanged と bgp next-hop unchanged allpathsの設定を選択的にオーバーライドする方法を提供します。これらの設定はア ドレスファミリに対してグローバルに適用されます。ルートによっては、これは適切でない場 合があります。たとえば、スタティック ルートは、自身をネクスト ホップとして再配布する 必要がある一方で、接続ルート、および内部ボーダー ゲートウェイ プロトコル(IBGP)また は外部ボーダーゲートウェイプロトコル(EBGP)を介して学習されたルートは、引き続きネ クスト ホップを変更せずに再配布する場合があります。

BGP ルート マップ ネクスト ホップ セルフ機能は、bgp next-hop unchanged 設定と bgp next-hop unchanged allpaths 設定をオーバーライドする新しい ip next-hop self 設定を構成できるように、 既存のルート マップ インフラストラクチャを変更します。

ip next-hop self 設定は、VPNv4 および VPNv6 アドレス ファミリにのみ適用されます。BGP 以 外のプロトコルによって配布されるルートは影響を受けません。

新しい bgp route-map priority 設定を使用すると、bgp next-hop unchanged と bgp next-hop unchanged allpaths の設定よりもルート マップが優先されることを BGP に通知できます。bgp route-map priority 設定は、BGP にのみ影響します。bgp next-hop unchanged または bgp next-hop unchanged allpaths 設定を構成していない場合、bgp route-map priority 設定は効果がありません。

# <span id="page-15-0"></span>**BGP** の設定方法

## **BGP** のデフォルト設定

下の表に、BGP のデフォルト設定を示します。

### 表 **2 : BGP** のデフォルト設定

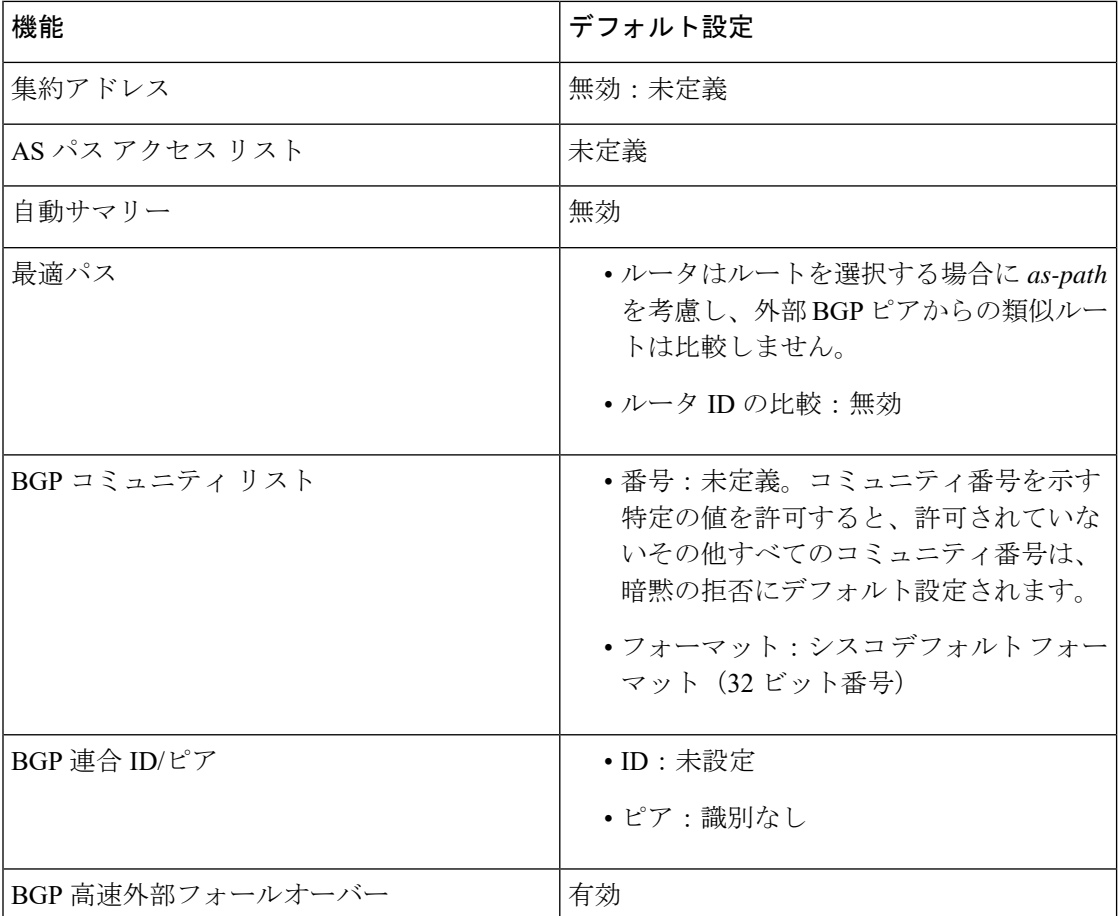

 $\mathbf{l}$ 

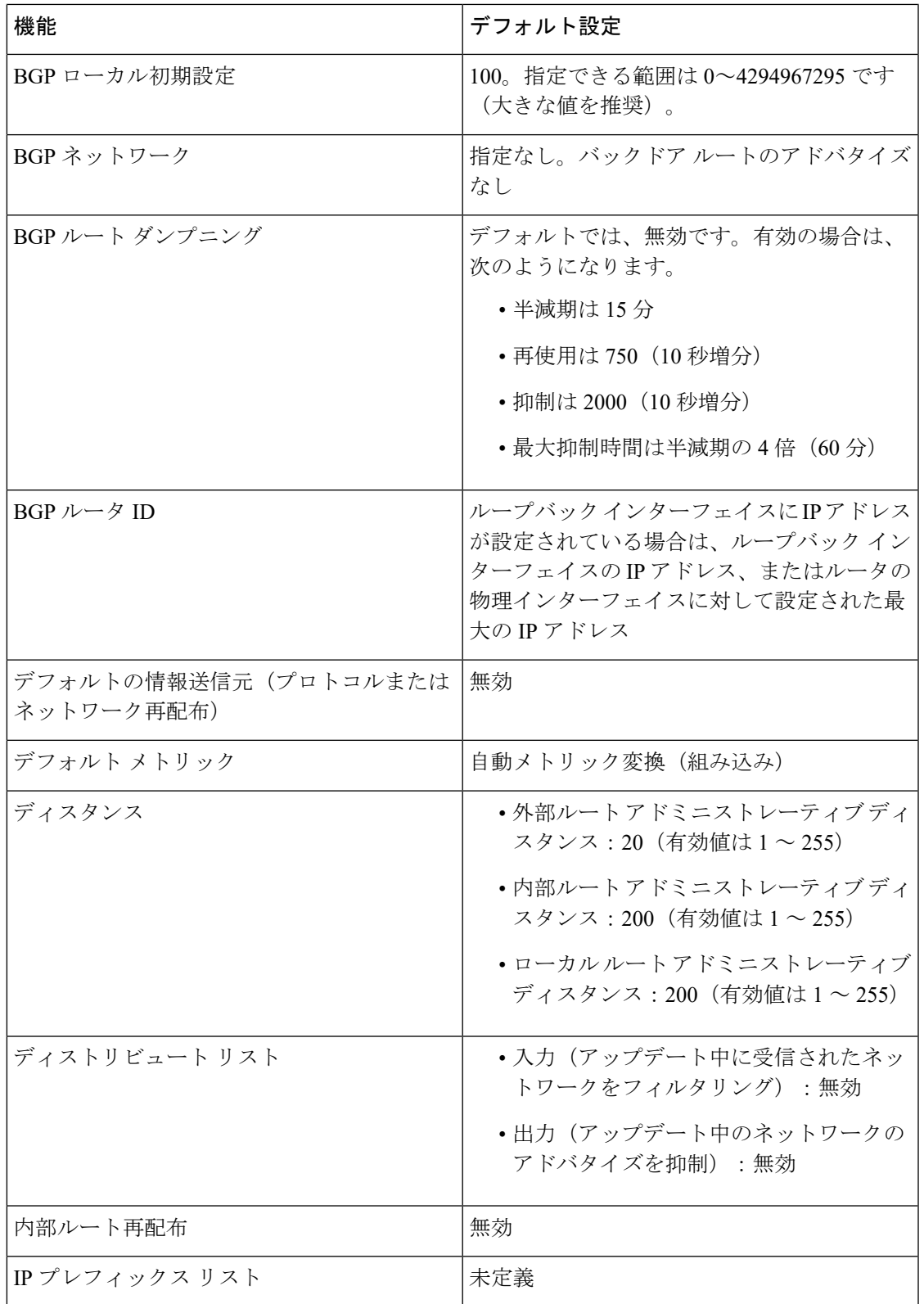

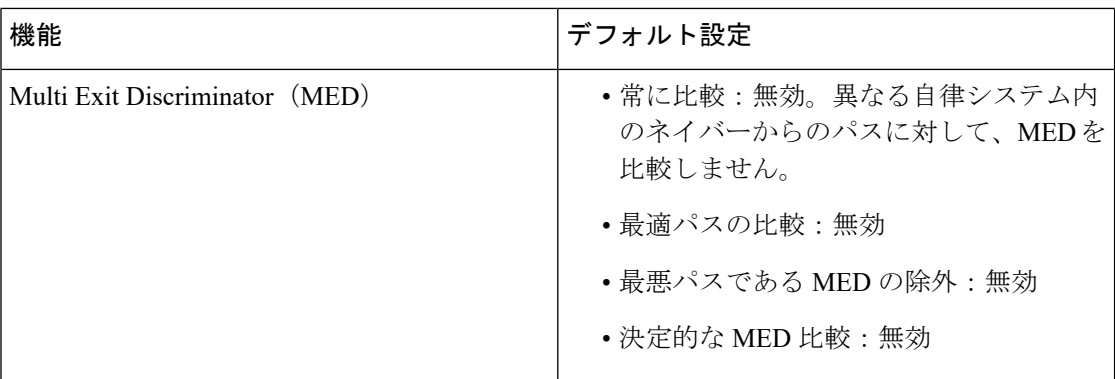

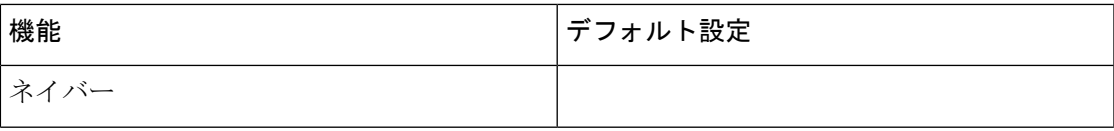

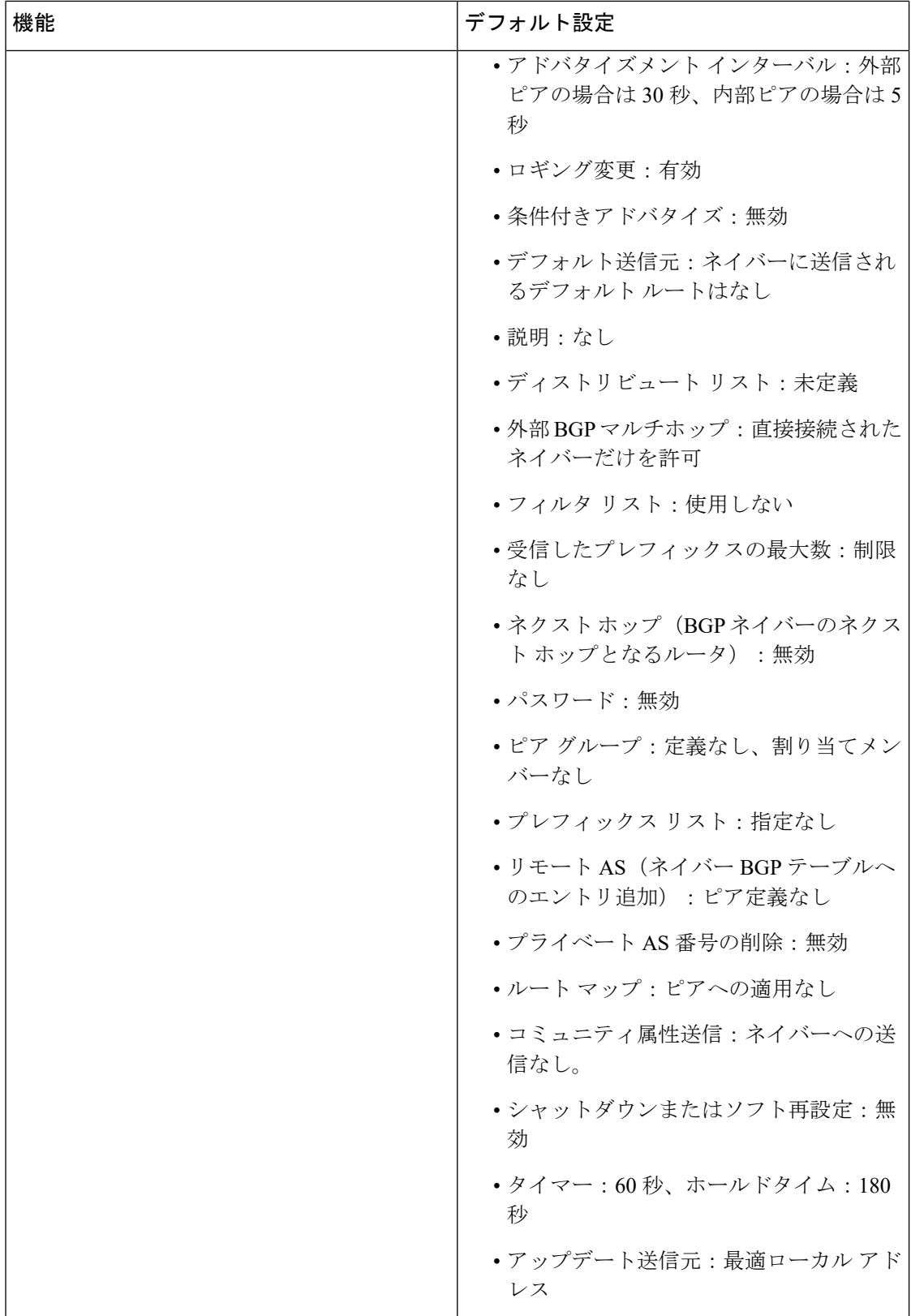

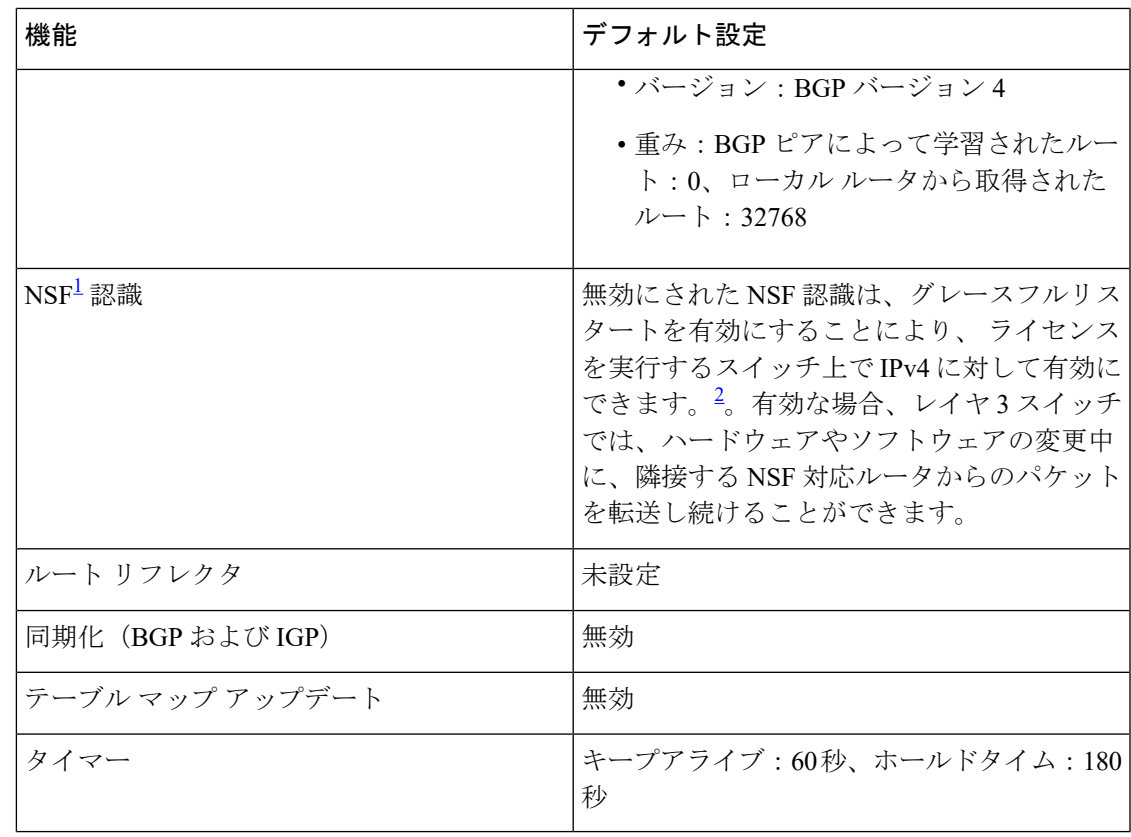

<span id="page-20-1"></span><span id="page-20-0"></span> $\frac{1}{2}$  Nonstop Forwarding

# **BGP** ルーティングの有効化

始める前に

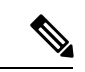

BGP を有効にするには、スイッチまたはスタックマスター上で IP サービス フィーチャ セット が稼働している (注)

手順

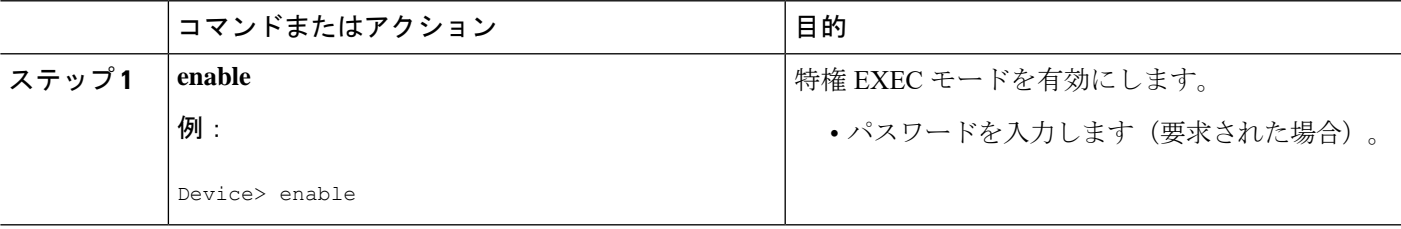

 $\overline{\phantom{a}}$ 

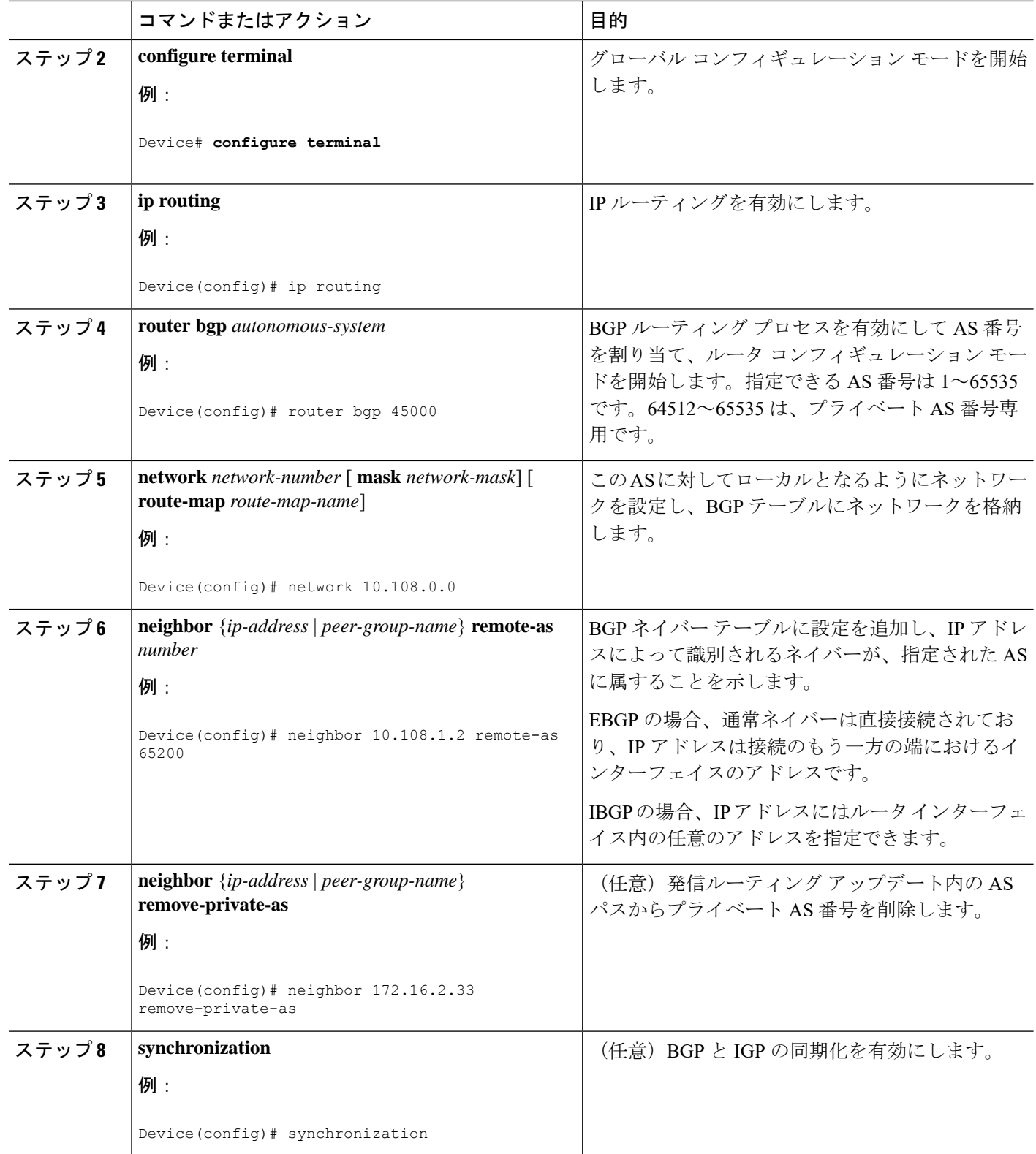

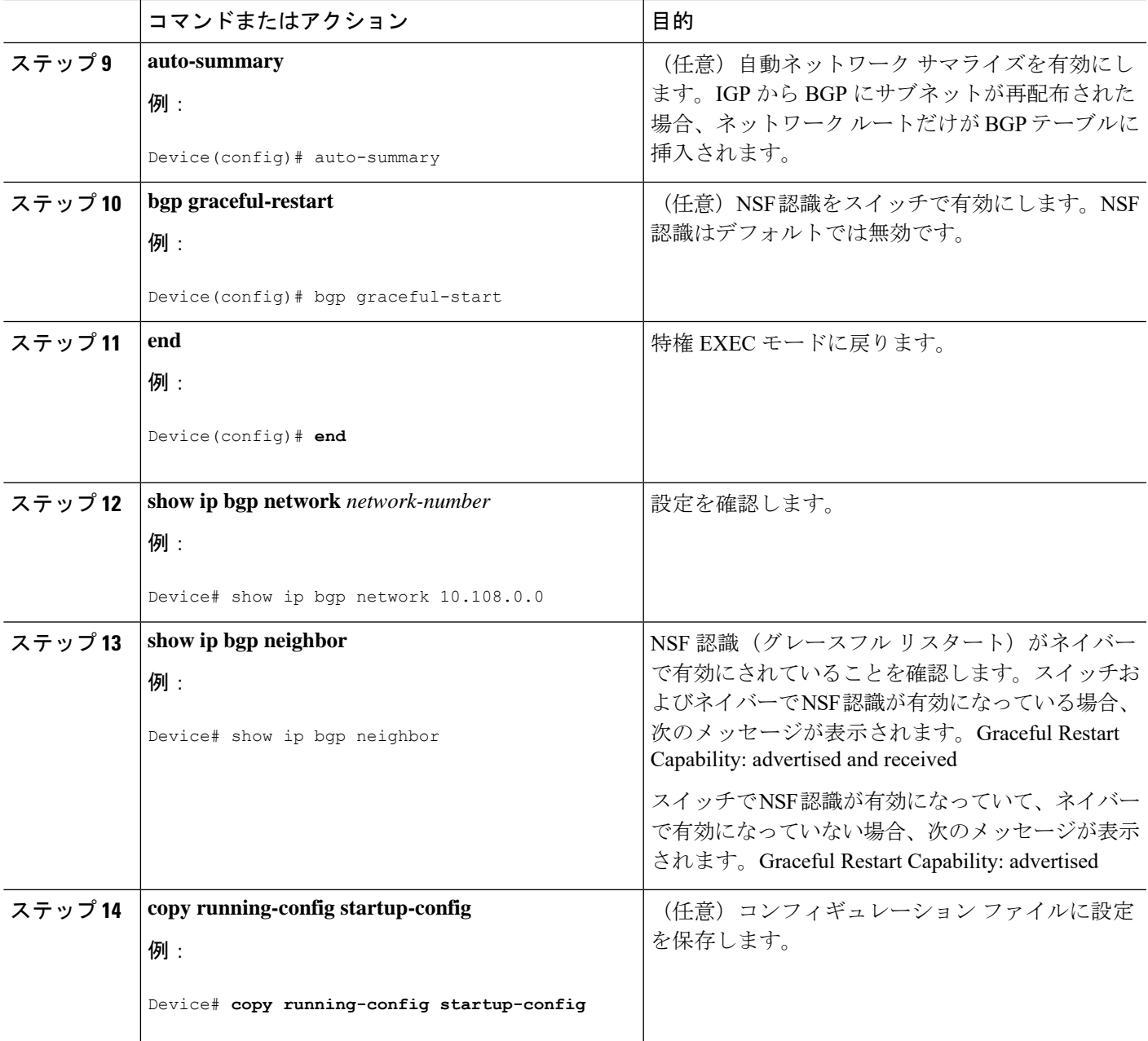

# ルーティング ポリシー変更の管理

BGP ピアがルート リフレッシュ機能をサポートするかどうかを学習して、BGP セッションを リセットするには、次の手順を実行します。

 $\overline{\phantom{a}}$ 

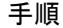

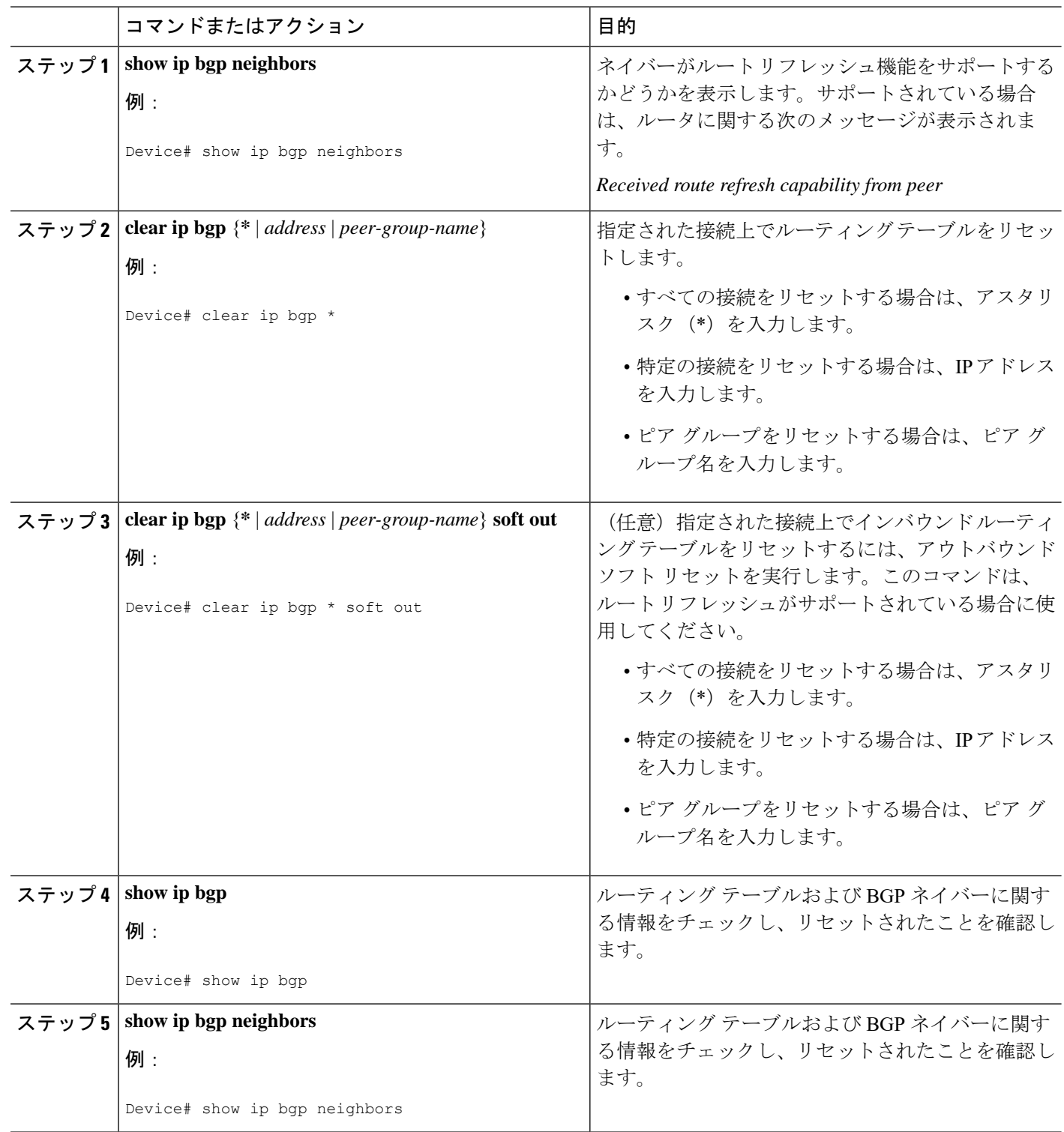

# **BGP** 判断属性の設定

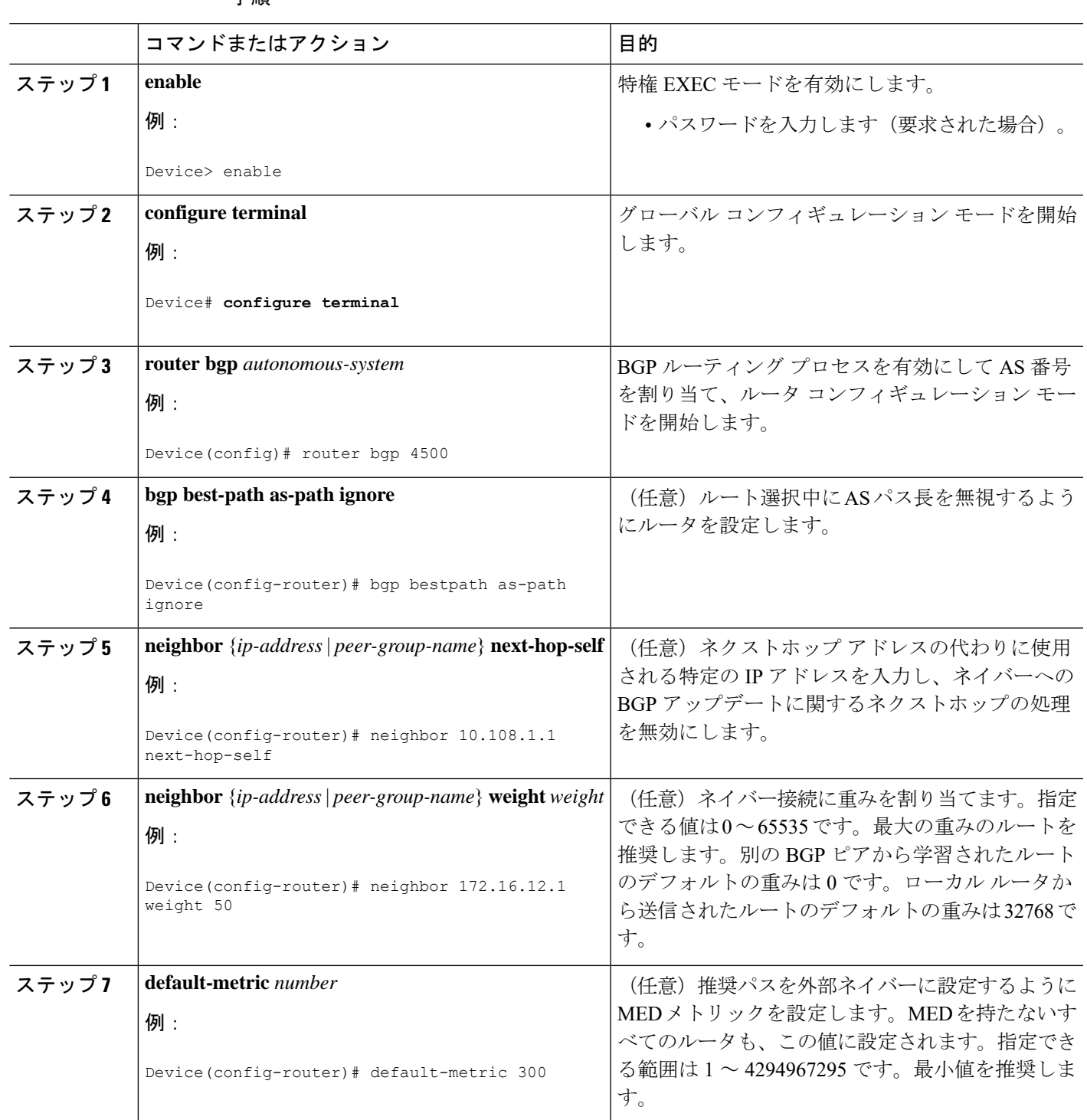

手順

**BGP** の設定 |

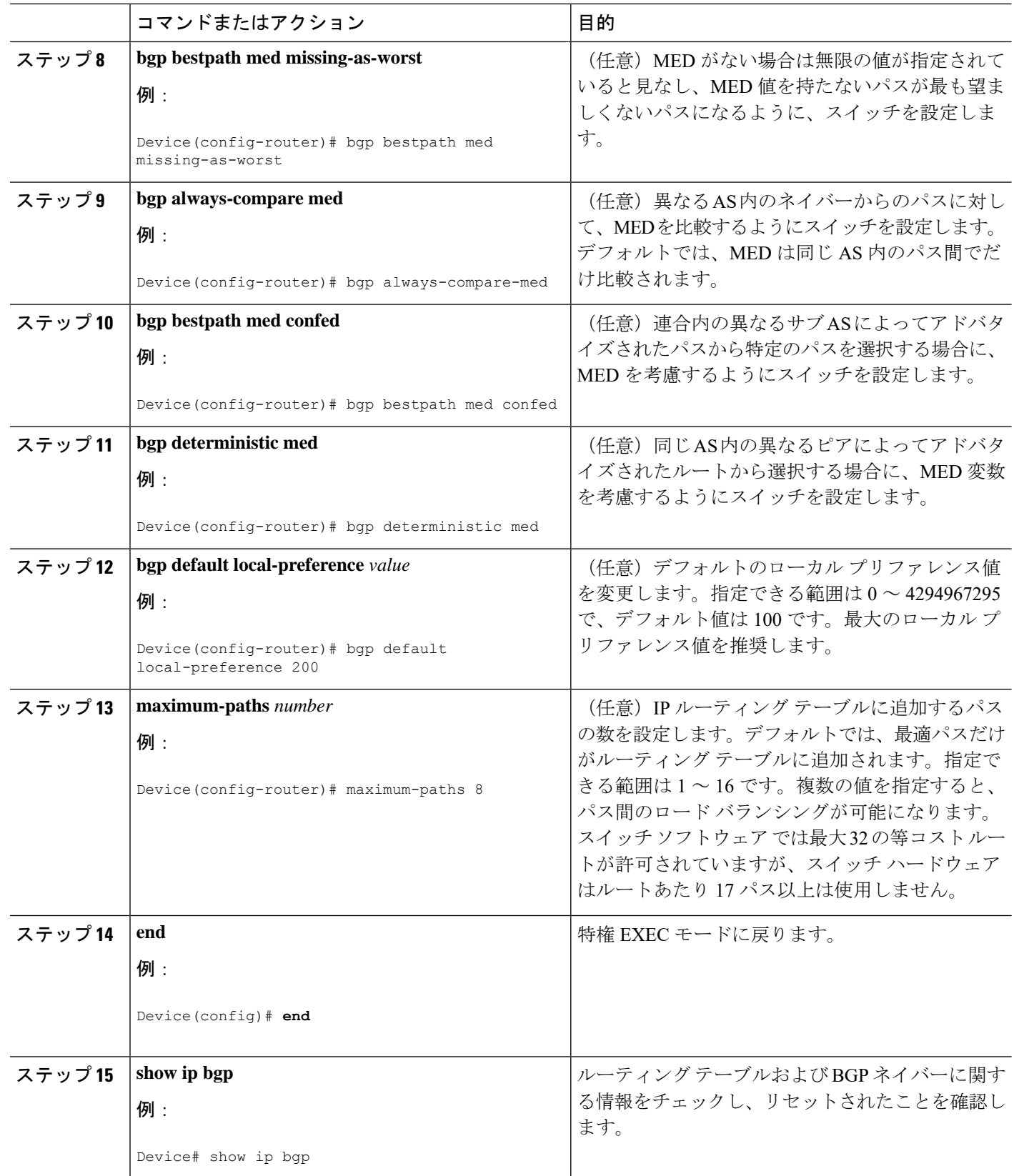

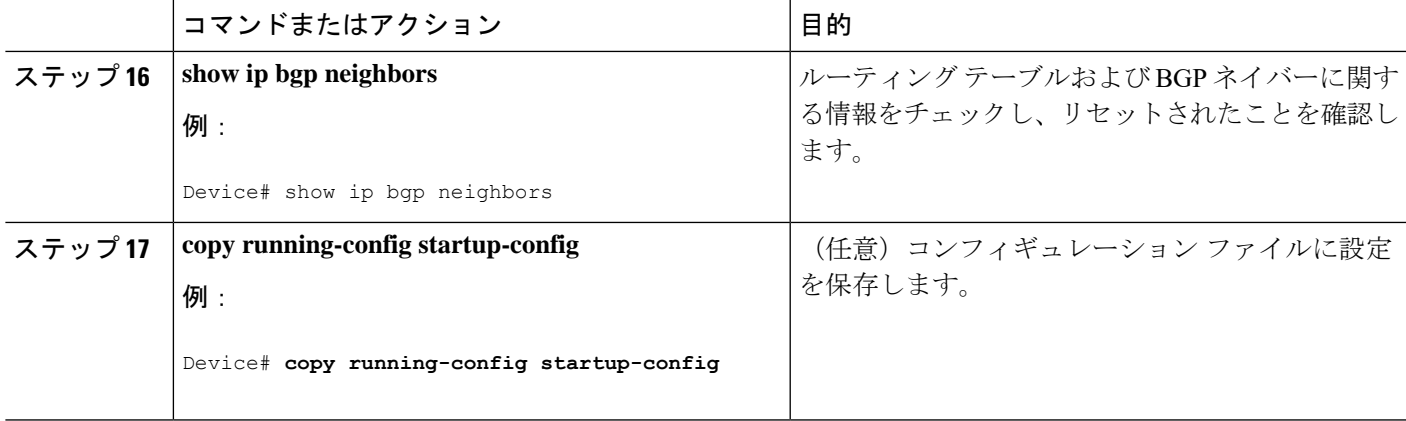

# ルート マップによる **BGP** フィルタリングの設定

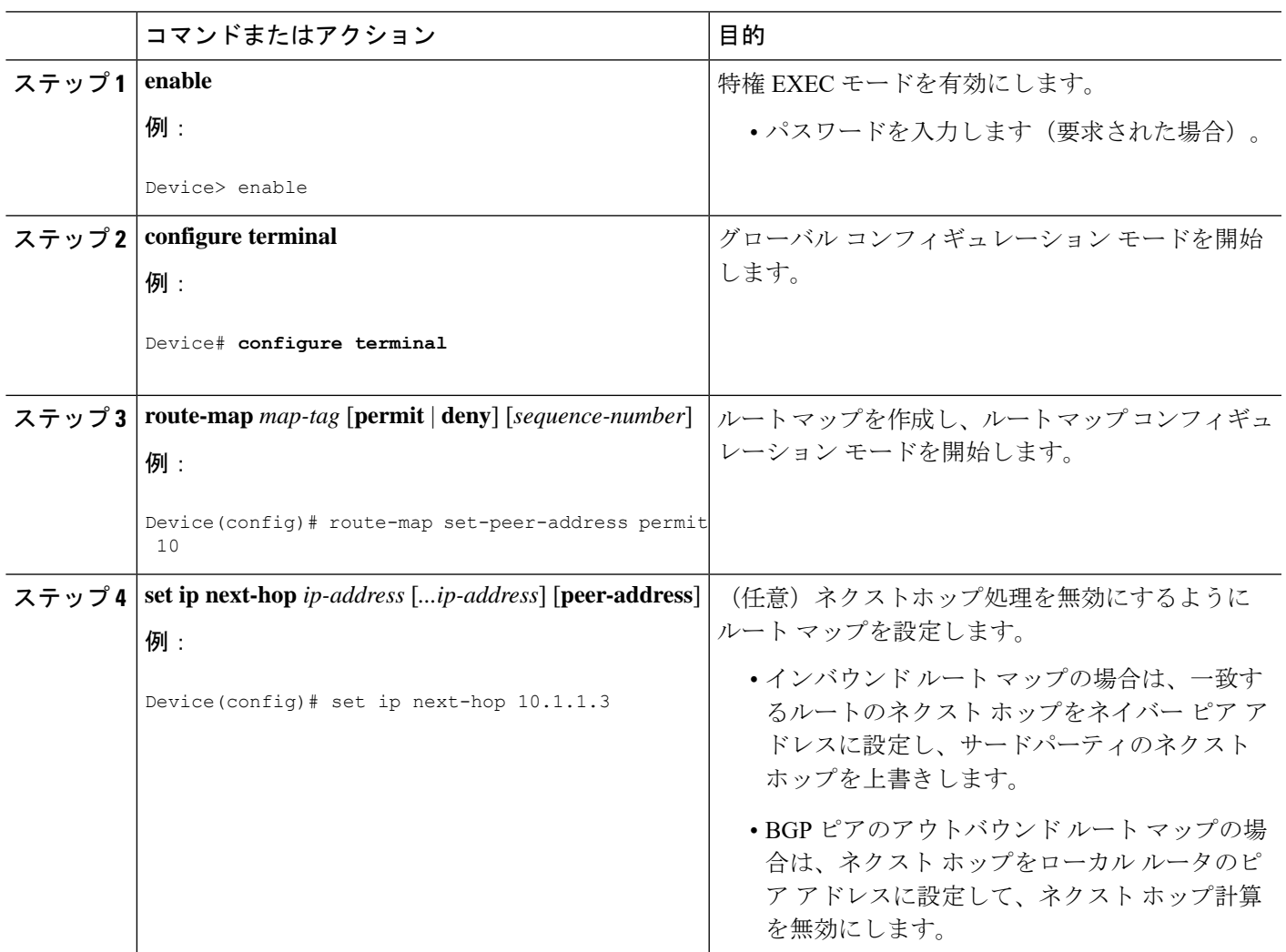

手順

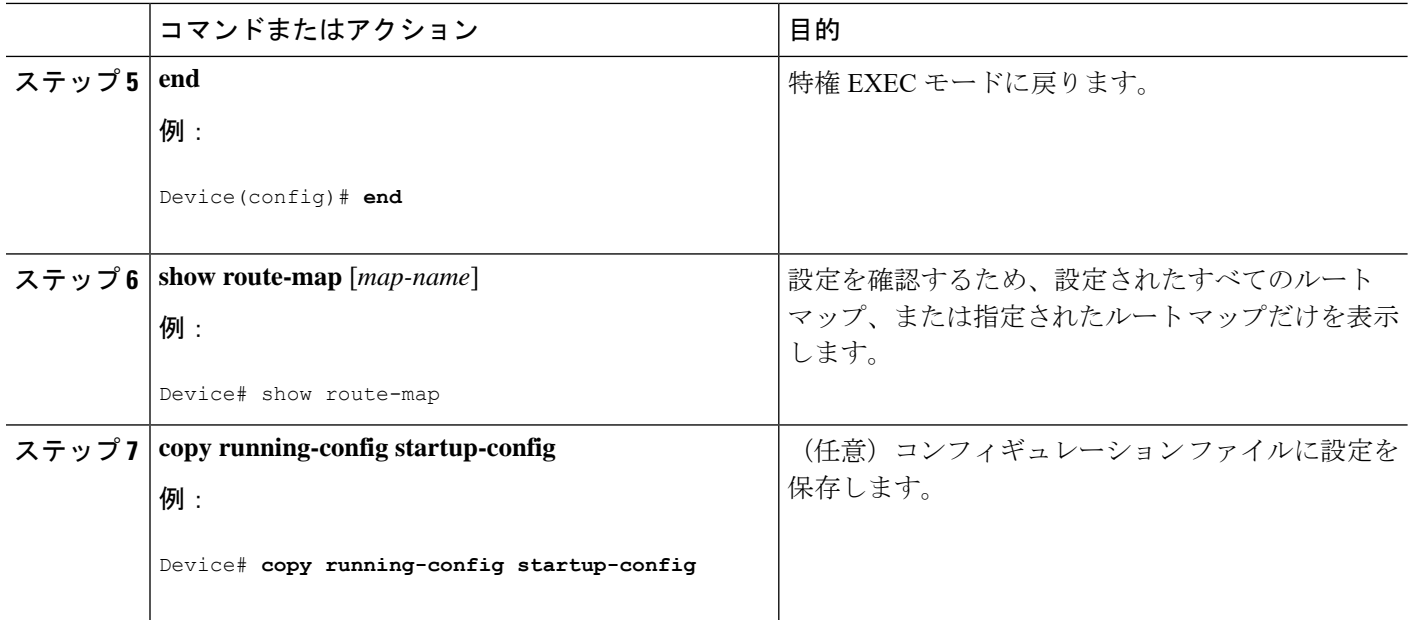

# ネイバーによる **BGP** フィルタリングの設定

### 手順

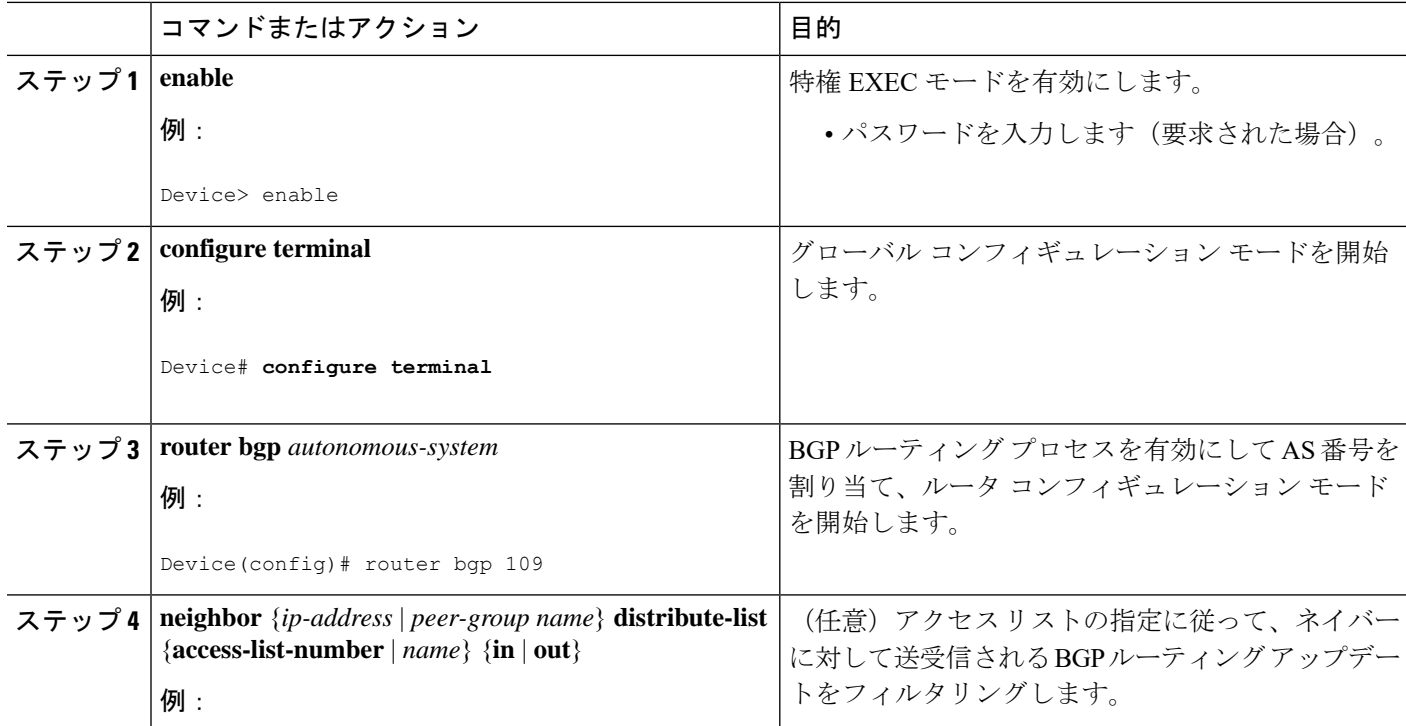

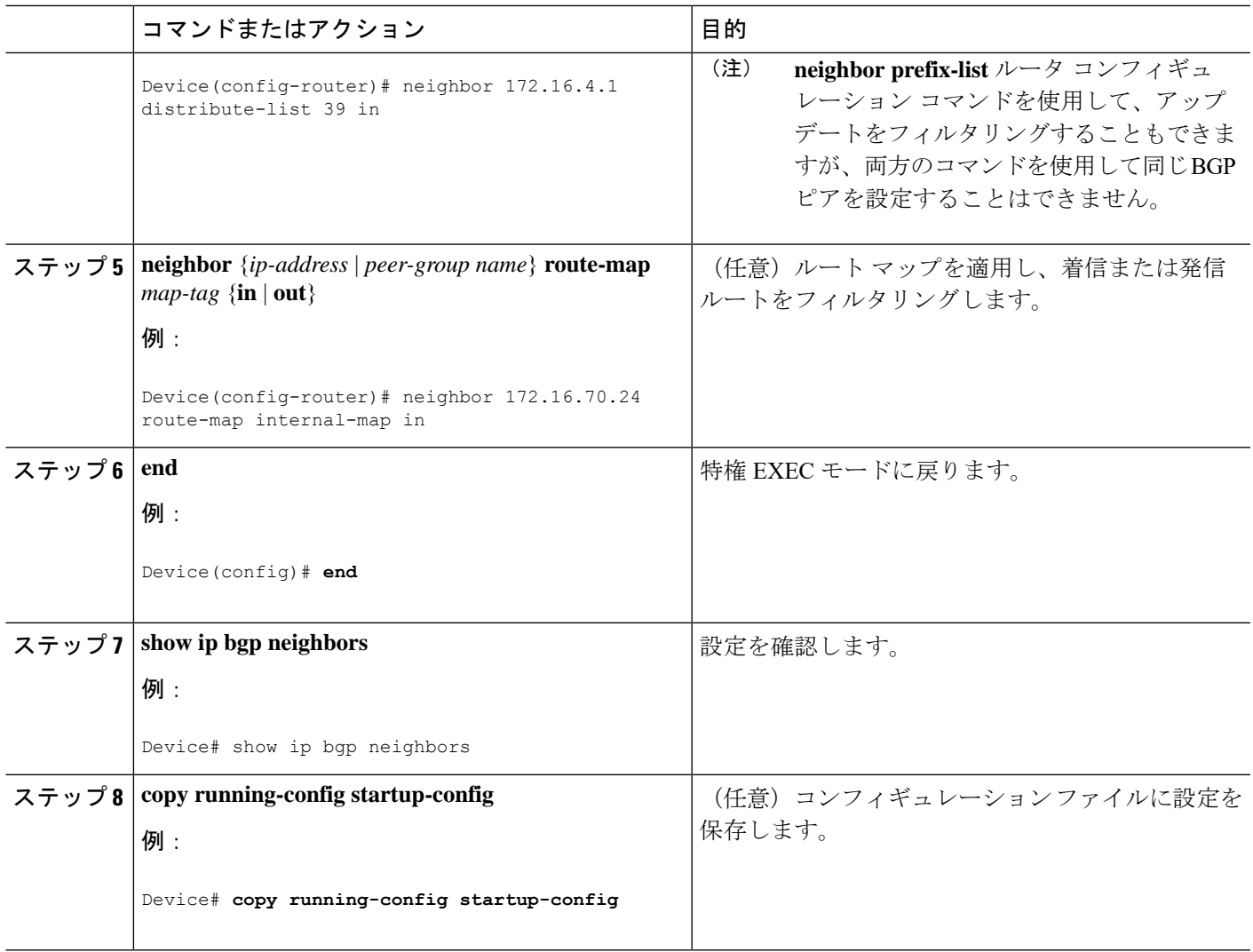

## アクセス リストおよびネイバーによる **BGP** フィルタリングの設定

BGP 自律システム パスに基づいて着信および発信の両方のアップデートにアクセス リスト フィルタを指定して、フィルタリングすることもできます。各フィルタは、正規表現を使用す るアクセス リストです。この方法を使用するには、自律システム パスのアクセス リストを定 義し、特定のネイバーとの間のアップデートに適用します。

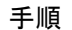

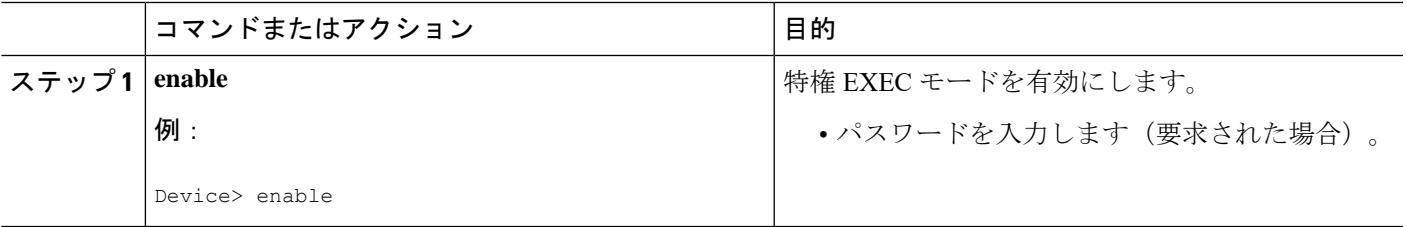

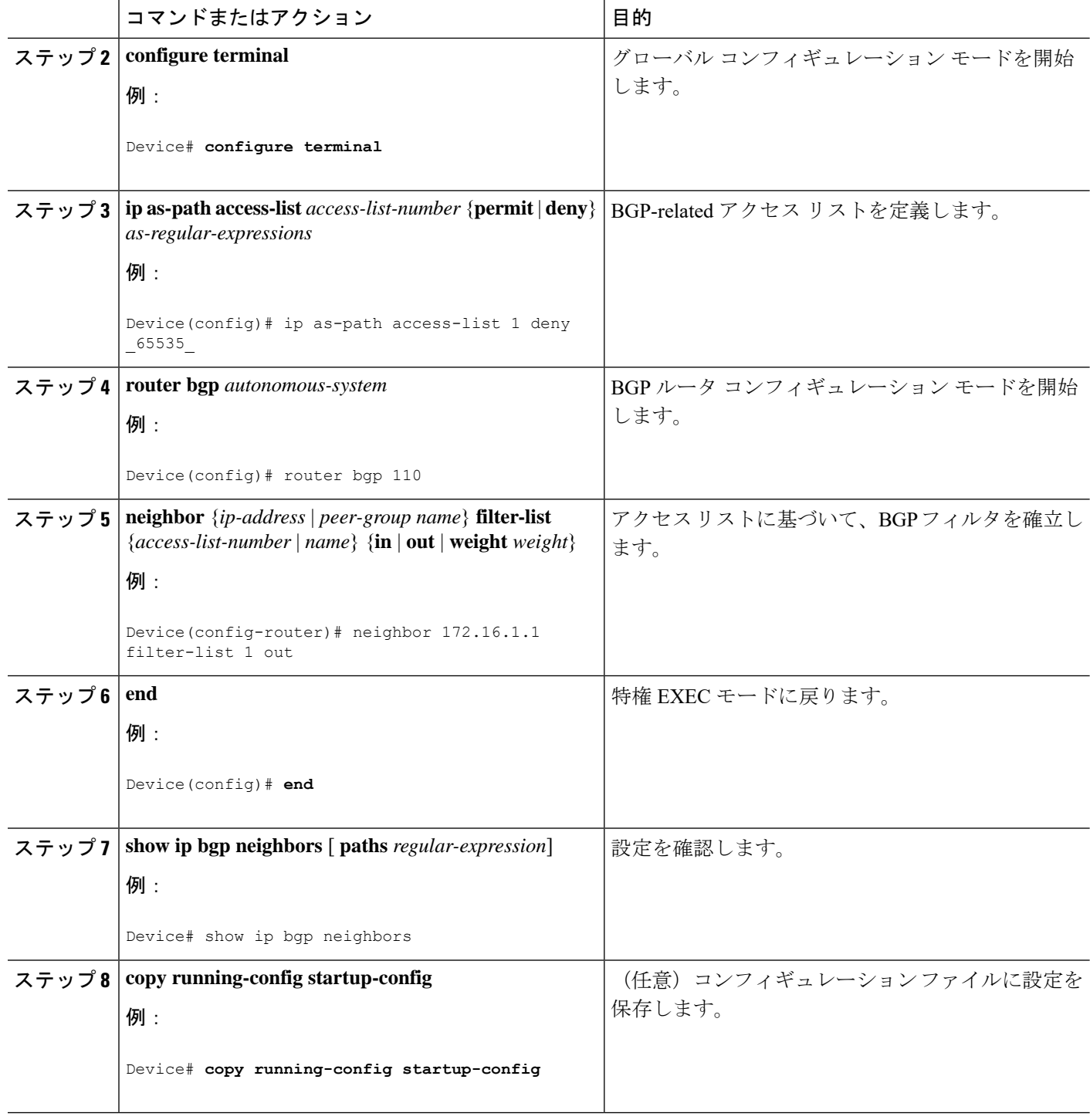

# **BGP** フィルタリング用のプレフィックス リストの設定

コンフィギュレーションエントリを削除する場合は、シーケンス番号を指定する必要はありま せん。**Show** コマンドの出力には、シーケンス番号が含まれます。

コマンド内でプレフィックス リストを使用する場合は、あらかじめプレフィックス リストを 設定しておく必要があります。

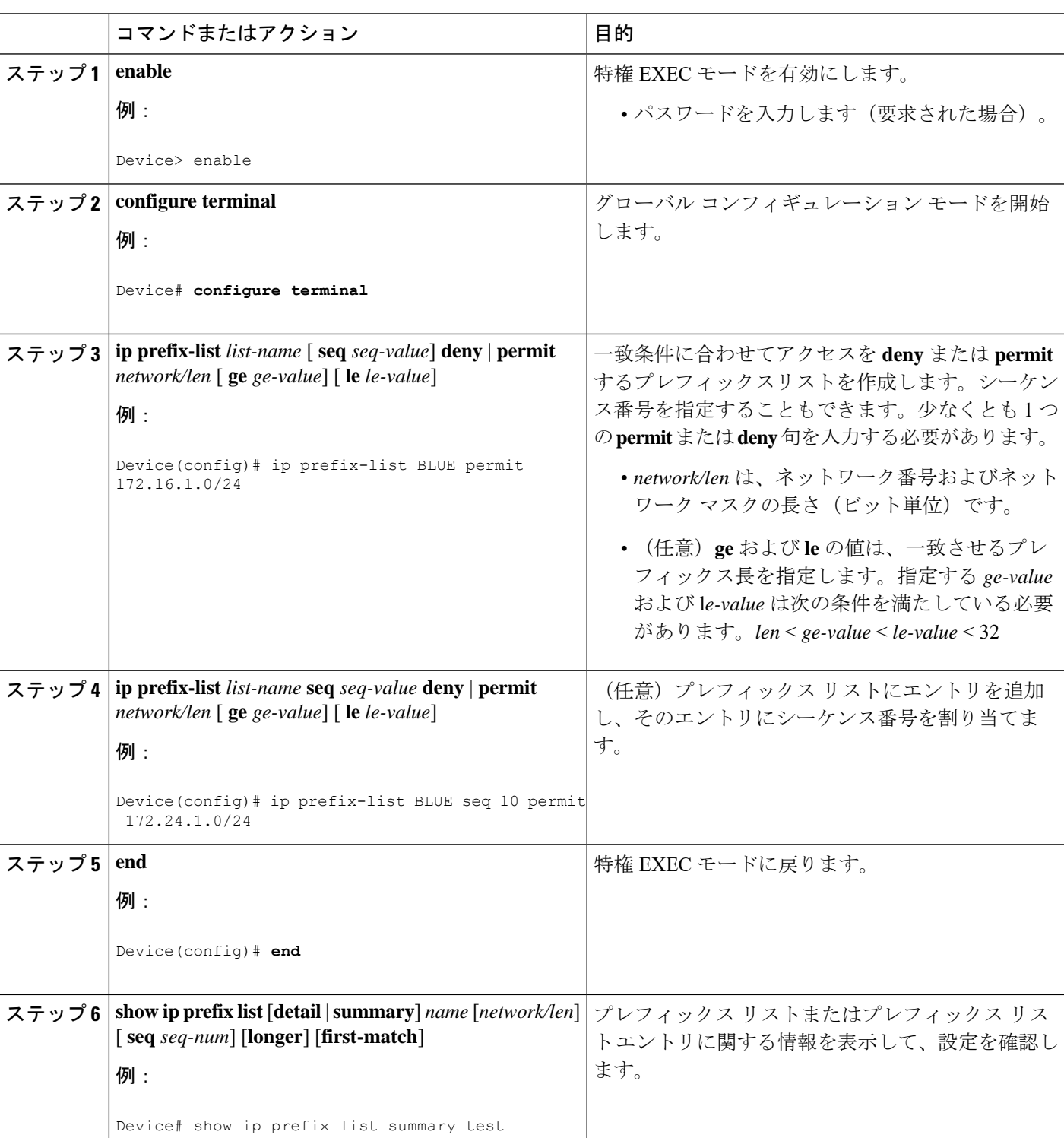

手順

**BGP** の設定 |

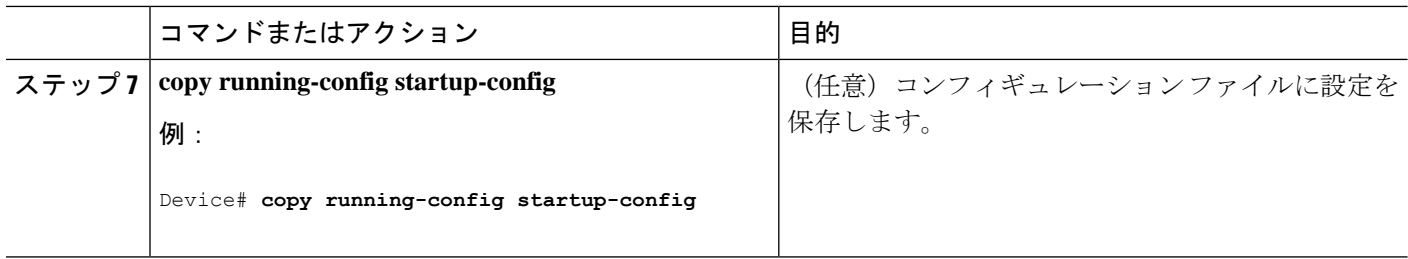

## **BGP** コミュニティ フィルタリングの設定

デフォルトでは、COMMUNITIES 属性はネイバーに送信されません。COMMUNITIES 属性が 特定の IP アドレスのネイバーに送信されるように指定するには、**neighbor send-community** ルータ コンフィギュレーション コマンドを使用します。

### 手順の概要

- **1. enable**
- **2. configure terminal**
- **3. ip community-list** *community-list-number* {**permit** | **deny**} *community-number*
- **4. router bgp** *autonomous-system*
- **5. neighbor** {*ip-address* | *peer-group name*} **send-community**
- **6. set comm-list** *list-num* **delete**
- **7. exit**
- **8. ip bgp-community new-format**
- **9. end**
- **10. show ip bgp community**
- **11. copy running-config startup-config**

### 手順の詳細

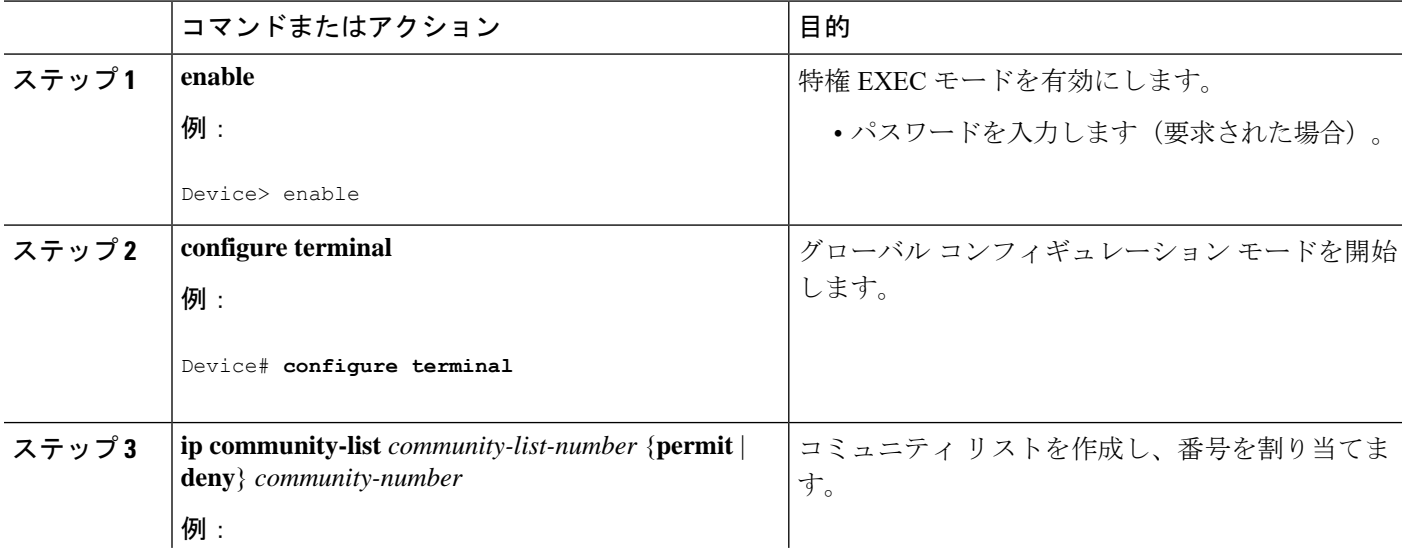

ш

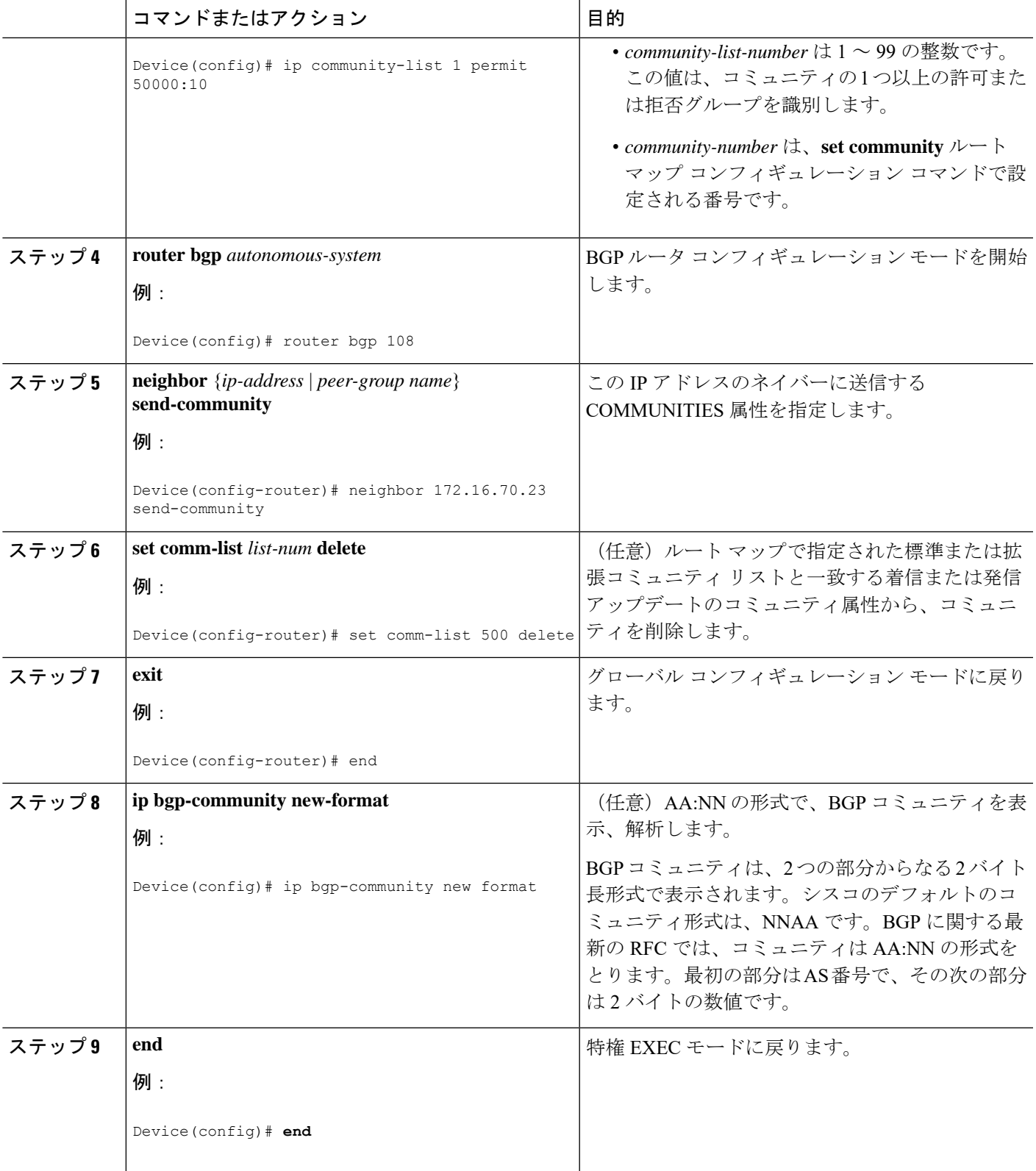

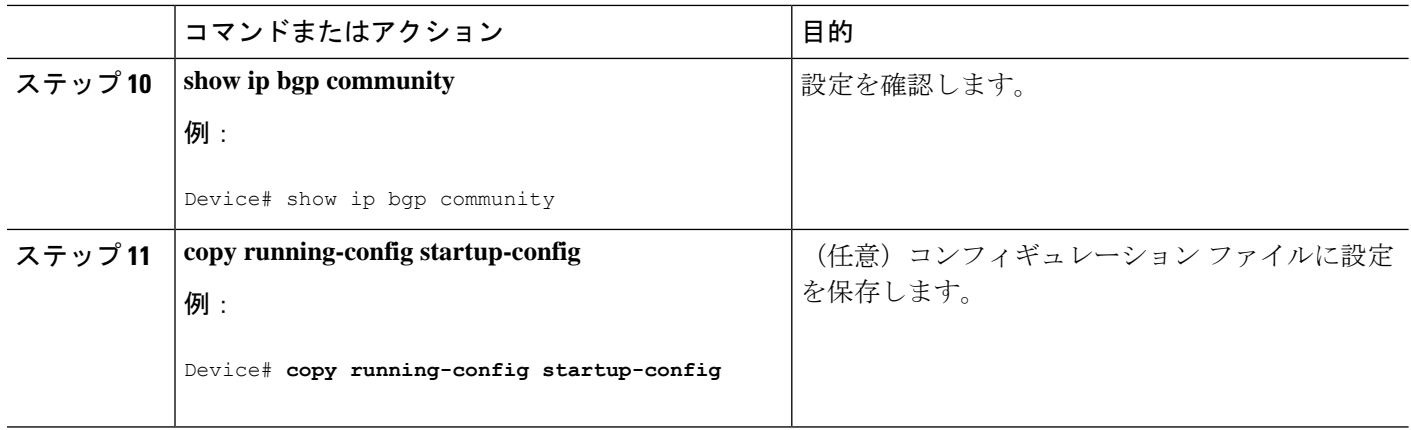

# **BGP** ネイバーおよびピア グループの設定

各ネイバーに設定オプションを割り当てるには、ネイバーの IP アドレスを使用し、次に示す ルータ コンフィギュレーション コマンドのいずれかを指定します。ピア グループにオプショ ンを割り当てるには、ピアグループ名を使用し、いずれかのコマンドを指定します。**neighbor shutdown** ルータ コンフィギュレーション コマンドを使用して、コンフィギュレーション情報 を削除せずに、BGP ピア、またはピアグループを削除することができます。

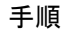

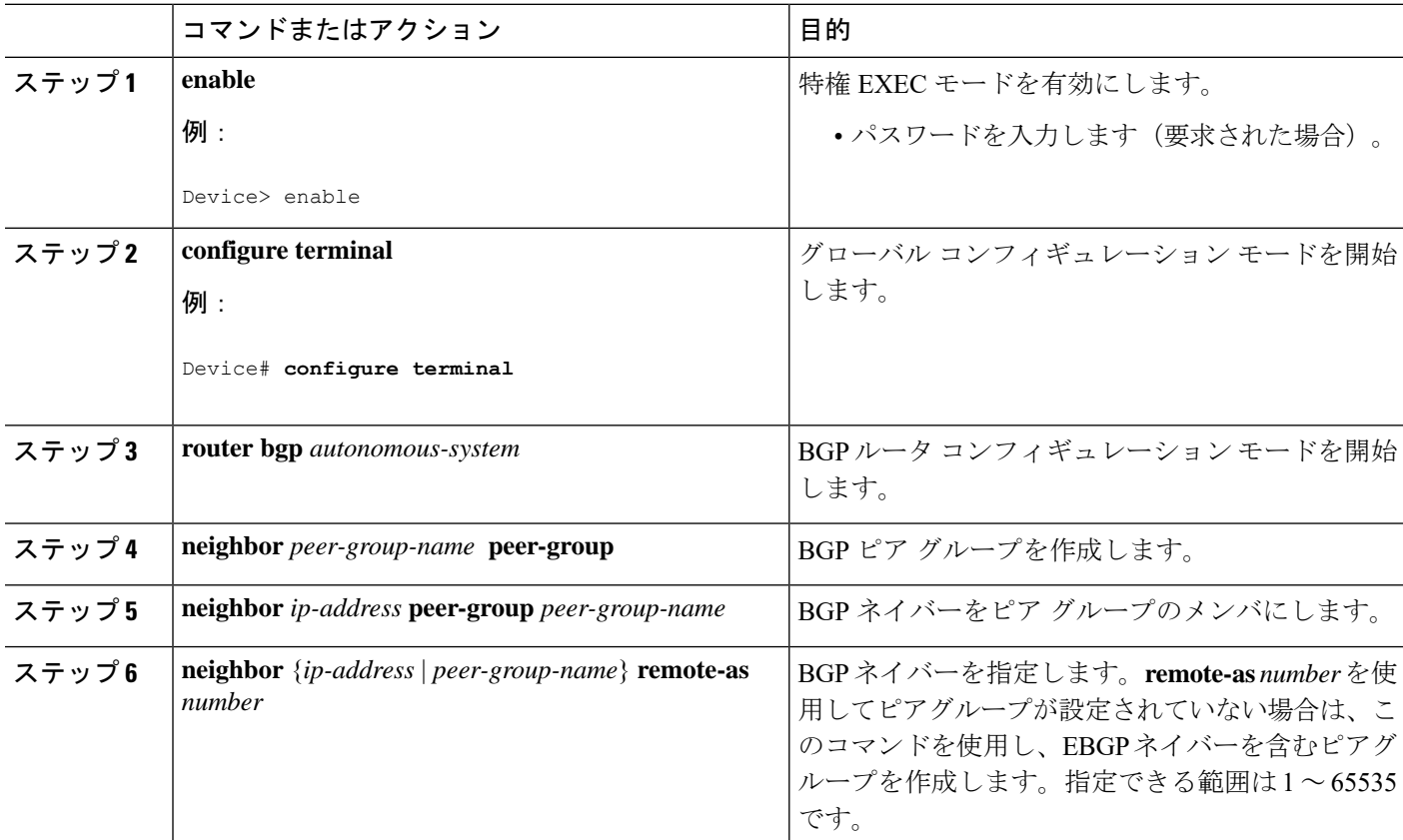

 $\mathbf l$ 

ш

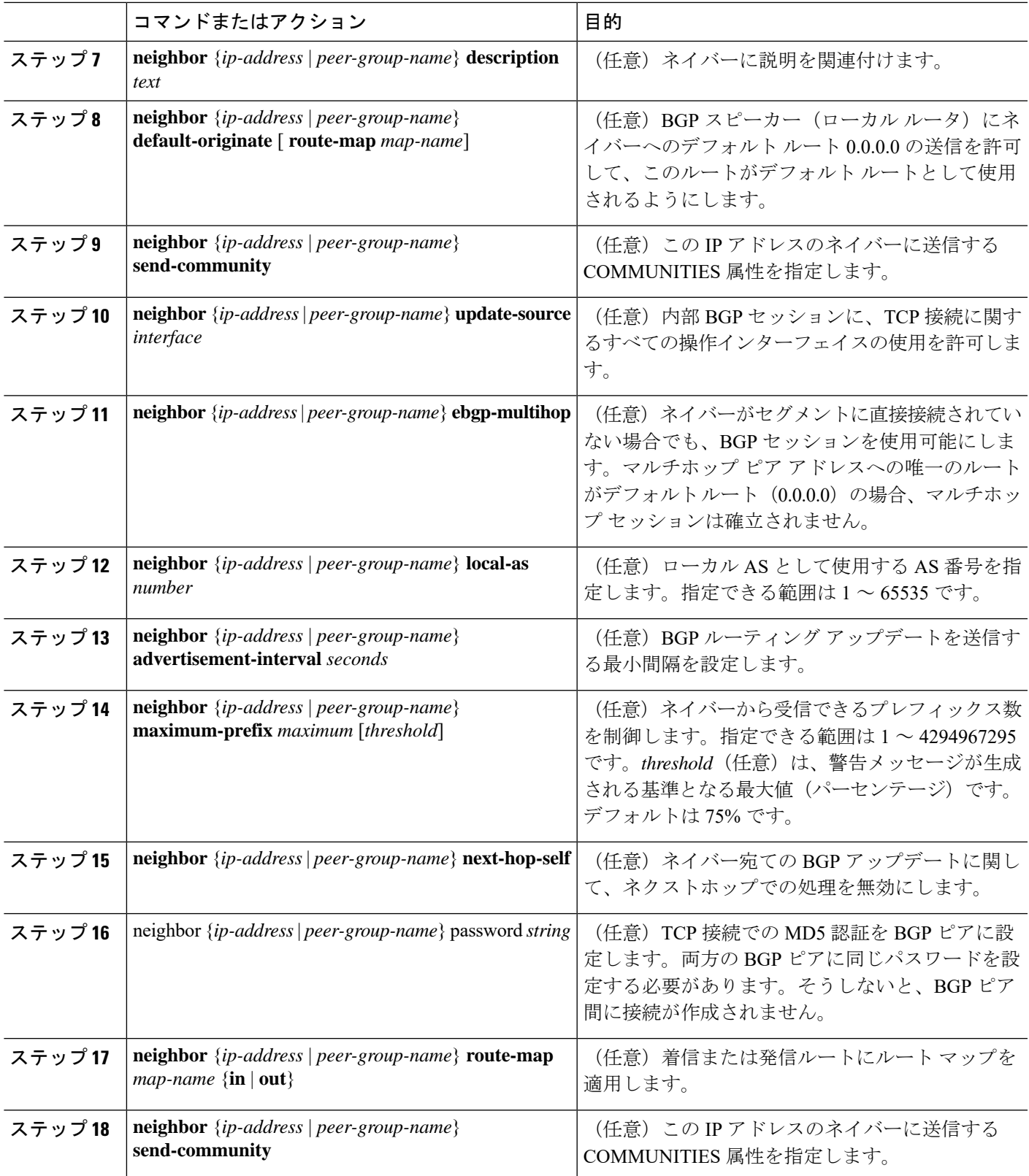

 $\overline{\phantom{a}}$ 

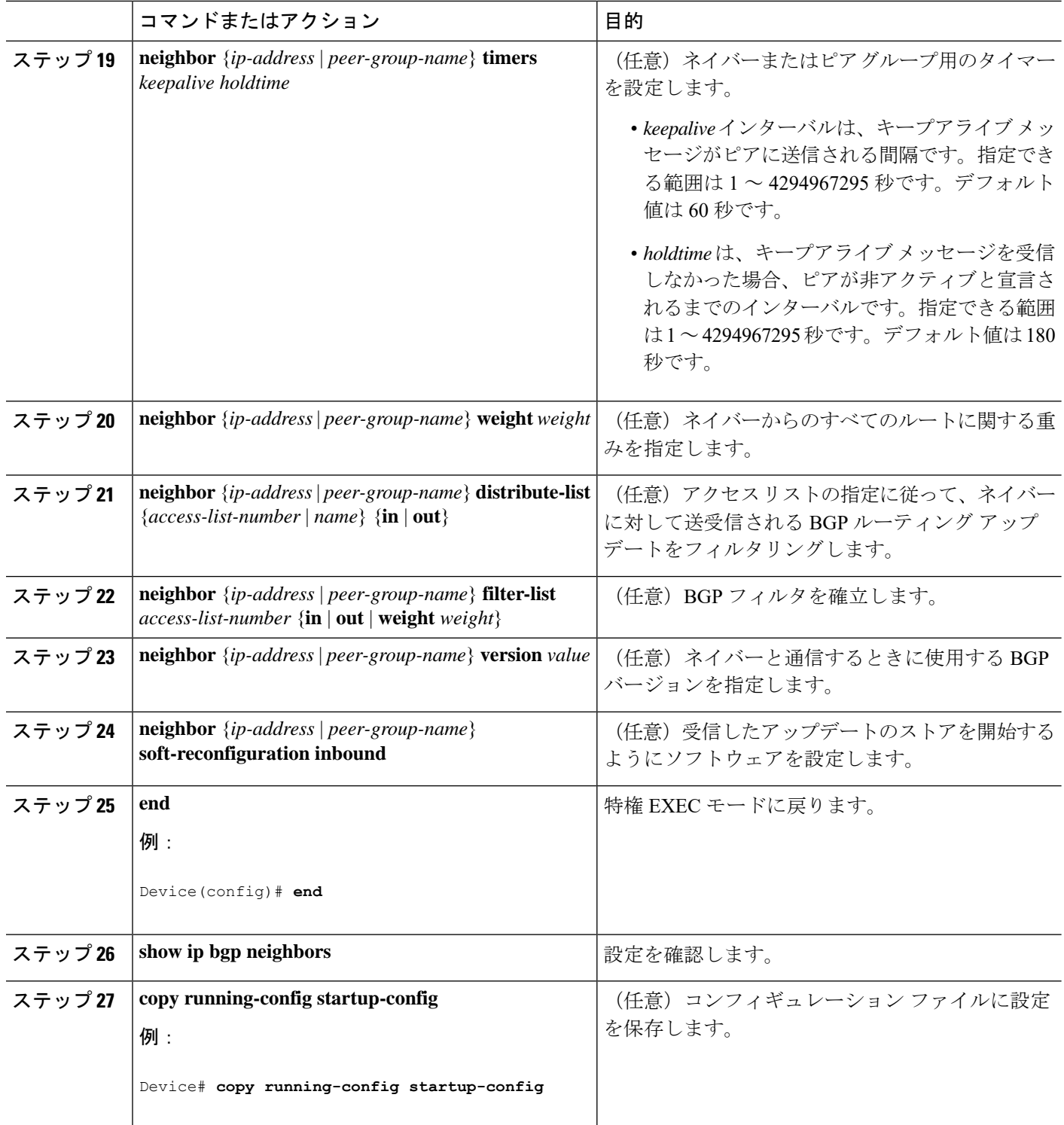

Ι

# ルーティング テーブルでの集約アドレスの設定

|       | コマンドまたはアクション                                                                     | 目的                                                                              |
|-------|----------------------------------------------------------------------------------|---------------------------------------------------------------------------------|
| ステップ1 | enable                                                                           | 特権 EXEC モードを有効にします。                                                             |
|       | 例:                                                                               | •パスワードを入力します(要求された場合)。                                                          |
|       | Device> enable                                                                   |                                                                                 |
| ステップ2 | configure terminal                                                               | グローバル コンフィギュレーション モードを開始                                                        |
|       | 例:                                                                               | します。                                                                            |
|       | Device# configure terminal                                                       |                                                                                 |
| ステップ3 | router bgp autonomous-system                                                     | BGPルータ コンフィギュレーション モードを開始                                                       |
|       | 例:                                                                               | します。                                                                            |
|       | Device (config) # router bgp 106                                                 |                                                                                 |
| ステップ4 | aggregate-address address mask                                                   | BGP ルーティングテーブル内に集約エントリを作                                                        |
|       | 例:                                                                               | 成します。集約ルートはASからのルートとしてア<br>ドバタイズされます。情報が失われた可能性がある                              |
|       | 255.0.0.0                                                                        | Device(config-router)# aggregate-address 10.0.0.0 ことを示すため、アトミック集約属性が設定されま<br>す。 |
| ステップ5 | aggregate-address address mask as-set                                            | (任意) AS 設定パス情報を生成します。このコマ                                                       |
|       | 例:                                                                               | ンドは、この前のコマンドと同じルールに従う集約<br>エントリを作成します。ただし、アドバタイズされ                              |
|       | Device(config-router)# aggregate-address 10.0.0.0                                | るパスは、すべてのパスに含まれる全要素で構成さ                                                         |
|       | 255.0.0.0 as-set                                                                 | れるAS SETです。多くのパスを集約するときは、<br>このキーワードを使用しないでください。このルー                            |
|       |                                                                                  | トは絶えず取り消され、アップデートされます。                                                          |
| ステップ6 | aggregate-address address-mask summary-only                                      | (任意) サマリー アドレスだけをアドバタイズし                                                        |
|       | 例:                                                                               | ます。                                                                             |
|       | Device (config-router) # aggregate-address 10.0.0.0<br>255.0.0.0 summary-only    |                                                                                 |
| ステップフ | aggregate-address address mask suppress-map<br>map-name                          | (任意) 選択された、より具体的なルートを抑制し<br>ます。                                                 |
|       | 例:                                                                               |                                                                                 |
|       | Device(config-router)# aggregate-address 10.0.0.0<br>255.0.0.0 suppress-map map1 |                                                                                 |

手順

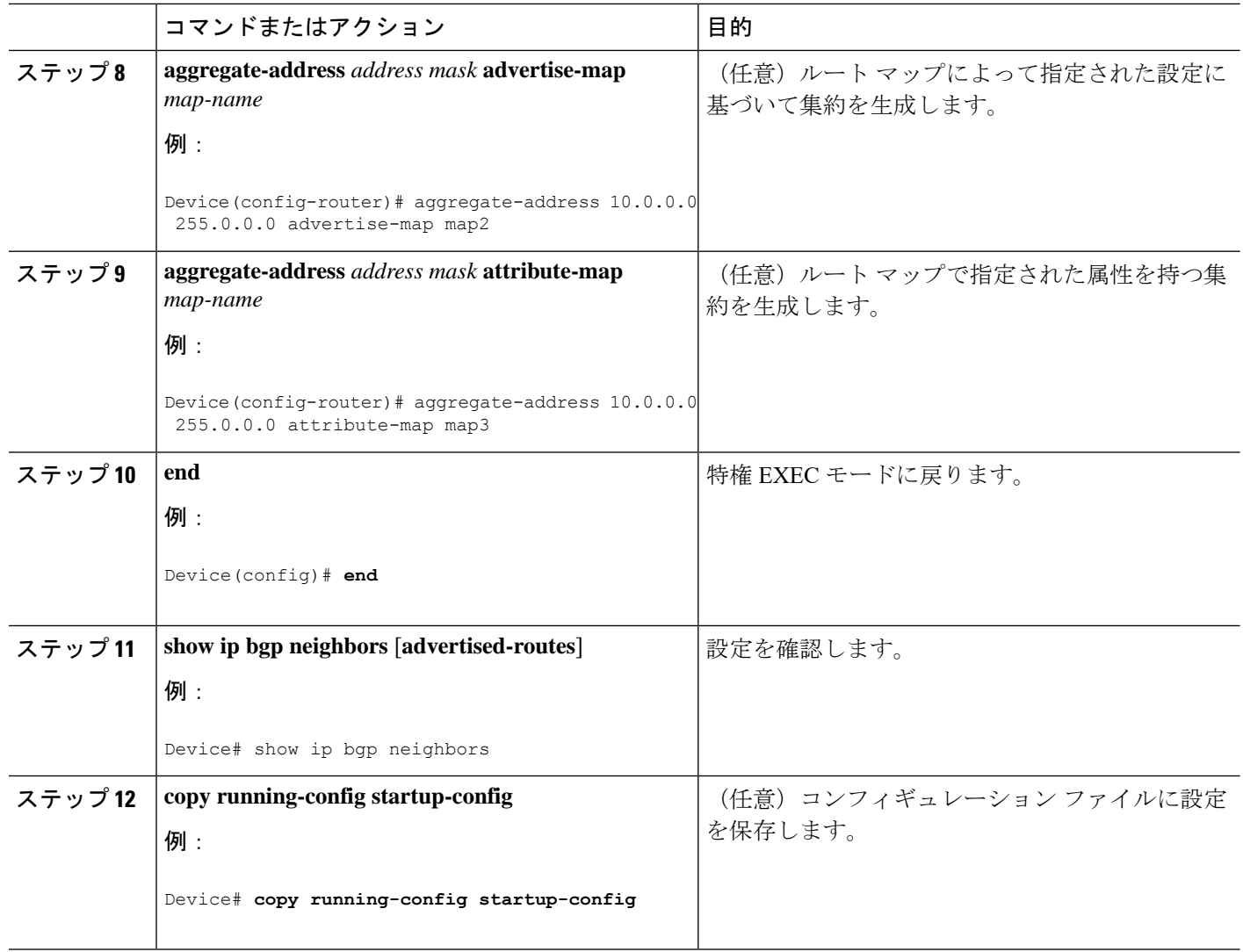

# ルーティング ドメイン連合の設定

自律システムのグループの自律システム番号として機能する連合 ID を指定する必要がありま す。

### 手順

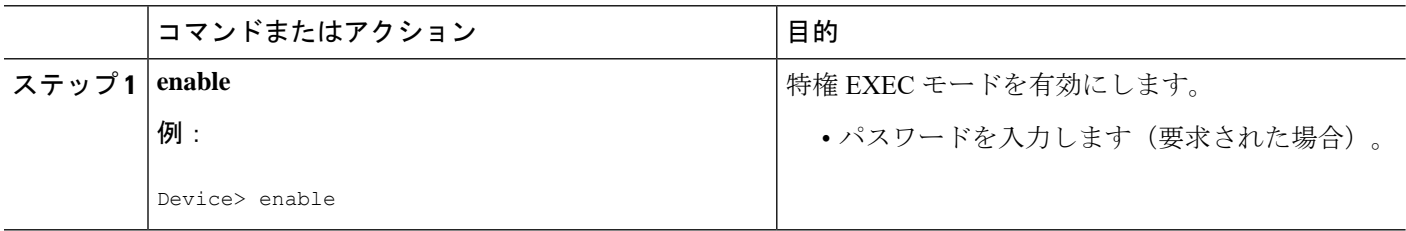

 $\mathbf I$ 

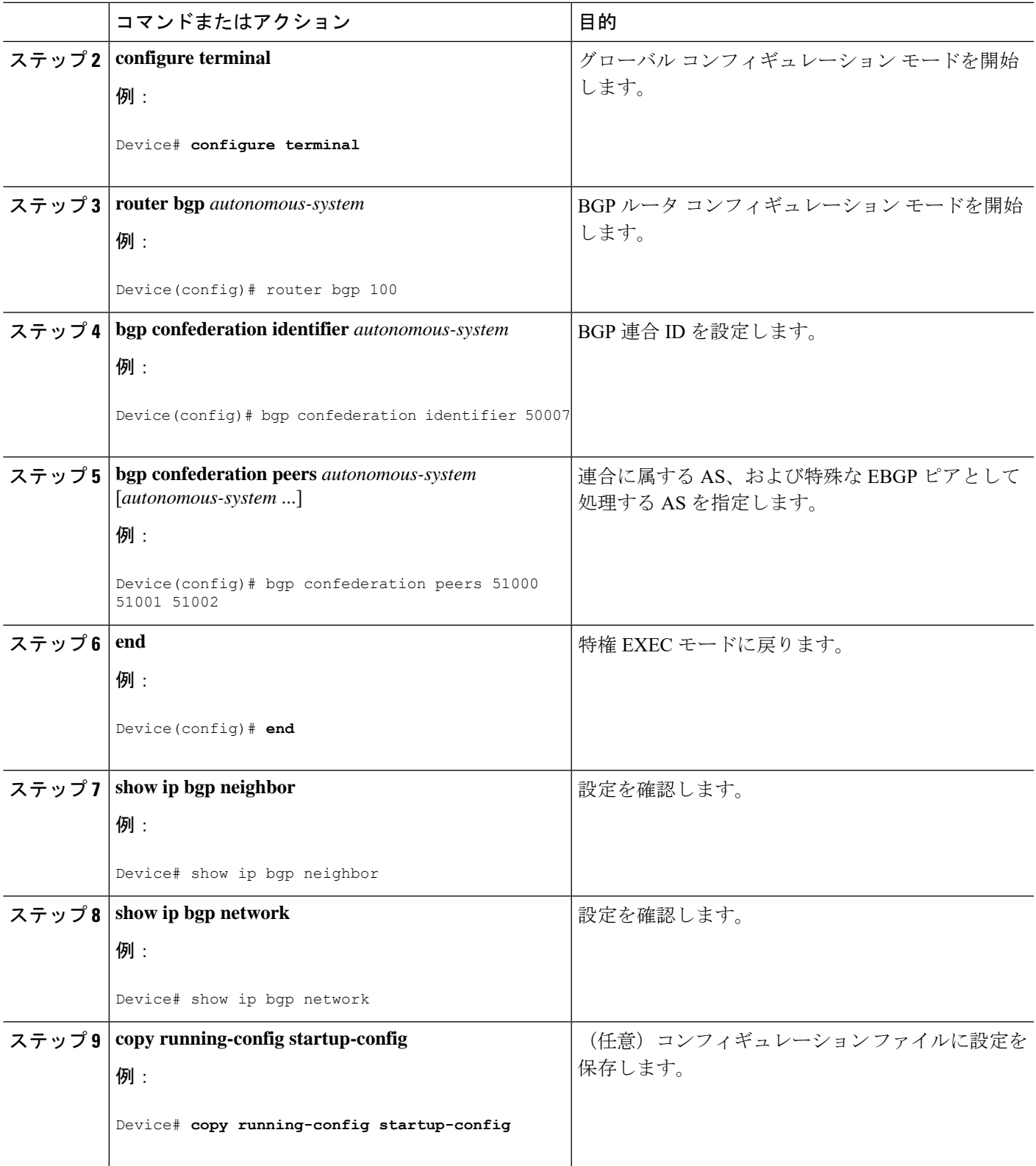

# **BGP** ルート リフレクタの設定

### 手順

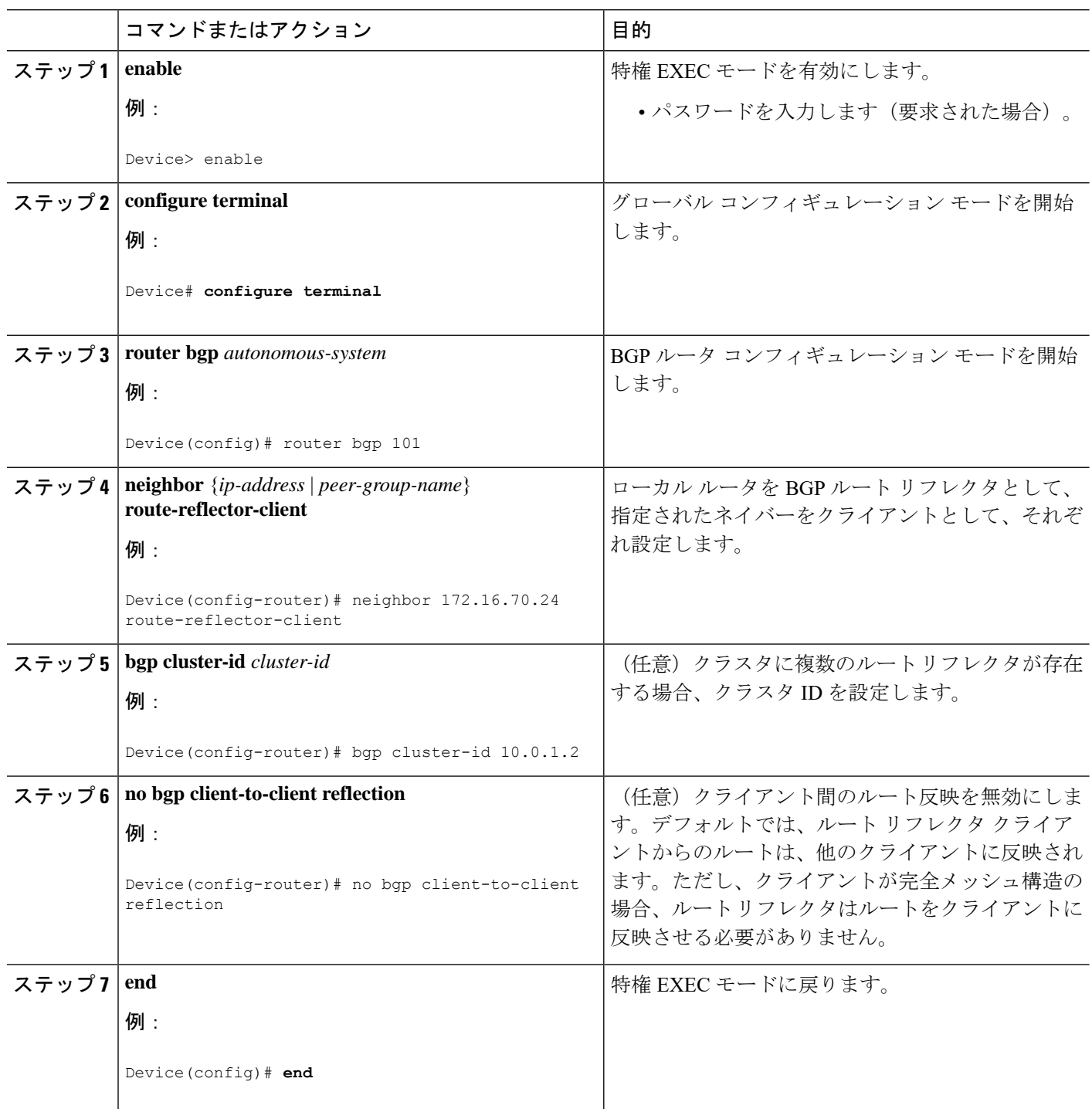

 $\mathbf I$ 

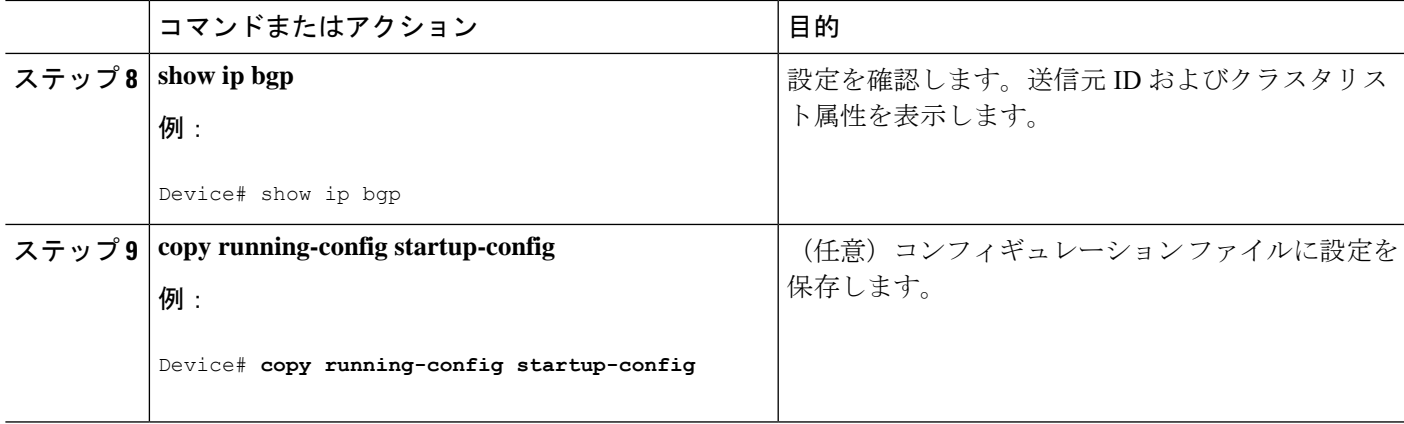

# ルート ダンプニングの設定

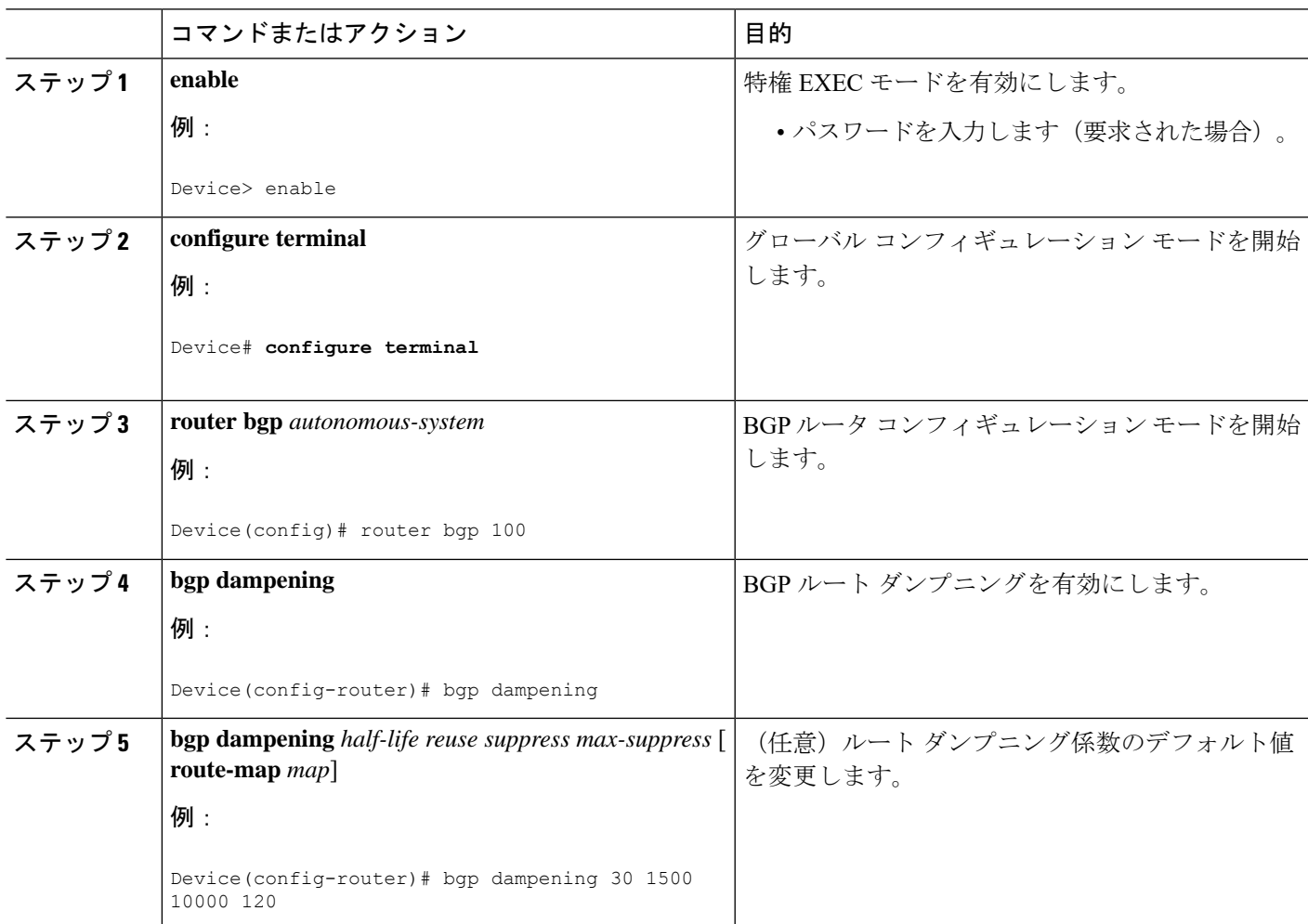

手順

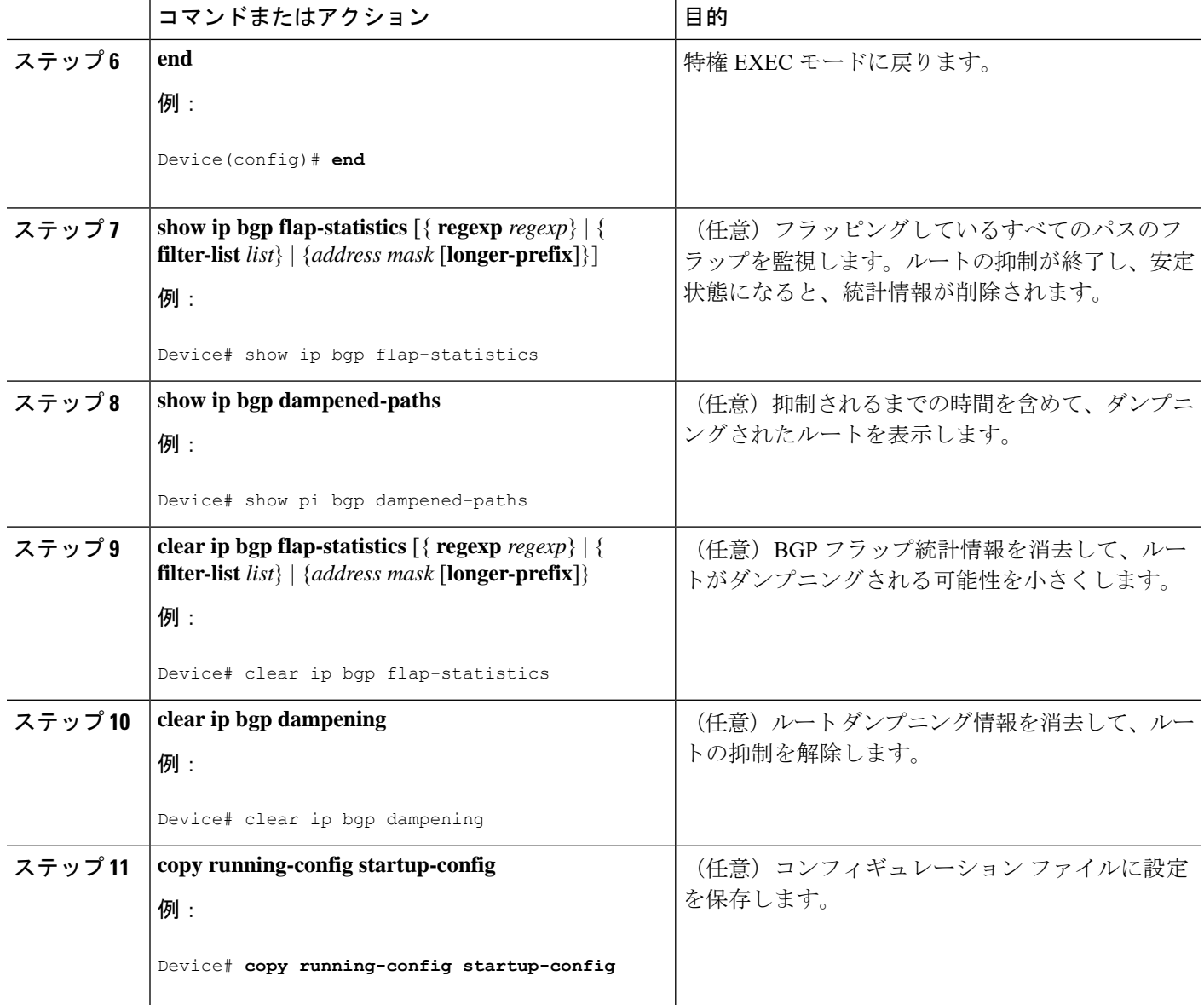

## **BGP** ルートの条件付き注入

標準のルート集約を通じて選択された具体性にかけるプレフィックスではなく、より具体的な プレフィックスを BGP ルーティング テーブルに注入するには、この作業を実行します。より 具体的なプレフィックスを使用すると、集約されたルートを使う場合よりも、よりきめ細かな トラフィック エンジニアリングや管理制御を行うことができます。

### 始める前に

この作業は、BGP ピアに対して、IGP がすでに設定されていることを前提にしています。

### 手順の概要

- **1. enable**
- **2. configure terminal**
- **3. router bgp** *autonomous-system-number*
- **4. bgp inject-map** *inject-map-name* **exist-map** *exist-map-name* [**copy-attributes**]
- **5. exit**
- **6. route-map** *map-tag* [**permit** | **deny**] [*sequence-number*]
- **7. matchipaddress** {*access-list-number*[*access-list-number*... | *access-list-name*...] | *access-list-name* [*access-list-number*... | *access-list-name*] | **prefix-list** *prefix-list-name* [*prefix-list-name*...]}
- **8. match ip route-source** {*access-list-number* | *access-list-name*} [*access-list-number*...| *access-list-name*...]
- **9. exit**
- **10. route-map** *map-tag* [**permit** | **deny**] [*sequence-number*]
- **11. set ip address** {*access-list-number* [*access-list-number*... | *access-list-name*...] | *access-list-name* [*access-list-number...* | *access-list-name*] | **prefix-list** *prefix-list-name* [*prefix-list-name*...]}
- **12. set community** {*community-number* [**additive**] [*well-known-community*] | **none**}
- **13. exit**
- **14. ip prefix-list** *list-name* [**seq** *seq-value*] {**deny** *network***/***length* | **permit** *network***/***length*} [**ge** *ge-value*] [**le** *le-value*]
- **15.** 作成される各プレフィックス リストについて、ステップ 14 を繰り返します。
- **16. exit**
- **17. show ip bgp injected-paths**

### 手順の詳細

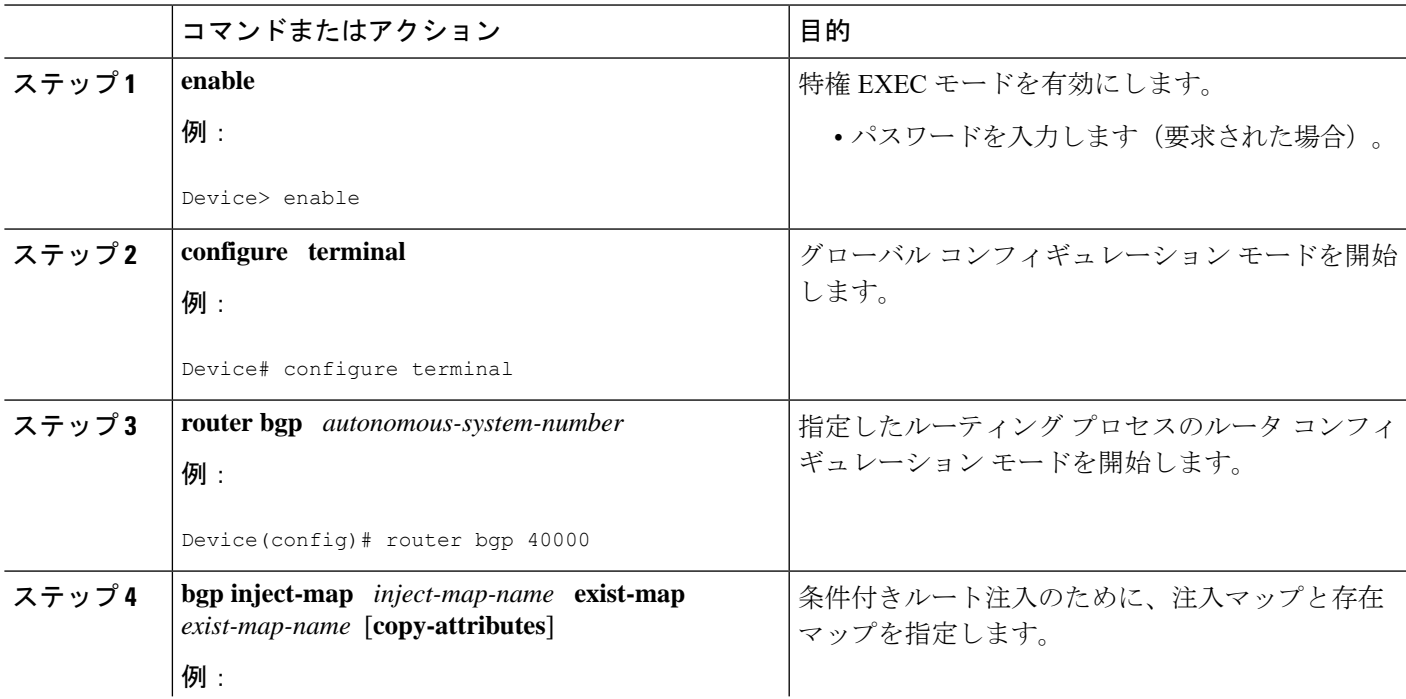

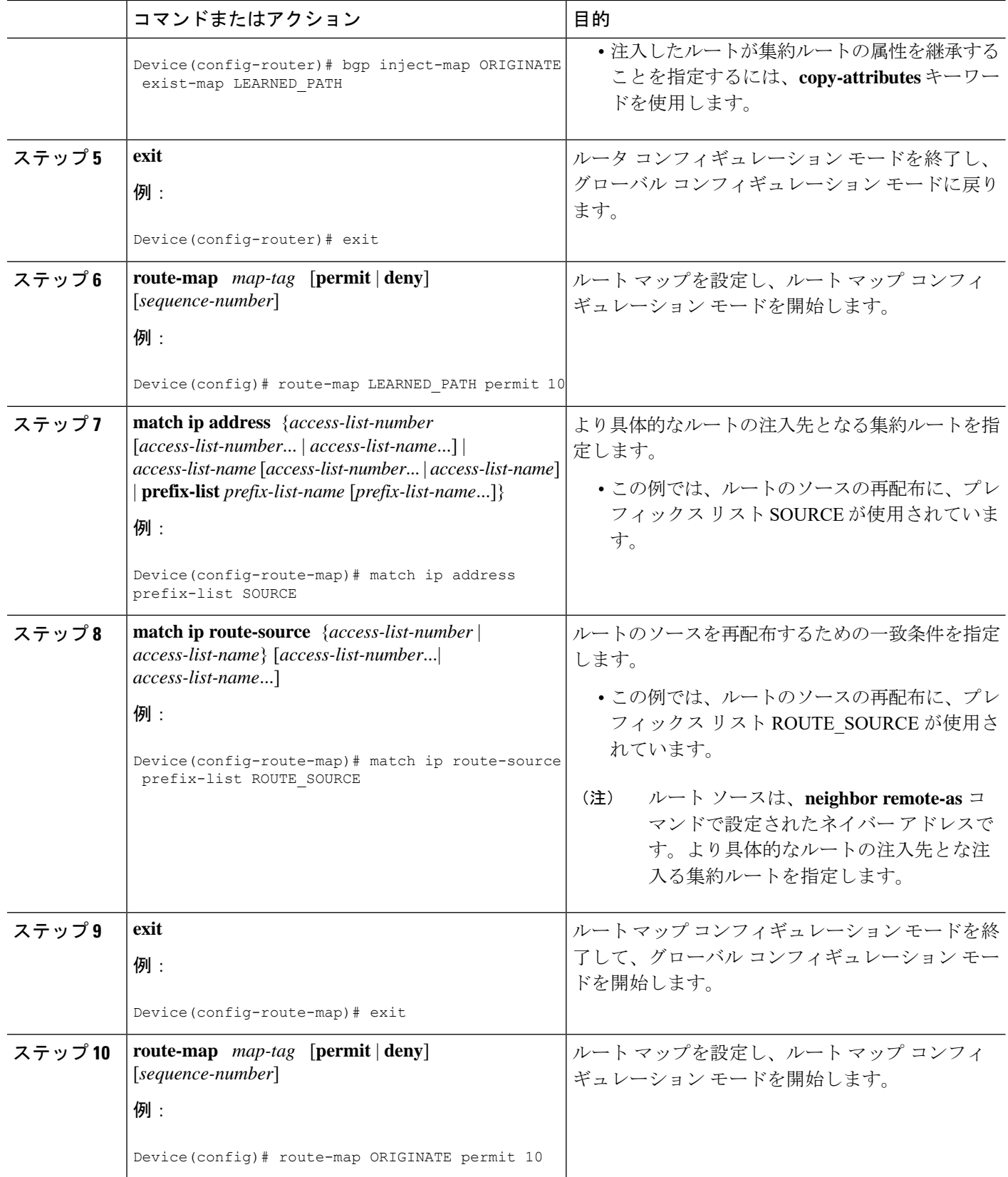

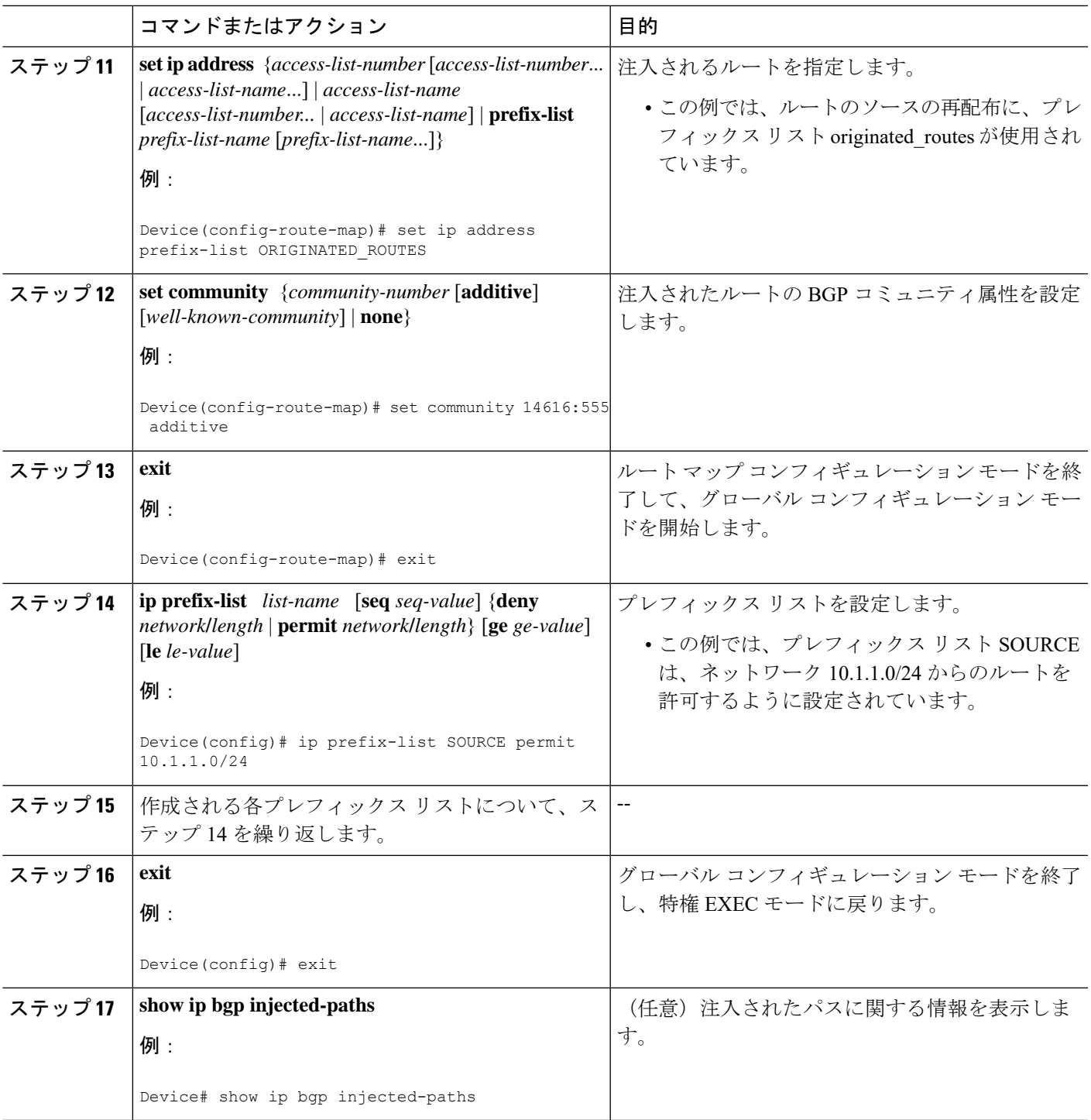

# ピア セッション テンプレートの設定

Ι

次の作業では、ピアセッションテンプレートを作成し、設定します。

### 基本的なピア セッション テンプレートの設定

一般的な BGP ルーティング セッション コマンドを使って、この次に説明する 2 つの作業のう ち 1 つを使用して、多数のネイバーに適用できる基本的なピア セッション テンプレートを作 成するには、この作業を実行します。

ステップ5と6のコマンドは任意で、サポートされている一般的なセッションコマンドのいず れとでも置き換えが可能です。 (注)

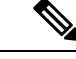

- ピア セッション テンプレートには、次の制約事項が適用されます。 (注)
	- ピアセッションテンプレートが直接継承できるセッションテンプレートは1つだけです。 また、継承されたセッション テンプレートはそれぞれ、間接継承されたセッション テン プレートを1つ含むことができます。したがって、ネイバー、またはネイバーグループの 設定には、直接適用されたピア セッション テンプレートを 1 個だけと、間接継承された ピア セッション テンプレートを 7 個使用できます。
	- BGP ネイバーを、ピア グループとピア テンプレートの両方と連動するようには設定でき ません。BGPネイバーは、1つのピアグループだけに属するように設定するか、またはピ ア テンプレートだけからポリシーを継承するように設定できます。

#### 手順の概要

- **1. enable**
- **2. configure terminal**
- **3. router bgp** *autonomous-system-number*
- **4. template peer-session** *session-template-name*
- **5. remote-as** *autonomous-system-number*
- **6. timers** *keepalive-interval hold-time*
- **7. end**
- **8. show ip bgp template peer-session** [*session-template-name*]

#### 手順の詳細

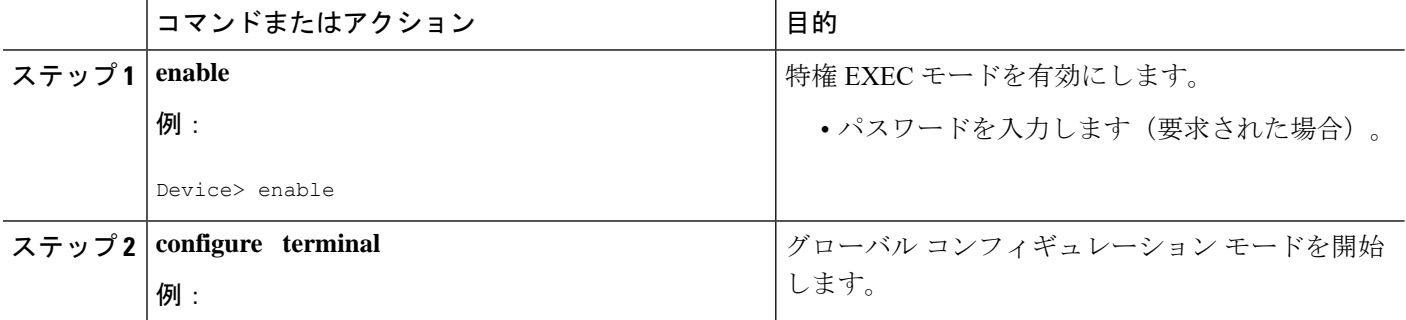

 $\mathbf I$ 

ш

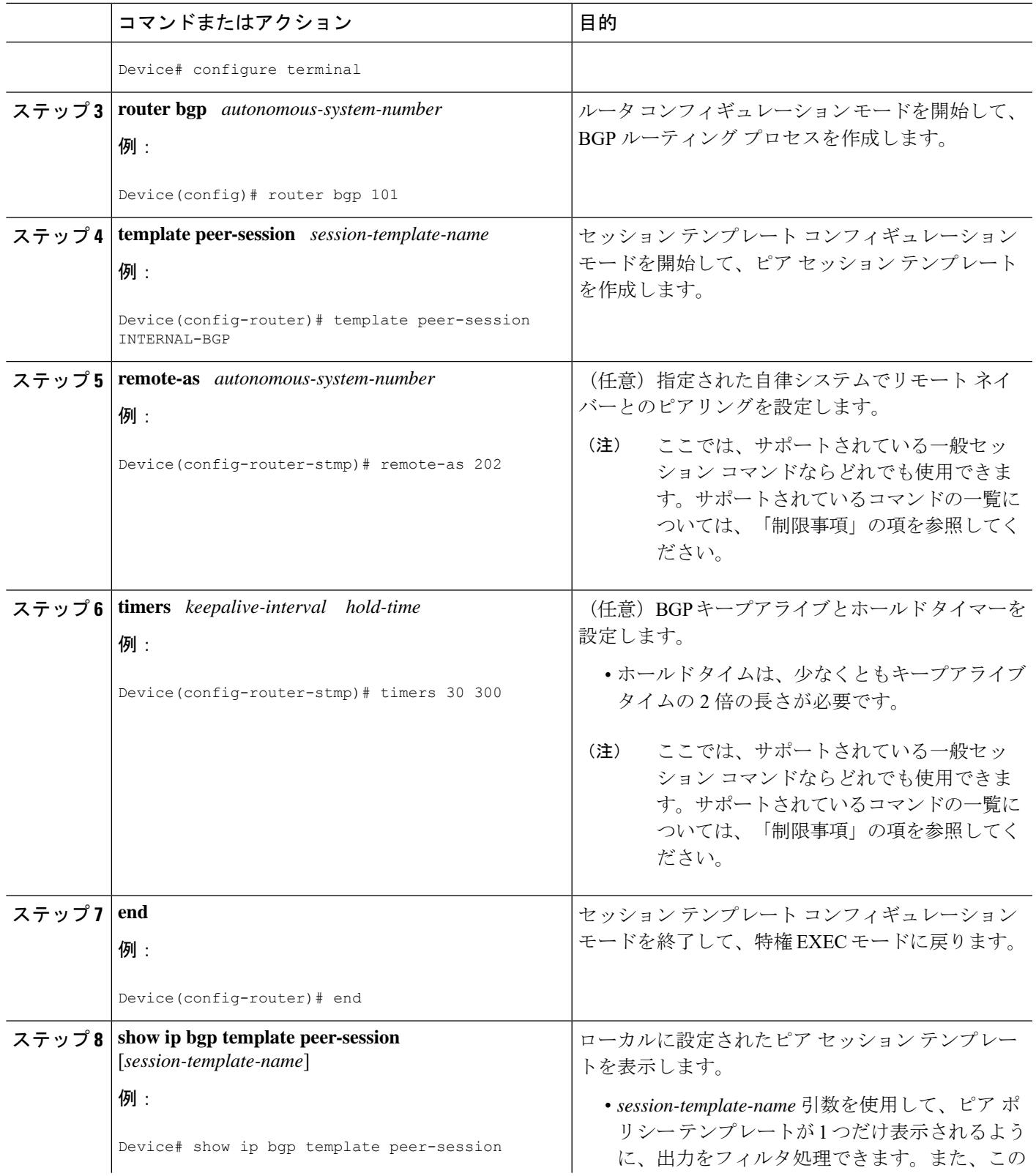

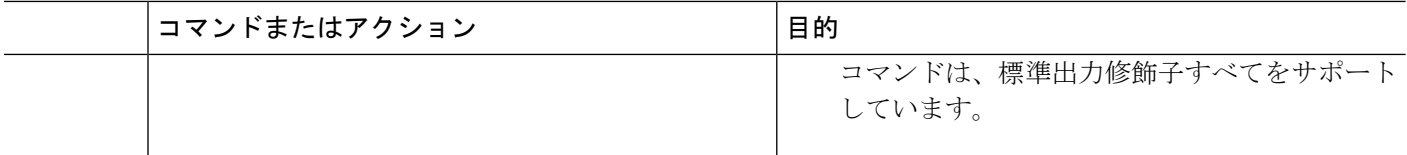

### **inherit peer-session** コマンドを使用したピア セッション テンプレートの継承の設定

この作業は、**inheritpeer-session** コマンドを使用して、ピア セッション テンプレートの継承を 設定します。これは、ピア セッション テンプレートを作成、設定し、別のピア セッション テ ンプレートからコンフィギュレーションを継承できるようにします。

ステップ5と6のコマンドは任意で、サポートされている一般的なセッションコマンドのいず れとでも置き換えが可能です。 (注)

### 手順の概要

- **1. enable**
- **2. configure terminal**
- **3. router bgp** *autonomous-system-number*
- **4. template peer-session** *session-template-name*
- **5. description** *text-string*
- **6. update-source** *interface-type interface-number*
- **7. inherit peer-session** *session-template-name*
- **8. end**
- **9. show ip bgp template peer-session** [*session-template-name*]

### 手順の詳細

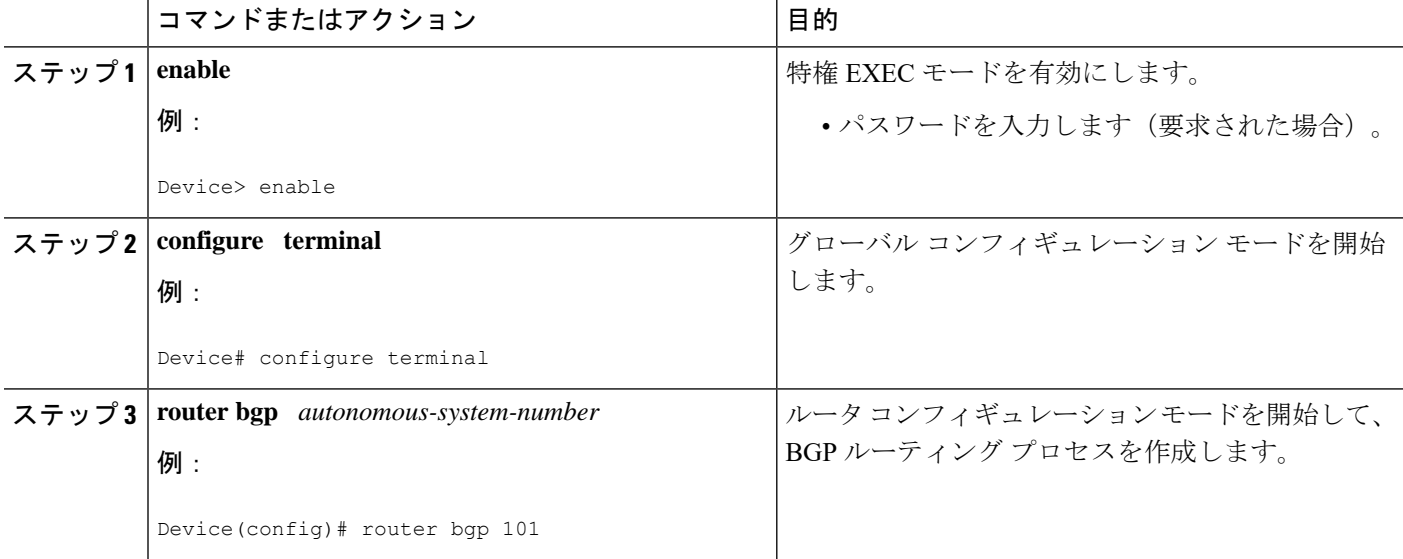

Ι

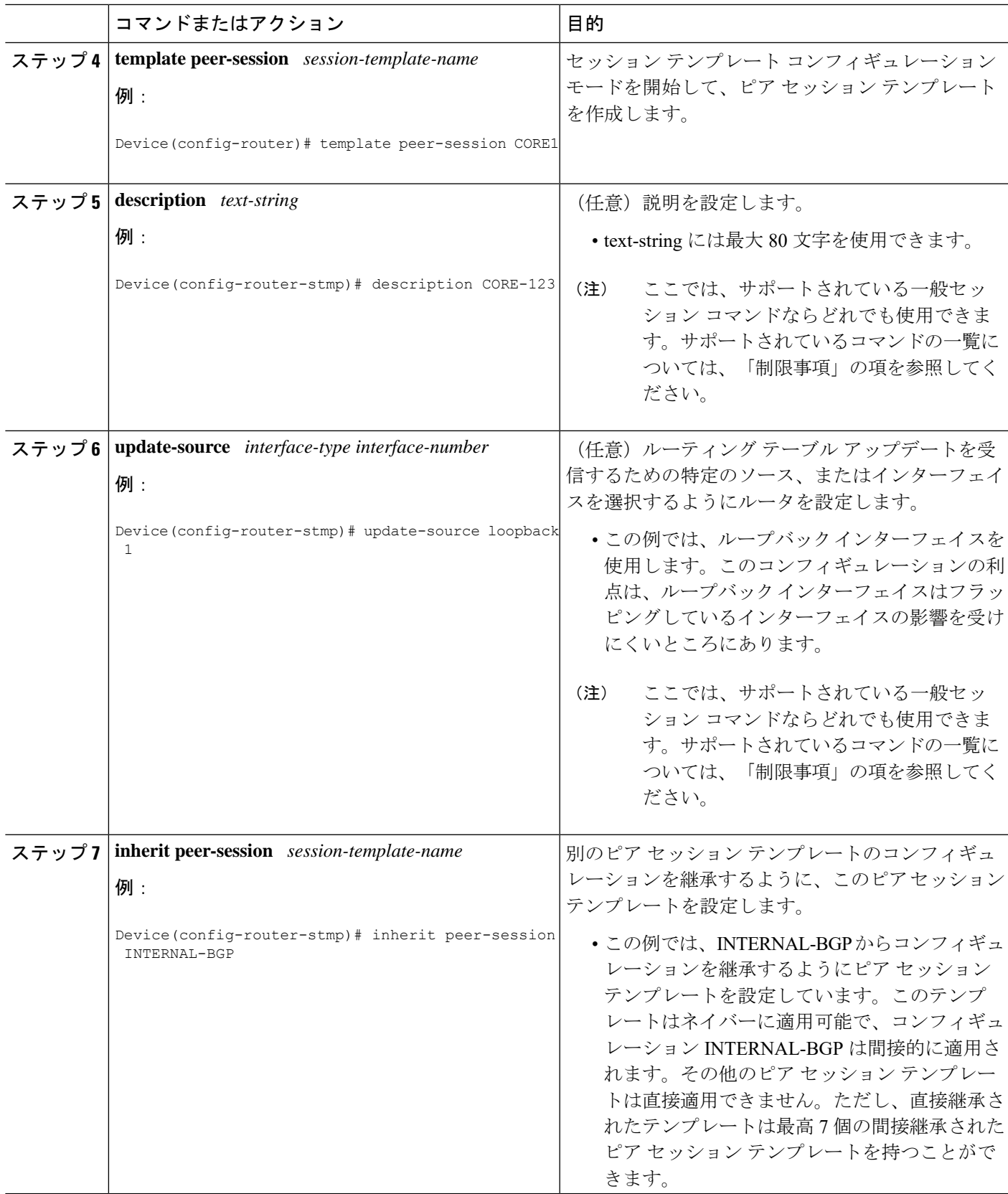

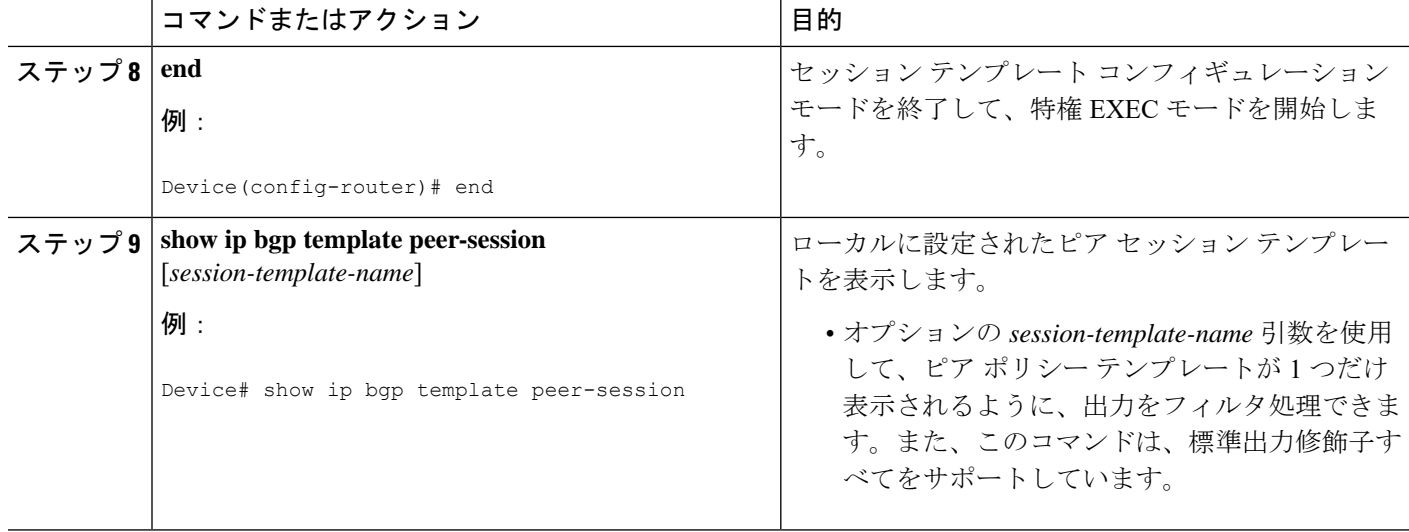

### **neighbor inherit peer-session** コマンドを使用したピア セッション テンプレートの継承の 設定

この作業では、**neighbor inheritpeer-session** コマンドを使用して、ピア セッション テンプレー トをネイバーに送信し、指定されたピア セッション テンプレートからコンフィギュレーショ ンを継承させるようにデバイスを設定します。次の手順に従って、ピアセッションテンプレー ト コンフィギュレーションをネイバーに送信し、継承させます。

### 手順の概要

- **1. enable**
- **2. configure terminal**
- **3. router bgp** *autonomous-system-number*
- **4. neighbor** *ip-address* **remote-as** *autonomous-system-number*
- **5. neighbor** *ip-address* **inherit peer-session** *session-template-name*
- **6. end**
- **7. show ip bgp template peer-session** [*session-template-name*]

### 手順の詳細

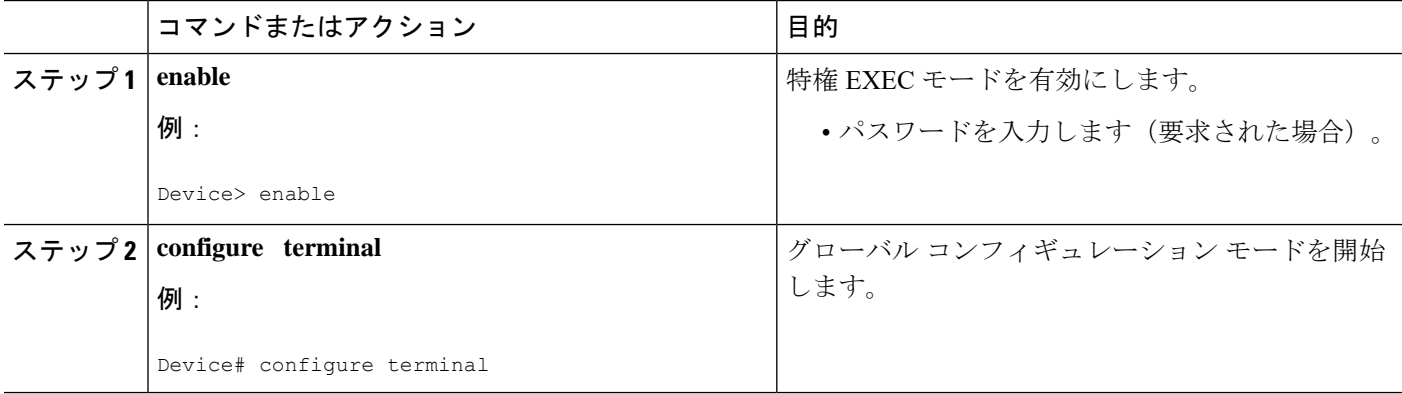

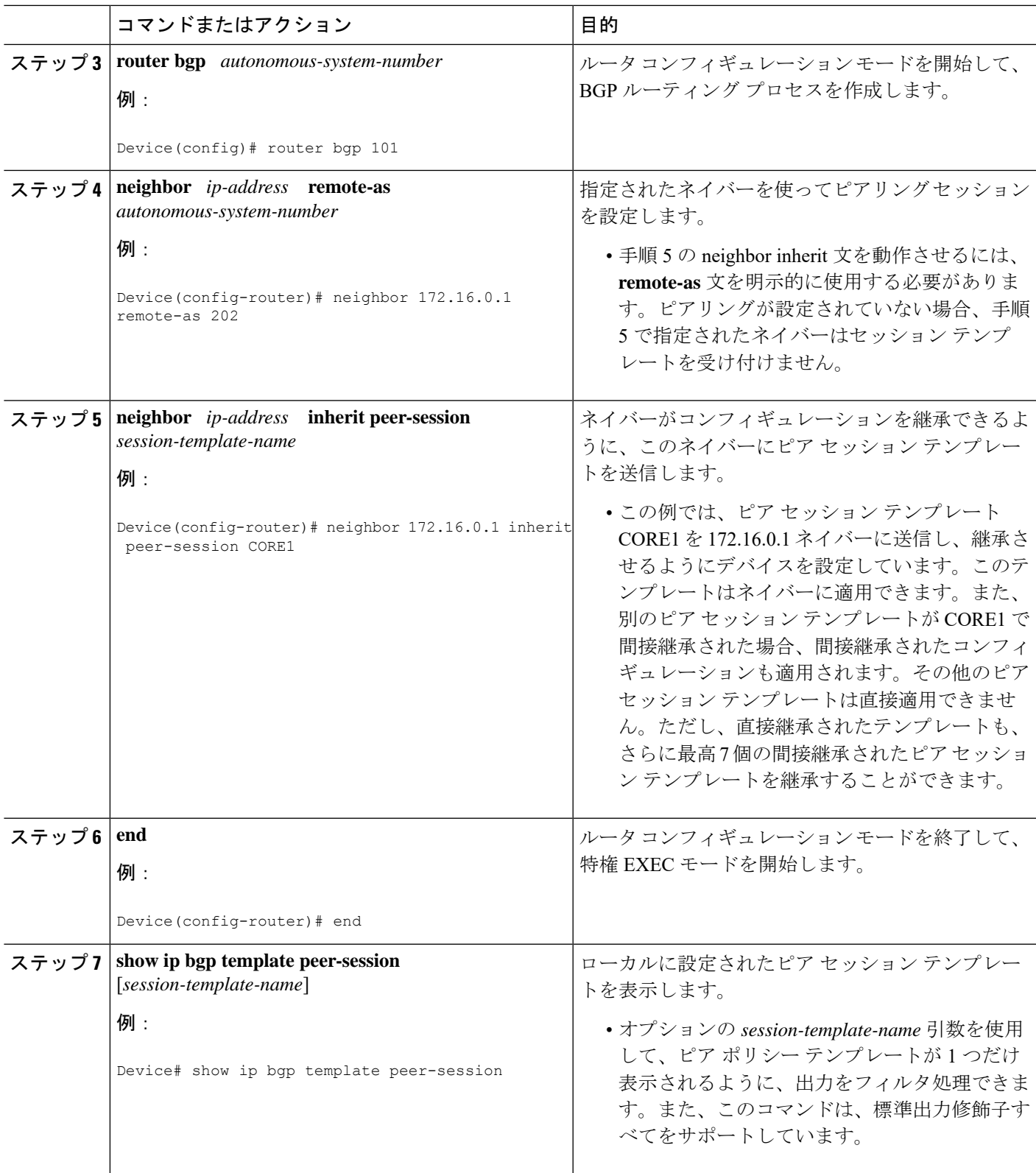

## ピア ポリシー テンプレートの設定

次の作業では、ピアポリシーテンプレートを作成し、設定します。

### 基本的なピア ポリシー テンプレートの設定

BGP ポリシー コンフィギュレーション コマンドを使って、この次に説明する 2 つの作業のう ち 1 つを使用して、多数のネイバーに適用できる基本的なピア ポリシー テンプレートを作成 するには、この作業を実行します。

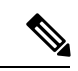

(注)

ステップ5~7のコマンドは任意で、サポートされているBGPポリシーコンフィギュレーショ ン コマンドのいずれとでも置き換えが可能です。

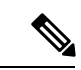

ピア ポリシー テンプレートには、次の制約事項が適用されます。 (注)

- ピア ポリシー テンプレートは、直接的、または間接的に、最高 8 個のピア ポリシー テン プレートを継承できます。
- BGP ネイバーを、ピア グループとピア テンプレートの両方と連動するようには設定でき ません。BGPネイバーは、1つのピアグループだけに属するように設定するか、またはピ ア テンプレートだけからポリシーを継承するように設定できます。

### 手順の概要

- **1. enable**
- **2. configure terminal**
- **3. router bgp** *autonomous-system-number*
- **4. template peer-policy** *policy-template-name*
- **5. maximum-prefix** *prefix-limit* [*threshold*] [**restart** *restart-interval* | **warning-only**]
- **6. weight** *weight-value*
- **7. prefix-list** *prefix-list-name* {**in** | **out**}
- **8. end**

### 手順の詳細

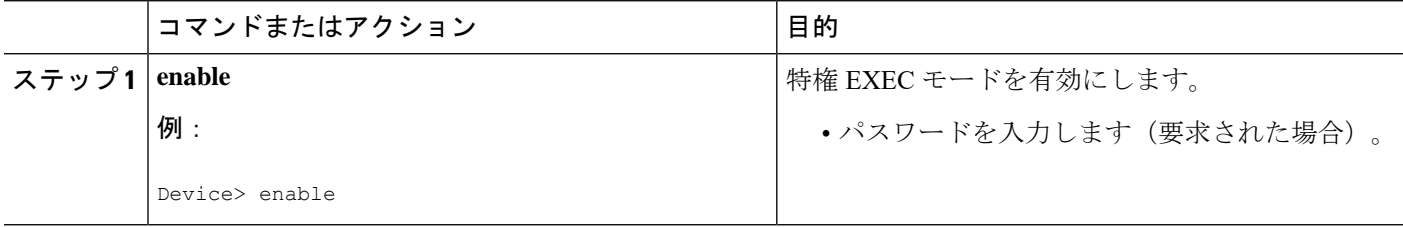

 $\mathbf{l}$ 

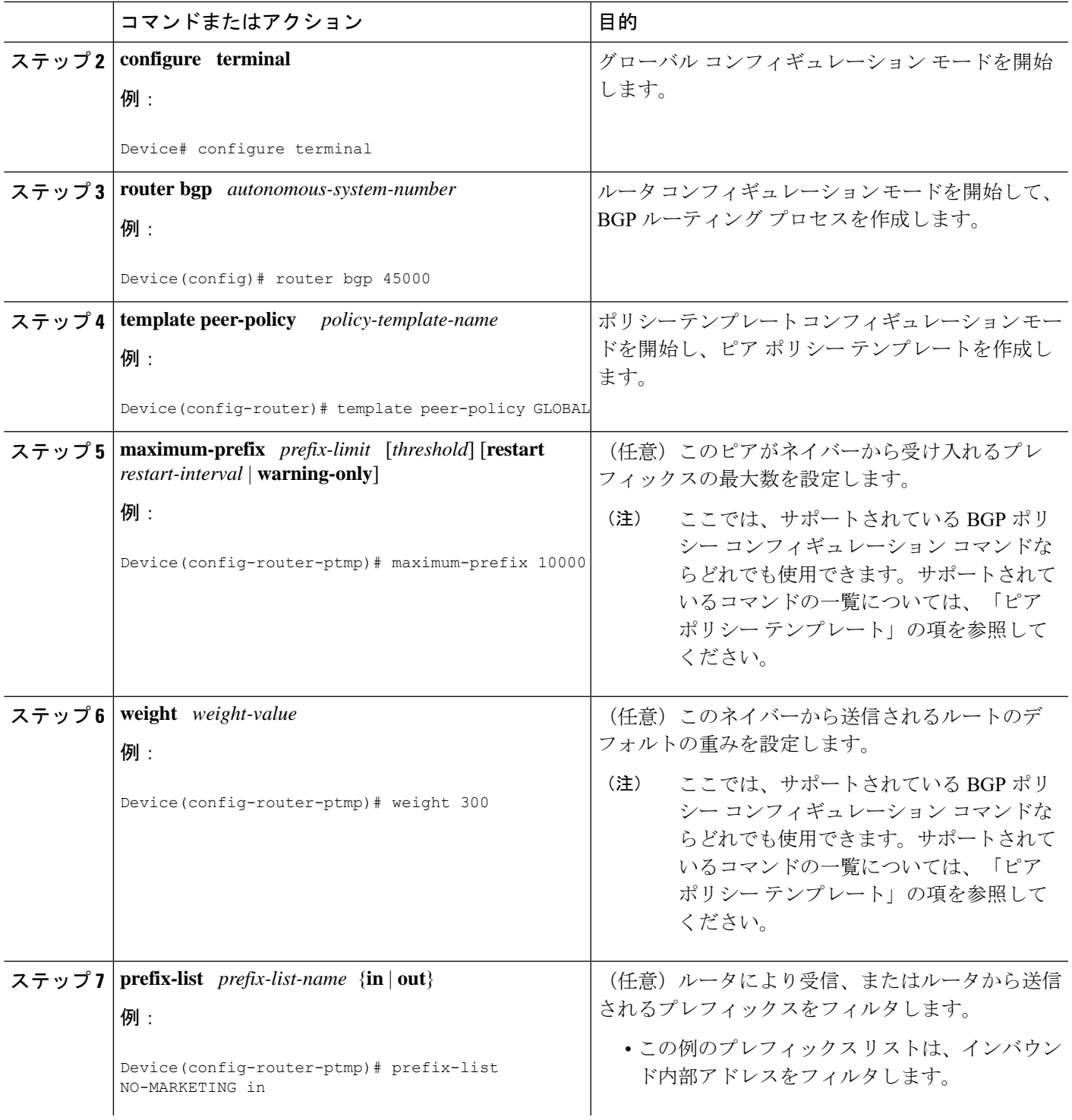

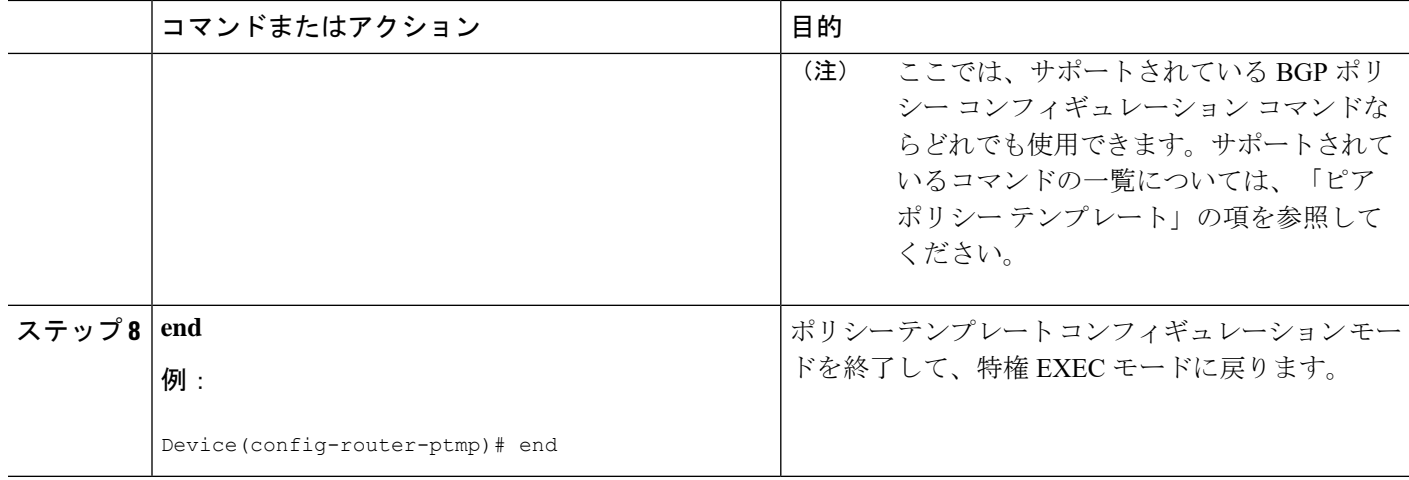

## **inherit peer-policy** コマンドを使用したピア ポリシー テンプレートの継承の設定

この作業は、**inherit peer-policy** コマンドを使用して、ピア ポリシー テンプレートの継承を設 定します。これは、ピア ポリシー テンプレートを作成、設定し、別のピア ポリシー テンプ レートからコンフィギュレーションを継承できるようにします。

(注)

ステップ5と6のコマンドは任意で、サポートされているBGPポリシーコンフィギュレーショ ン コマンドのいずれとでも置き換えが可能です。

### 手順の概要

- **1. enable**
- **2. configure terminal**
- **3. router bgp** *autonomous-system-number*
- **4. template peer-policy** *policy-template-name*
- **5. route-map** *map-name* {**in**| **out**}
- **6. inherit peer-policy** *policy-template-name sequence-number*
- **7. end**
- **8. show ip bgp template peer-policy** [*policy-template-name*[**detail**]]

### 手順の詳細

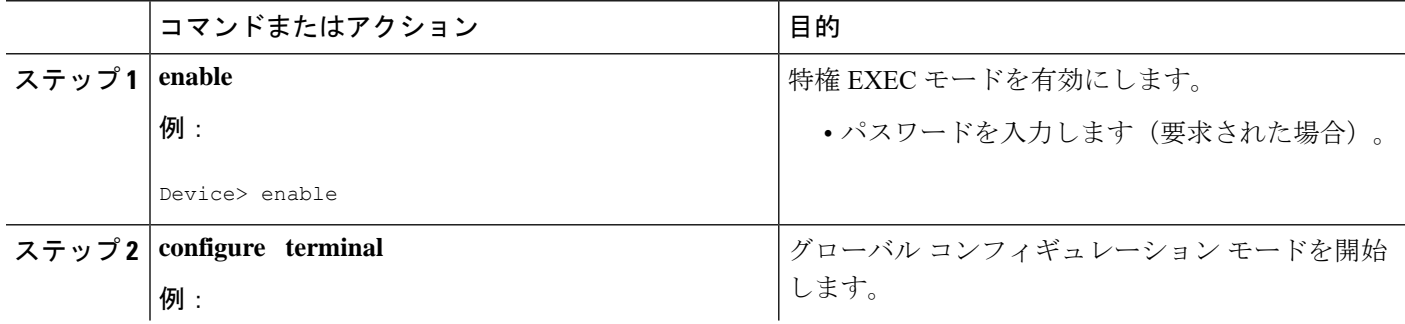

 $\mathbf I$ 

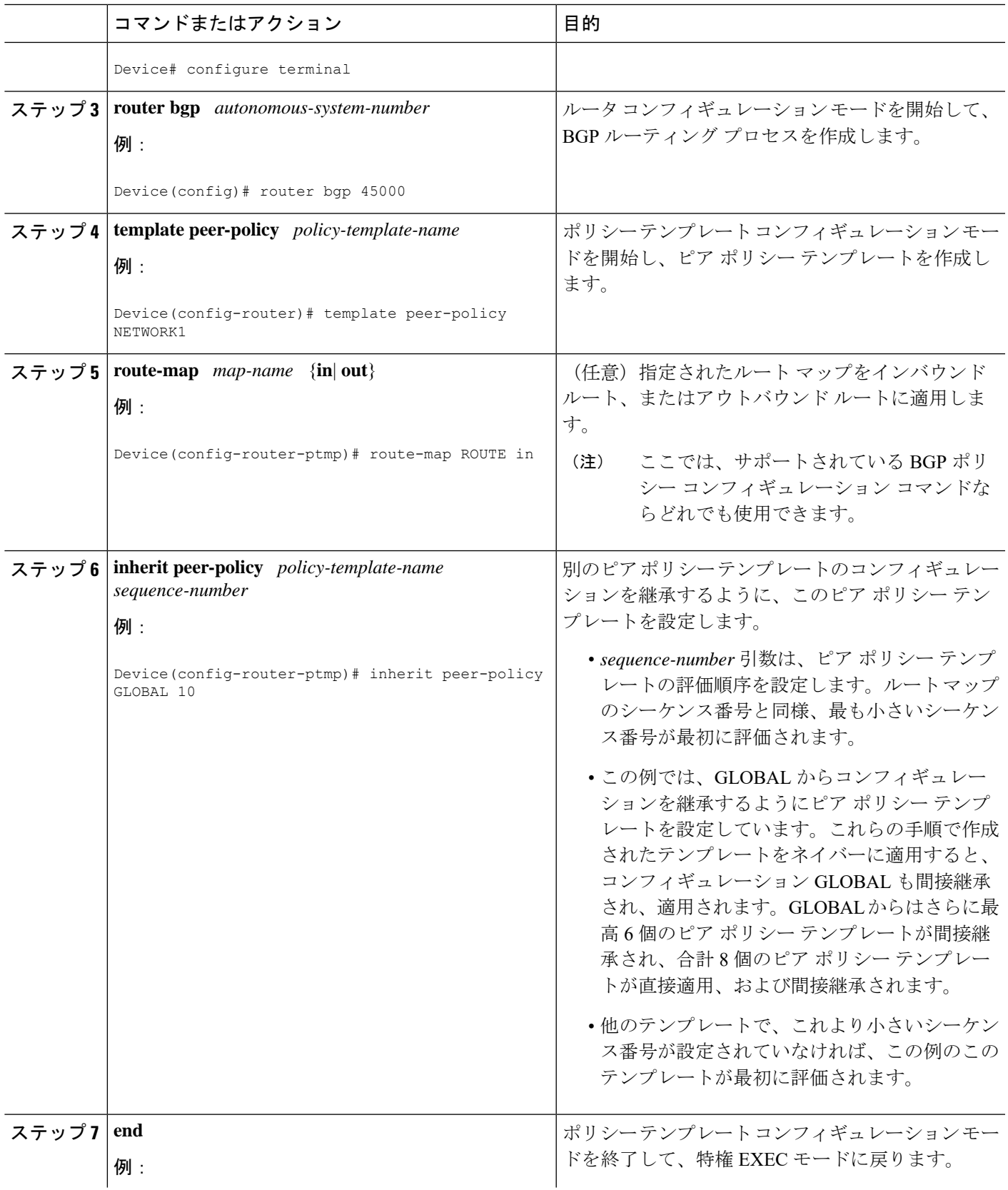

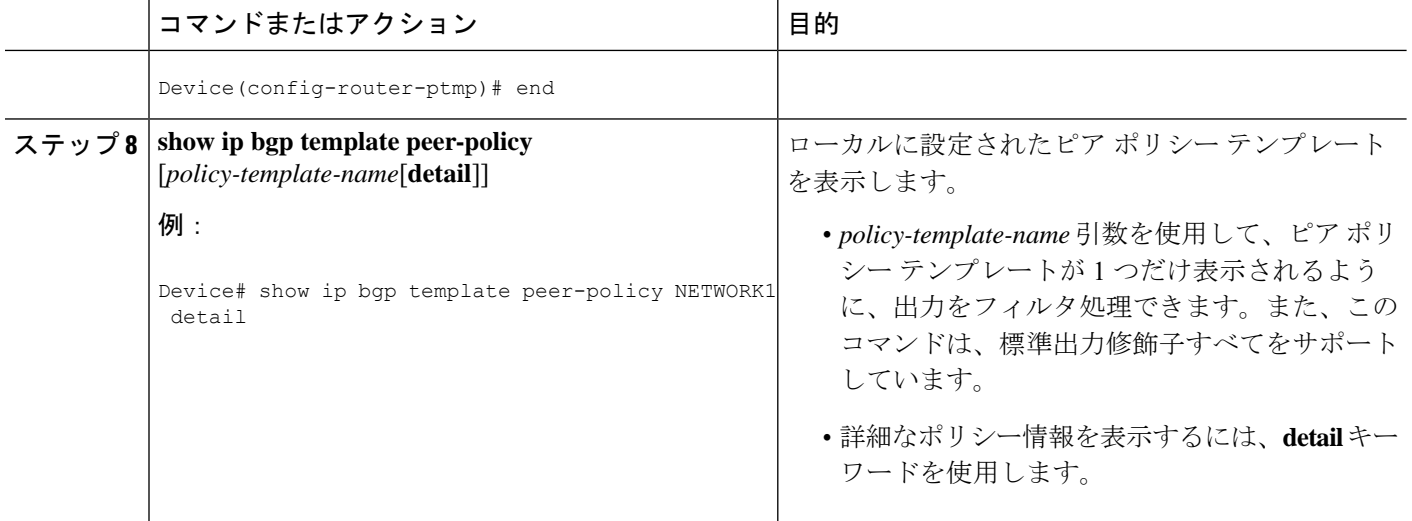

### 例

次の例は、**show ip bgp template peer-policy** コマンドに **detail** キーワードを付けた場合 の出力で、NETWORK1 というポリシーの詳細が表示されています。この例の出力か らは、GLOBALテンプレートが継承されたことがわかります。ルートマップおよびプ レフィックス リスト コンフィギュレーションの詳細も表示されています。

```
Device# show ip bgp template peer-policy NETWORK1 detail
Template:NETWORK1, index:2.
Local policies:0x1, Inherited polices:0x80840
This template inherits:
 GLOBAL, index:1, seq_no:10, flags:0x1
Locally configured policies:
 route-map ROUTE in
Inherited policies:
 prefix-list NO-MARKETING in
 weight 300
 maximum-prefix 10000
Template:NETWORK1 <detail>
Locally configured policies:
 route-map ROUTE in
route-map ROUTE, permit, sequence 10
 Match clauses:
   ip address prefix-lists: DEFAULT
ip prefix-list DEFAULT: 1 entries
   seq 5 permit 10.1.1.0/24
  Set clauses:
 Policy routing matches: 0 packets, 0 bytes
Inherited policies:
 prefix-list NO-MARKETING in
ip prefix-list NO-MARKETING: 1 entries
   seq 5 deny 10.2.2.0/24
```
### **neighbor inherit peer-policy** コマンドを使用したピア ポリシー テンプレートの継承の設定

この作業では、**neighbor inheritpeer-policy**コマンドを使用して、ピアポリシーテンプレートを ネイバーに送信し、継承させるようにデバイスを設定します。次の手順に従って、ピア ポリ シー テンプレート コンフィギュレーションをネイバーに送信し、継承させます。

BGP ネイバーが複数レベルのピア テンプレートを使用する場合、ネイバーに適用されている ポリシーを判断するのが難しいことがあります。**show ip bgp neighbors** コマンドの **policy** およ び **detail** キーワードは、指定されたネイバーに継承されたポリシーおよび直接設定されたポリ シーを表示します。

### 手順の概要

- **1. enable**
- **2. configure terminal**
- **3. router bgp** *autonomous-system-number*
- **4. neighbor** *ip-address* **remote-as** *autonomous-system-number*
- **5. address-family ipv4** [**multicast** | **unicast** | **vrf** *vrf-name*]
- **6. neighbor** *ip-address* **inherit peer-policy** *policy-template-name*
- **7. end**
- **8. show ip bgp neighbors** [*ip-address*[**policy** [**detail**]]]

### 手順の詳細

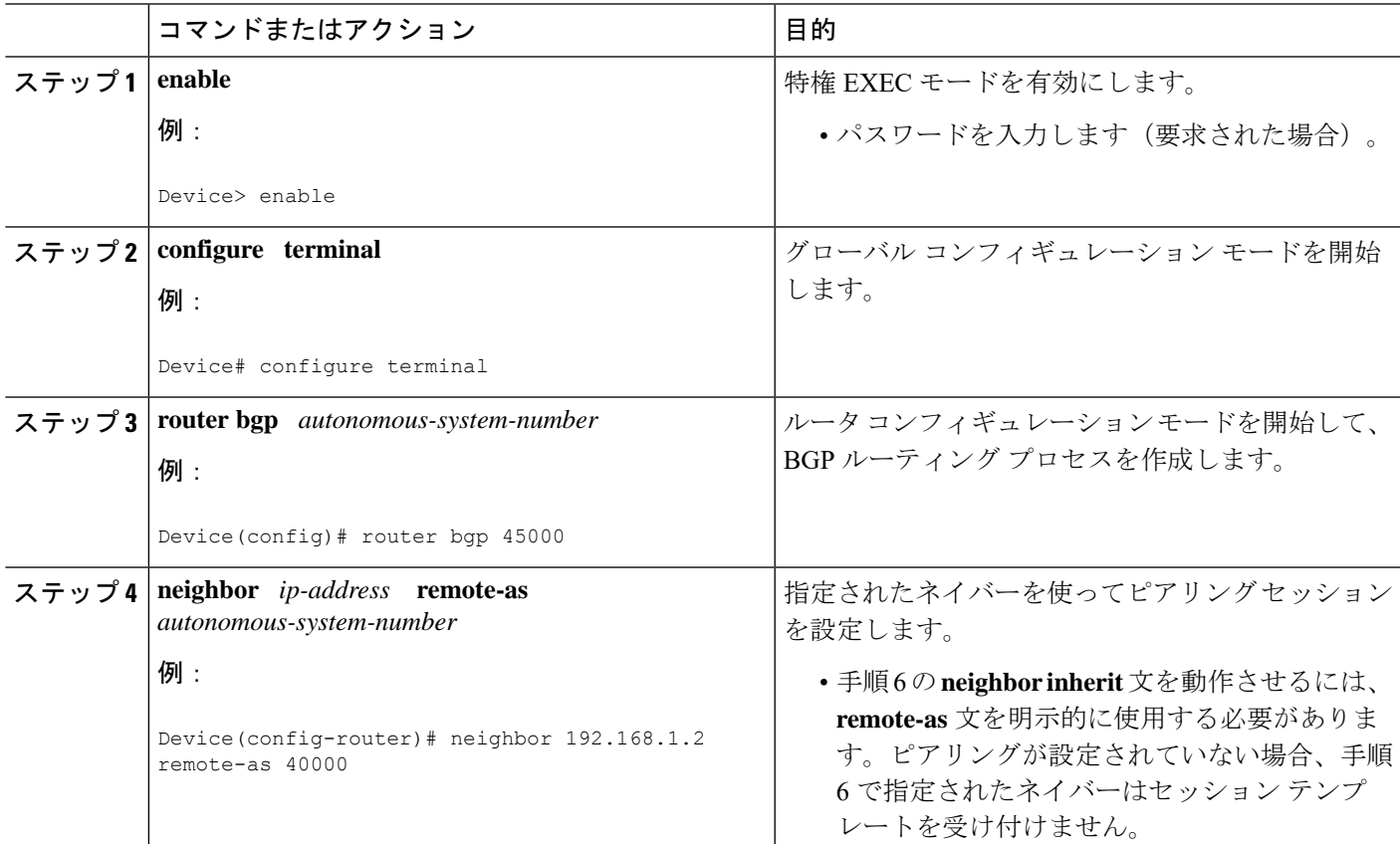

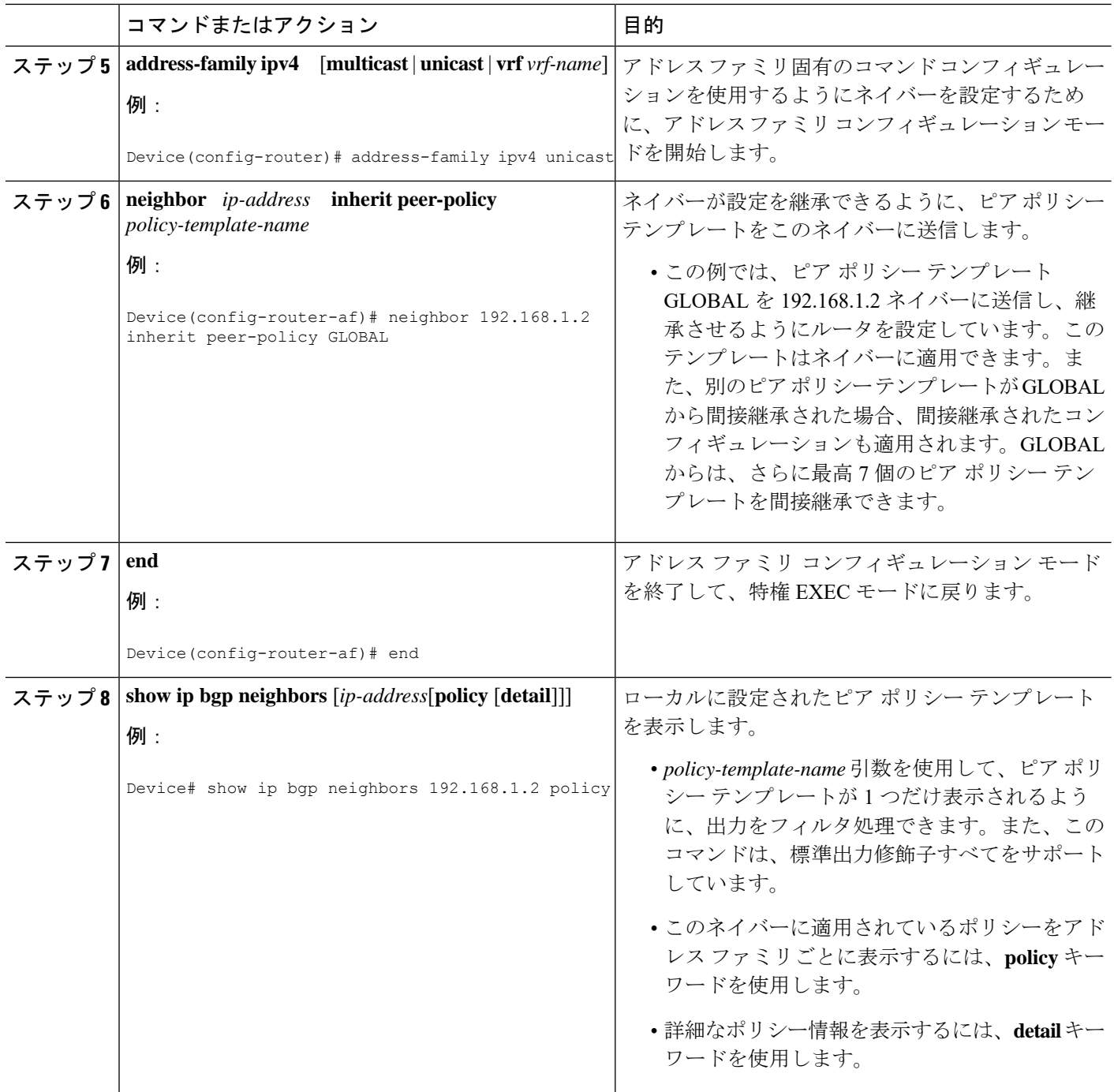

### 例

次の出力例に表示されているのは、192.168.1.2 にあるネイバーに適用されたポリシー です。この出力には、継承されたポリシーと、このネイバーデバイスで設定されたポ リシーの両方が表示されています。継承されたポリシーは、ピアグループ、またはピ ア ポリシー テンプレートからネイバーが継承したポリシーです。

```
Device# show ip bgp neighbors 192.168.1.2 policy
Neighbor: 192.168.1.2, Address-Family: IPv4 Unicast
Locally configured policies:
route-map ROUTE in
Inherited polices:
prefix-list NO-MARKETING in
 route-map ROUTE in
weight 300
maximum-prefix 10000
```
## **BGP** ルートマップの **next-hop self** の設定

ip next-hop self 設定を追加し、bgp next-hop unchanged 設定と bgp next-hop unchanged allpaths 設 定をオーバーライドして、既存のルート マップを変更するには、この作業を実行します。

### 手順の概要

- **1. enable**
- **2. configure terminal**
- **3. route-map** *map-tag* **permit** *sequence-number*
- **4. match source-protocol** *source-protocol*
- **5. set ip next-hop self**
- **6. exit**
- **7. route-map** *map-tag* **permit** *sequence-number*
- **8. match route-type internal**
- **9. match route-type external**
- **10. match source-protocol** *source-protocol*
- **11. exit**
- **12. router bgp** *autonomous-system-number*
- **13. neighbor** {*ip-address* | *ipv6-address* | *peer-group-name*} **remote-as** *autonomous-system-number*
- **14. address-family vpnv4**
- **15. neighbor** {*ip-address* | *ipv6-address* | *peer-group-name*} **activate**
- **16. neighbor** {*ip-address* | *ipv6-address* | *peer-group-name*} **next-hop unchanged allpaths**
- **17. neighbor** {*ip-address* | *ipv6-address* | *peer-group-name*} **route-map** *map-name* **out**
- **18. exit**
- **19. address-family ipv4** [**unicast** | **multicast**| **vrf** *vrf-name*]
- **20. bgp route-map priority**
- **21. redistribute** *protocol*
- **22. redistribute** *protocol*
- **23. exit-address-family**
- **24. end**

### 手順の詳細

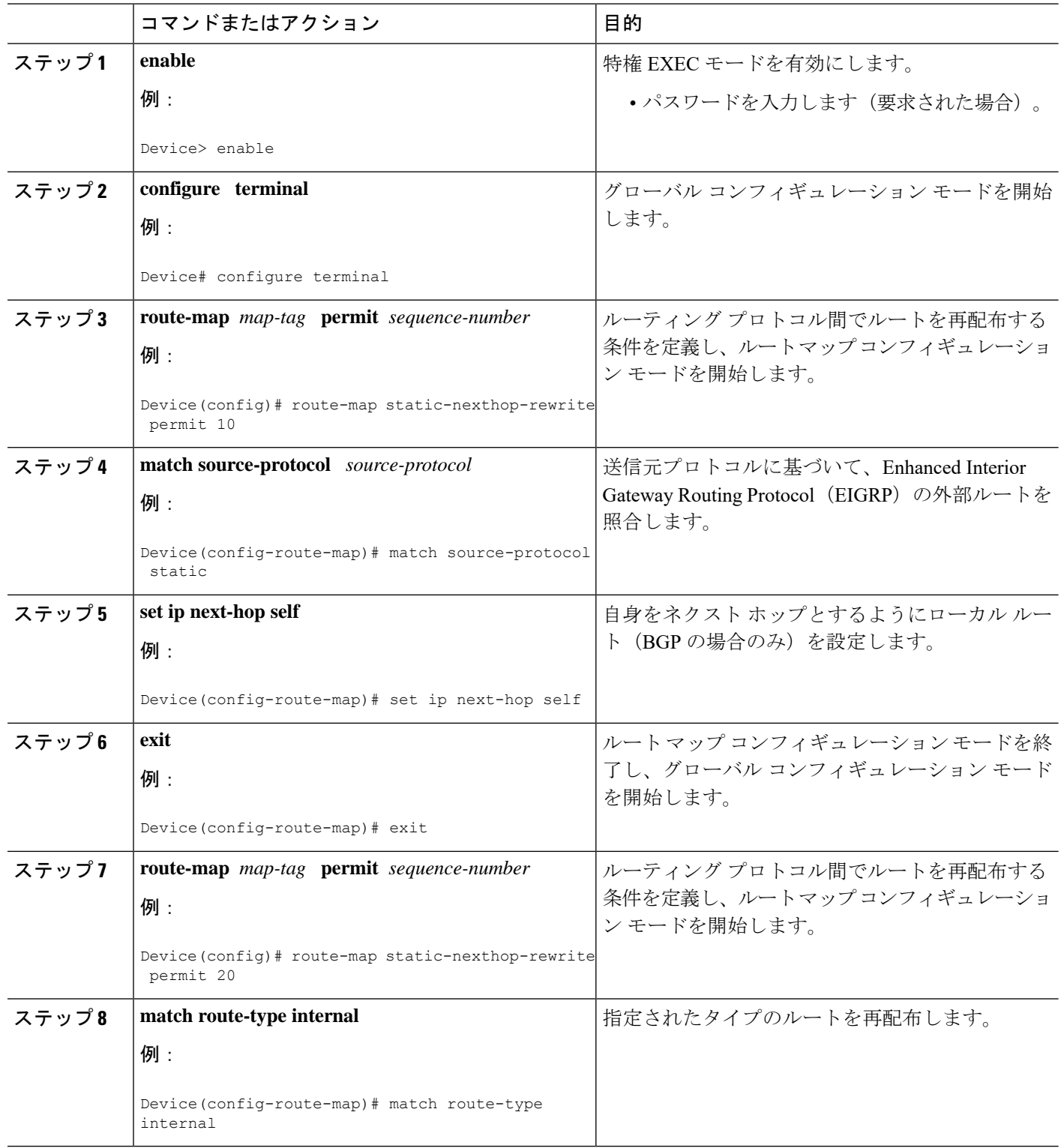

 $\overline{\phantom{a}}$ 

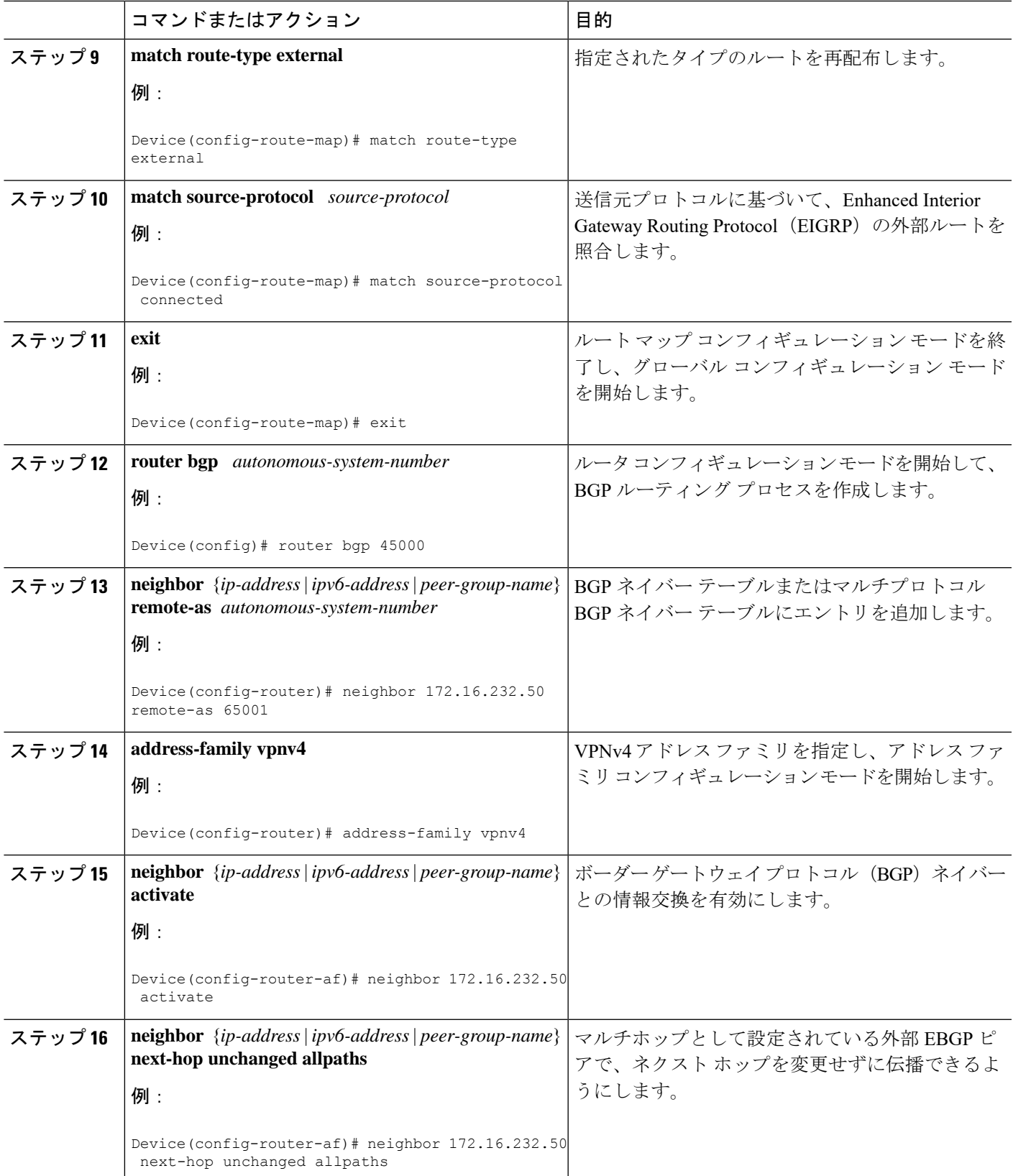

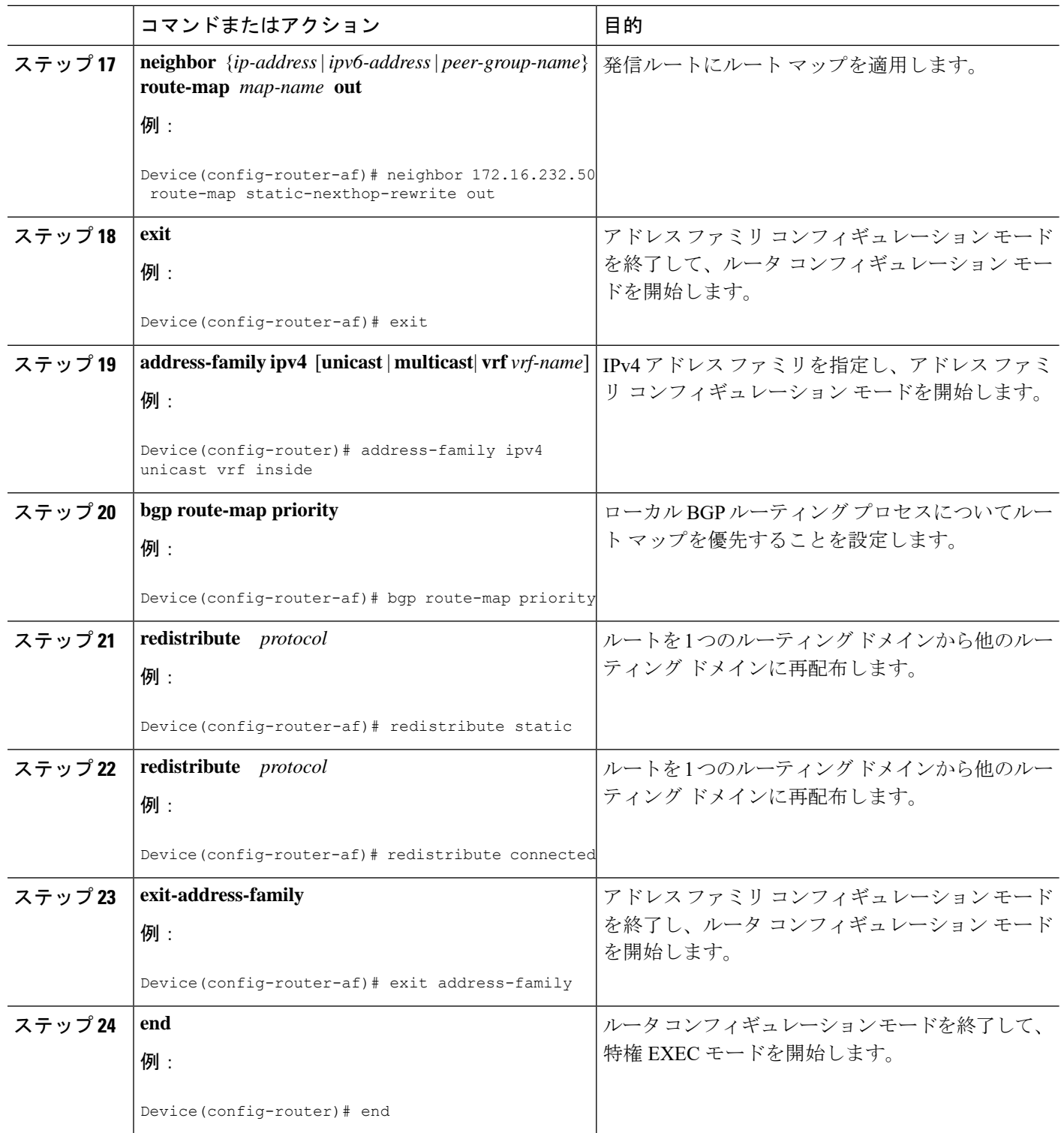

# <span id="page-62-0"></span>**BGP** の設定例

## 例:条件付き **BGP** ルートの挿入の設定

次の出力例は、**show ip bgp injected-paths** コマンドを入力したときに表示される出力に類似し ています。

Device# **show ip bgp injected-paths**

```
BGP table version is 11, local router ID is 10.0.0.1
Status codes:s suppressed, d damped, h history, * valid, > best, i -
internal
Origin codes:i - IGP, e - EGP, ? - incomplete
 Network Next Hop Metric LocPrf Weight Path
\star > 172.16.0.0 10.0.0.2 0 ?
*> 172.17.0.0/16 10.0.0.2 0 ?
```
## 例:ピア セッション テンプレートの設定

次の例は、セッション テンプレート コンフィギュレーション モードで、INTERNAL-BGP と いう名前のピア セッション テンプレートを作成します。

```
router bgp 45000
template peer-session INTERNAL-BGP
remote-as 50000
 timers 30 300
 exit-peer-session
```
次の例は、ピア セッション テンプレート CORE1 を作成します。この例は、INTERNAL-BGP というピア セッション テンプレートのコンフィギュレーションを継承します。

```
router bgp 45000
template peer-session CORE1
description CORE-123
update-source loopback 1
inherit peer-session INTERNAL-BGP
exit-peer-session
```
次の例は、CORE1 ピア セッション テンプレートを継承するように、192.168.3.2 ネイバーを設 定します。192.168.3.2 ネイバーも、ピア セッション テンプレート INTERNAL-BGP から間接 的にコンフィギュレーションを継承します。neighborinherit文を動作させるには、**remote-as**文 を明示的に使用する必要があります。ピアリングが設定されていない場合、指定されたネイ バーはセッション テンプレートを受け付けません。

```
router bgp 45000
neighbor 192.168.3.2 remote-as 50000
neighbor 192.168.3.2 inherit peer-session CORE1
```
## 例:ピア ポリシー テンプレートの設定

次の例は、GLOBAL という名前のピア ポリシー テンプレートを作成し、ポリシー テンプレー ト コンフィギュレーション モードを開始します。

```
router bgp 45000
template peer-policy GLOBAL
 weight 1000
 maximum-prefix 5000
 prefix-list NO_SALES in
 exit-peer-policy
```
次の例は、PRIMARY-IN という名前のピア ポリシー テンプレートを作成し、ポリシー テンプ レート コンフィギュレーション モードを開始します。

```
router bgp 45000
template peer-policy PRIMARY-IN
 prefix-list ALLOW-PRIMARY-A in
 route-map SET-LOCAL in
  weight 2345
 default-originate
  exit-peer-policy
```
次の例は、ピア ポリシー テンプレート CUSTOMER-A を作成します。このピア ポリシー テン プレートは、PRIMARY-INおよびGLOBALという名前のピアポリシーテンプレートからコン フィギュレーションを継承するように設定されています。

```
router bgp 45000
template peer-policy CUSTOMER-A
 route-map SET-COMMUNITY in
 filter-list 20 in
 inherit peer-policy PRIMARY-IN 20
 inherit peer-policy GLOBAL 10
 exit-peer-policy
```
次の例は、アドレス ファミリ モードでピア ポリシー テンプレート CUSTOMER-A を継承する ように 192.168.2.2 ネイバーを設定します。この例は上の例の続きと仮定しており、上のピア ポリシー テンプレート CUSTOMER-A は PRIMARY-IN および GLOBAL という名前のテンプ レートからコンフィギュレーションを継承しているため、192.168.2.2ネイバーもピアポリシー テンプレート PRIMARY-IN および GLOBAL から間接継承します。

```
router bgp 45000
neighbor 192.168.2.2 remote-as 50000
address-family ipv4 unicast
 neighbor 192.168.2.2 inherit peer-policy CUSTOMER-A
  end
```
## 例:**BGP** ルート マップの **next-hop self** の設定

この項では、BGP ルート マップの next-hop self を設定する方法の例を示します。

この例では、bgp next-hop unchanged と bgp next-hop unchanged allpaths の設定をオーバーライド するネットワークを照合するルート マップを設定します。次に、next-hop self を設定します。 その後、指定したアドレス ファミリに対して bgp route-map priority を設定して、指定済みの

ルート マップが bgp next-hop unchanged と bgp next-hop unchanged allpaths の設定よりも優先さ れるようにします。この設定により、スタティック ルートは自身をネクスト ホップとして再 配布されますが、接続されたルートおよび IBGP または EBGP を介して学習されたルートは引 き続きネクスト ホップを変更せずに再配布されます。

```
route-map static-nexthop-rewrite permit 10
match source-protocol static
set ip next-hop self
route-map static-nexthop-rewrite permit 20
match route-type internal
match route-type external
match source-protocol connected
!
router bgp 65000
neighbor 172.16.232.50 remote-as 65001
address-family vpnv4
   neighbor 172.16.232.50 activate
   neighbor 172.16.232.50 next-hop unchanged allpaths
  neighbor 172.16.232.50 route-map static-nexthop-rewrite out
exit-address-family
 address-family ipv4 unicast vrf inside
   bgp route-map priority
   redistribute static
   redistribute connected
exit-address-family
end
```
# <span id="page-64-0"></span>**BGP** のモニタリングおよびメンテナンス

特定のキャッシュ、テーブル、またはデータベースのすべての内容を削除できます。この作業 は、特定の構造の内容が無効になった場合、または無効である疑いがある場合に必要となりま す。

BGP ルーティング テーブル、キャッシュ、データベースの内容など、特定の統計情報を表示 できます。さらに、リソースの利用率を取得したり、ネットワーク問題を解決するための情報 を使用することもできます。さらに、ノードの到達可能性に関する情報を表示し、デバイスの パケットが経由するネットワーク内のルーティング パスを検出することもできます。

下の図に、BGP を消去および表示するために使用する特権 EXEC コマンドを示します。

#### 表 **3 : IP BGP** の **clear** および **show** コマンド

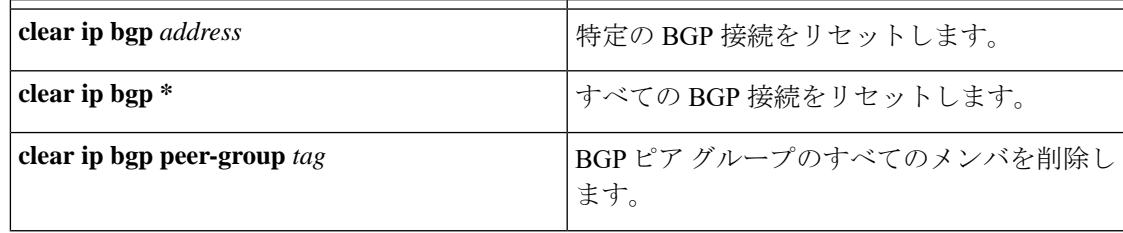

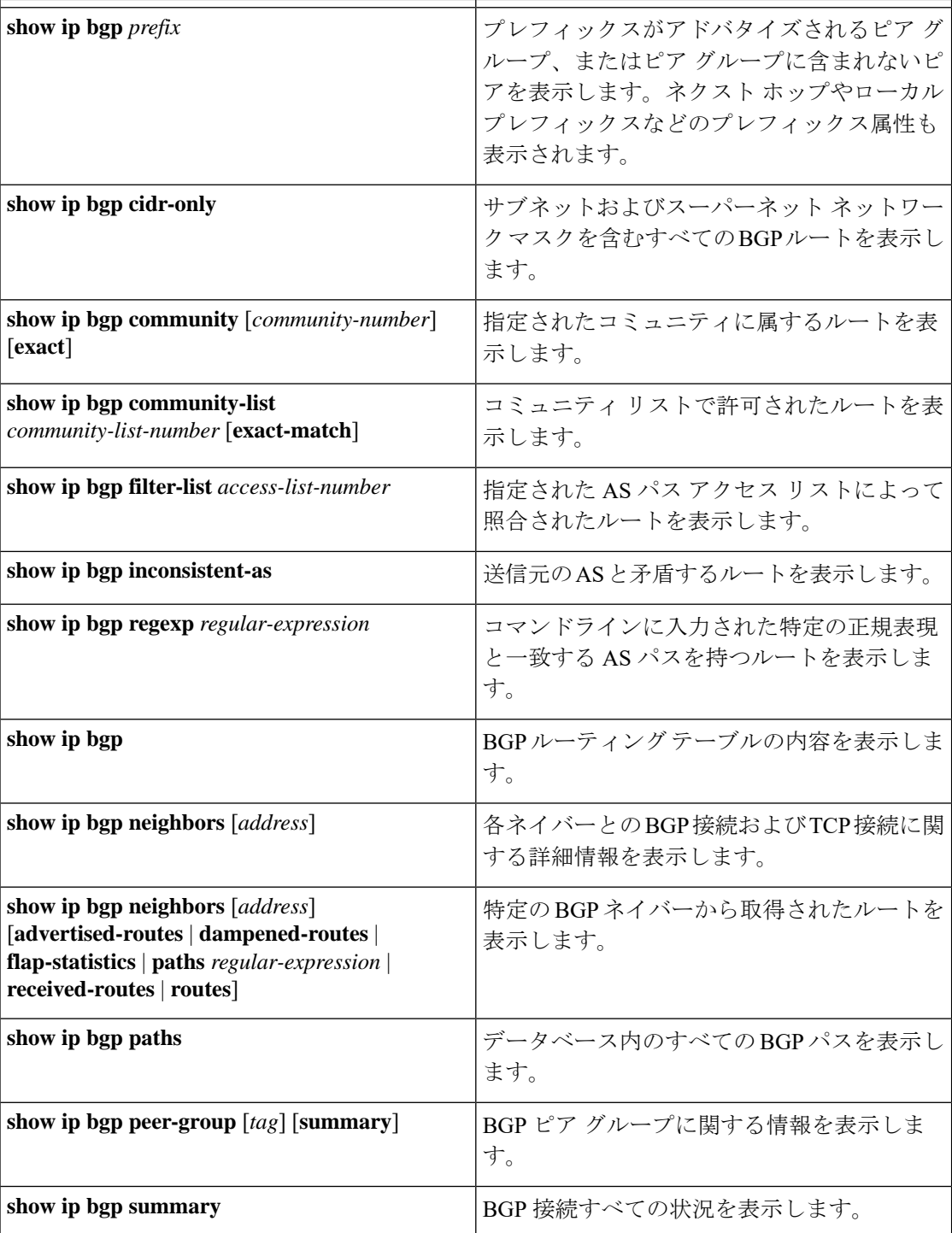

**bgp log-neighbor changes** コマンドは、デフォルトでは有効です。そのため、BGP ネイバーの リセット、起動、またはダウン時に生成されるメッセージをログに記録できます。